# Chương 1: **TỔNG QUAN VỀ SQL**

Ngôn ngữ hỏi có cấu trúc (SQL) và các hệ quản trị cơ sở dữ liệu quan hệ là một trong những nền tảng kỹ thuật quan trọng trong công nghiệp máy tính. Cho đến nay, có thể nói rằng SQL đã được xem là ngôn ngữ chuẩn trong cơ sở dữ liêu. Các hệ quản trị cơ sở dữ liệu quan hệ thương mại hiện có như Oracle, SQL Server, Informix, DB2,... đều chon SQL làm ngôn ngữ cho sản phẩm của mình. Vây thực sự SQL là gì? Tại sao nó lại quan trọng trong các hệ quản trị cơ sở dữ liệu? SQL có thể làm được những gì và như thế nào? Nó được sử dụng ra sao trong các hệ quản trị cơ sở dữ liệu quan hệ? Nội dung của chương này sẽ cung cấp cho chúng ta cái nhìn tổng quan về SQL và một số vấn đề liên quan.

## 1.1 SQL là ngôn ngữ cơ sở dữ liệu quan hệ

SQL, viết tắt của Structured Query Language (ngôn ngữ hỏi có cấu trúc), là công cu sử dung để tổ chức, quản lý và truy xuất dữ liêu đuợc lưu trữ trong các cơ sở dữ liệu. SQL là một hệ thống ngôn ngữ bao gồm tập các câu lệnh sử dụng để tương tác với cơ sở dữ liệu quan hệ. Tên gọi ngôn ngữ hổi có cấu trúc phần nào làm chúng ta liên tưởng đến một công cu (ngôn ngữ) dùng để truy xuất dữ liêu trong các cơ sở dữ liệu. Thực sự mà nói, khả năng của SQL vượt xa so với một công cu truy xuất dữ liêu, mặc dù đây là mục đích ban đầu khi SQL được xây dựng nên và truy xuất dữ liệu vẫn còn là một trong những chức năng quan trọng của nó. SQL được sử dung để điều khiển tất cả các chức năng mà một hê quản tri cơ sở dữ liệu cung cấp cho người dùng bao gồm:

Định nghĩa dữ liệu: SQL cung cấp khả năng định nghĩa các cơ sở dữ liệu, các cấu trúc lưu trữ và tổ chức dữ liêu cũng như mối quan hê giữa các thành phần dữ liêu. Truy xuất và thao tác d**ữ** liêu: Với SQL, người dùng có thể dễ dàng thực hiên các

thao tác truy xuất, bổ sung, cập nhật và loại bỏ dữ liệu trong các cơ sở dữ liệu.

Điều khiển truy cập: SQL có thể được sử dụng để cấp phát và kiểm soát các thao tác của người sử dụng trên dữ liệu, đảm bảo sự an toàn cho cơ sở dữ liệu.

Đảm bảo toàn ven dữ liêu: SQL định nghĩa các ràng buộc toàn ven trong cơ sở dữ liệu nhờ đó đảm bảo tính hợp lệ và chính xác của dữ liệu trước các thao tác cập  $nh\hat{a}t$  cũng như các lỗi của hề thống.

Như vậy, có thể nói rằng SQL là một ngôn ngữ hoàn thiện được sử dụng trong các hệ thống cơ sở dữ liệu và là một thành phần không thể thiếu trong các hệ quản trị cơ sở dữ liệu. Mặc dù SQL không phải là một ngôn ngữ lập trình như  $C$ , C++, Java,... song các câu lệnh mà SQL cung cấp có thể được nhúng vào trong các ngôn ngữ lấp trình nhằm xây dựng các ứng dụng tương tác với cơ sở dữ liêu. Khác với các ngôn ngữ lập trình quen thuộc như C, C++, Java,... SQL là ngôn ngữ có tính khai báo. Với SQL, người dùng chỉ cần mô tả các yêu cầu cần phải thực hiện trên  $c\sigma$  sở dữ liệu mà không cần phải chỉ ra cách thức thực hiện các yêu cầu như thế nào. Chính vì vậy, SQL là ngôn ngữ dễ tiếp cận và dễ sử dụng.

#### 1.2 Vai trò của SOL

Bản thân SQL không phải là một hệ quản trị cơ sở dữ liệu, nó không thể tồn tại độc lập. SQL thực sự là một phần của hệ quản trị cơ sở dữ liệu, nó xuất hiện trong các hề quản tri cơ sở dữ liêu với vai trò ngôn ngữ và là công cu giao tiếp giữa người sử dụng và hệ quản trị cơ sở dữ liệu. Trong hầu hết các hệ quản trị cơ sở dữ liệu quan hệ, SQL có những vai trò như sau:

SQL là ngôn ngữ h**ỏi có tính tương tác:** Người sử dụng có thể dễ dàng thông qua các trình tiền ích để gởi các yêu cầu dưới dang các câu lềnh SQL đến cơ sở dữ liệu và nhận kết quả trả về từ cơ sở dữ liệu.

SQL là ngôn ngữ lập trình cơ sở dữ liêu: Các lập trình viên có thể nhúng các câu lênh SQL vào trong các ngôn ngữ lập trình để xây dựng nên các chương trình ứng dụng giao tiếp với cơ sở dữ liệu.

SQL là ngôn ngữ quản trị cơ sở dữ liêu: Thông qua SQL, người quản trị cơ sở dữ liêu có thể quản lý được cơ sở dữ liêu, định nghĩa các cấu trúc lưu trữ dữ liêu, điều khiển truy cập cơ sở dữ liệu,...

SQL là ngôn ngữ cho các h**ệ** thống khách/chủ (client/server): Trong các hệ thống cơ sở dữ liệu khách/chủ, SQL được sử dụng như là công cụ để giao tiếp giữa các trình ứng dụng phía máy khách với máy chủ cơ sở dữ liệu.

SQL là ngôn ngữ truy cập dữ liệu trên Internet: Cho đến nay, hầu hết các máy chủ Web cũng như các máy chủ trên Internet sử dụng SQL với vai trò là ngôn ngữ để tương tác với dữ liệu trong các cơ sở dữ liệu.

SQL là ngôn ng**ữ cơ sở dữ liệu phân tán:** Đối với các hệ quản trị cơ sở dữ liệu phân tán, mỗi một hệ thống sử dụng SQL để giao tiếp với các hệ thống khác trên mang, gửi và nhân các yêu cầu truy xuất dữ liêu với nhau.

SQL là ngôn ngữ sử dụng cho các cổng giao tiếp cơ sở dữ liệu: Trong một hệ thống mang máy tính với nhiều hệ quản tri cơ sở dữ liêu khác nhau, SQL thường được sử dụng như là một chuẩn ngôn ngữ để giao tiếp giữa các hệ quản trị cơ sở dữ liệu.

## 1.3 Tổng quan về cơ sở dữ liệu quan hệ

## 1.3.1 Mô hình dữ liêu quan hê

Mô hình dữ liệu quan hệ được Codd đề xuất năm 1970 và đến nay trở thành mô hình được sử dụng phổ biến trong các hệ quản trị cơ sở dữ liệu thương mại. Nói một cách đơn giản, một cơ sở dữ liệu quan hệ là một cơ sở dữ liệu trong đó tất cả dữ liệu được tổ chức trong các bảng có mối quan hệ với nhau. Mỗi một bảng bao gồm các dòng và các côt: mỗi một dòng được gọi là một bản ghi (bô) và mỗi  $m\hat{Q}t$  cột là một trường (thuộc tính).

#### 1.3.2 Bảng (Table)

Như đã nói ở trên, trong cơ sở dữ liệu quan hệ, bảng là đối tượng được sử dụng để tổ chức và lưu trữ dữ liệu. Một cơ sở dữ liệu bao gồm nhiều bảng và mỗi bảng được xác định duy nhất bởi tên bảng. Một bảng bao gồm một tâp các dòng và các cột: mỗi một dòng trong bảng biểu diễn cho một thực thể.

Tên của bảng: được sử dụng để xác định duy nhất mỗi bảng trong cơ sở dữ liêu.

Cấu trúc của bảng: Tập các cột trong bảng. Mỗi một cột trong bảng được xác định bởi một *tên cột* và phải có một kiểu dữ liệu nào đó. Kiểu dữ liệu của mỗi cột qui định giá trị dữ liệu có thể được chấp nhận trên cột đó.

D**ữ liệu của bảng:** Tập các dòng (bản ghi) hiện có trong bảng.

#### 1.3.3 Khoá của bảng

Trong một cơ sở dữ liệu được thiết kế tốt, mỗi một bảng phải có một hoặc một tâp các cột mà giá tri dữ liêu của nó xác định duy nhất một dòng trong một tâp các dòng của bảng. Tập một hoặc nhiều cột có tính chất này được gọi là khoá của

bảng. Việc chon khoá của bảng có vai trò quan trong trong việc thiết kế và cài đặt các cơ sở dữ liệu quan hệ. Các dòng dữ liệu trong một bảng phải có giá trị khác nhau trên khoá.

Một bảng có thể có nhiều tập các cột khác nhau có tính chất của khoá (tức là giá trị của nó xác định duy nhất một dòng dữ liệu trong bảng). Trong trường hợp này, khoá được chon cho bảng được gọi là *khoá chính (primary key*) và những khoá còn lai được gọi là khoá phụ hay là *khoá dự tuyển (candidate key/unique key*).

#### 1.3.4 M**ố**i quan hệ và khoá ngoài

Các bảng trong một cơ sở dữ liệu không tồn tại độc lập mà có mối quan hệ mật thiết với nhau về mặt dữ liệu. Mối quan hệ này được thể hiện thông qua ràng buộc giá tri dữ liêu xuất hiên ở bảng này phải có xuất hiên trước trong một bảng khác. Mối quan hệ giữa các bảng trong cơ sở dữ liệu nhằm đàm bảo được tính đúng đắn và hợp lê của dữ liêu trong cơ sở dữ liêu. Trong hình 1.1, hai bảng LOP và KHOA có mối quan hệ với nhau. Mối quan hệ này đòi hỏi giá trị cột MAKHOA của một dòng (tức là một lớp) trong bảng LOP phải được xác định từ cột MAKHOA của bảng KHOA.

|       |                    |       |                | MAKHOA TENKHOA                     | DIENTHOAI                   |
|-------|--------------------|-------|----------------|------------------------------------|-----------------------------|
|       |                    |       |                | DHTO1 Khoa Toán cơ - Tin học       | 054822407                   |
|       |                    |       | DHT02          | Xhoa Công nghề thông tin 054826767 |                             |
|       |                    |       | DHTO3          | Khoa Vật lý                        | 054823462                   |
|       |                    |       | $\cdots$       | $\cdots$                           | $\mathbf{r}$ , $\mathbf{r}$ |
| MALOP | <b>TENLOP</b>      |       | KHOA HEDAOTAO  | NAMNHAPHOC SISO MAKHOA             |                             |
|       |                    |       |                |                                    |                             |
|       | C24101 Toán K24 24 |       | Chinh quy 2000 | DHT01<br>5                         |                             |
|       | C25101 Toán K25 25 |       | Chinh quy 2001 | 5<br>DHTO1                         |                             |
|       | C25102 Tin K25     | 25    | Chinh quy 2001 | 6<br>DHT02                         |                             |
|       | C24102 Tin K24     | 24    | Chinh quy 2000 | 8<br>DHT02                         |                             |
|       | 1.1.1              | 1.111 |                | 1.1.1<br><br>$\cdots$              |                             |

Hình 1.1: Mối quan hê giữa hai bảng LOP và KHOA trong cơ sở dữ liêu

Mối quan hề giữa các bảng trong một cơ sở dữ liêu thể hiên đúng mối quan hế giữa các thực thể trong thế giới thực. Trong hình 1.3, mối quan hề giữa hai bảng LOP và KHOA không cho phép một lớp nào đó tồn tai mà lai thuộc vào một khoa

không có thất. Khái niềm *khoá ngoài (Foreign Key*) trong cơ sở dữ liều quan hề được sử dụng để biểu diễn mối quan hệ giữa các bảng dữ liệu. Một hay một tập các cột trong một bảng mà giá trị của nó được xác định từ khóa chính của một bảng khác được gọi là khoá ngoài. Trong hình 1.1, cột MAKHOA của bảng LOP được gọi là khoá ngoài của

bảng này, khoá ngoài này tham chiếu đến khoá chính của bảng KHOA là côt MAKHOA.

#### 1.4 Sơ lược về SQL

#### 1.4.1 Câu lệnh SQL

SQL chuẩn bao gồm khoảng 40 câu lệnh. Bảng 1.1 liệt kê danh sách các câu lênh thường được sử dụng nhất trong số các câu lênh của SQL. Trong các hê quản trị cơ sở dữ liệu khác nhau, mặc dù các câu lệnh đều có cùng dạng và cùng mục đích sử dung song mỗi một hệ quản trị cơ sở dữ liêu có thể có một số thay đổi nào đó. Điều này đôi khi dẫn đến cú pháp chi tiết của các câu lệnh có thể sẽ khác nhau trong các hệ quản trị cơ cơ sở dữ liệu khác nhau.

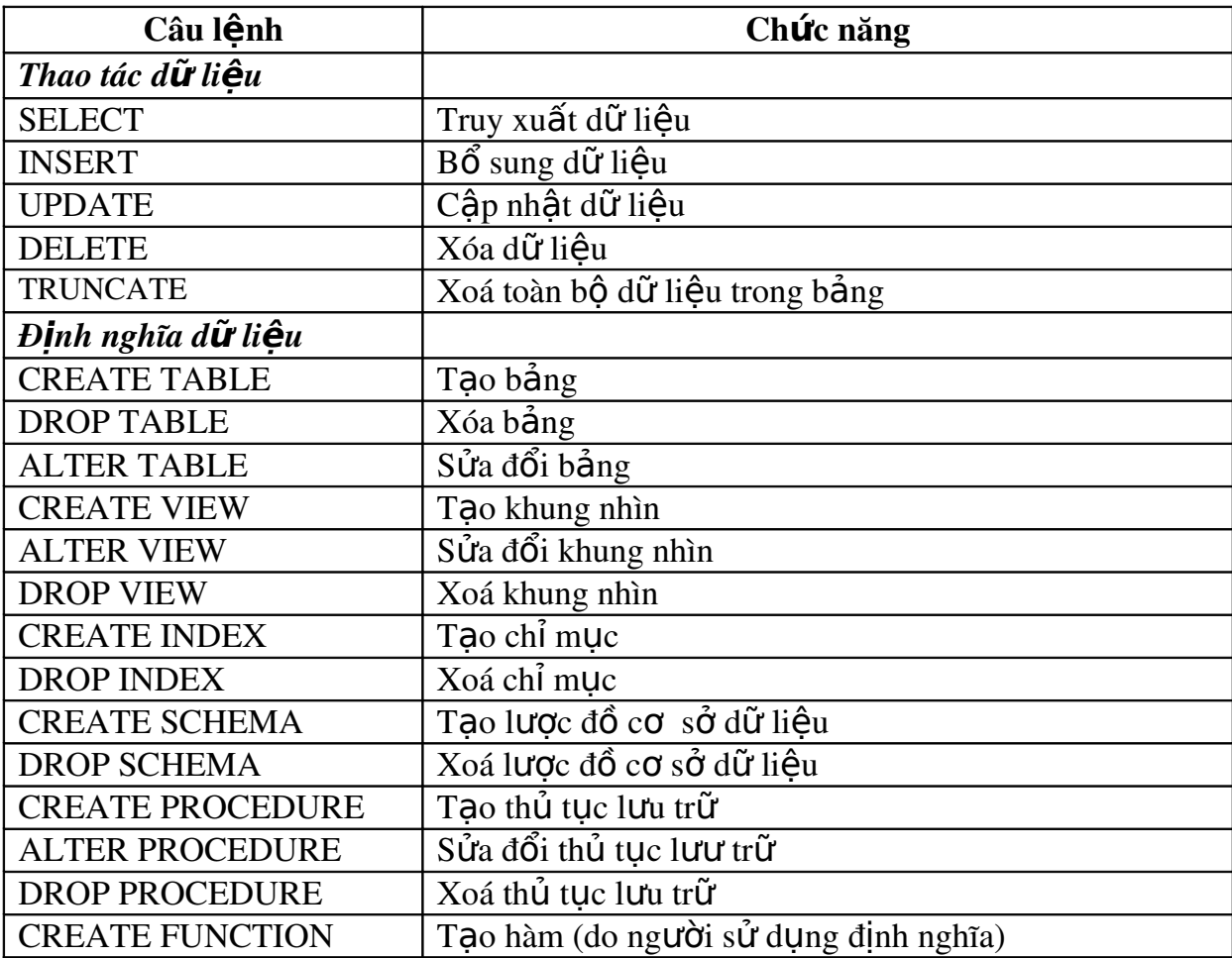

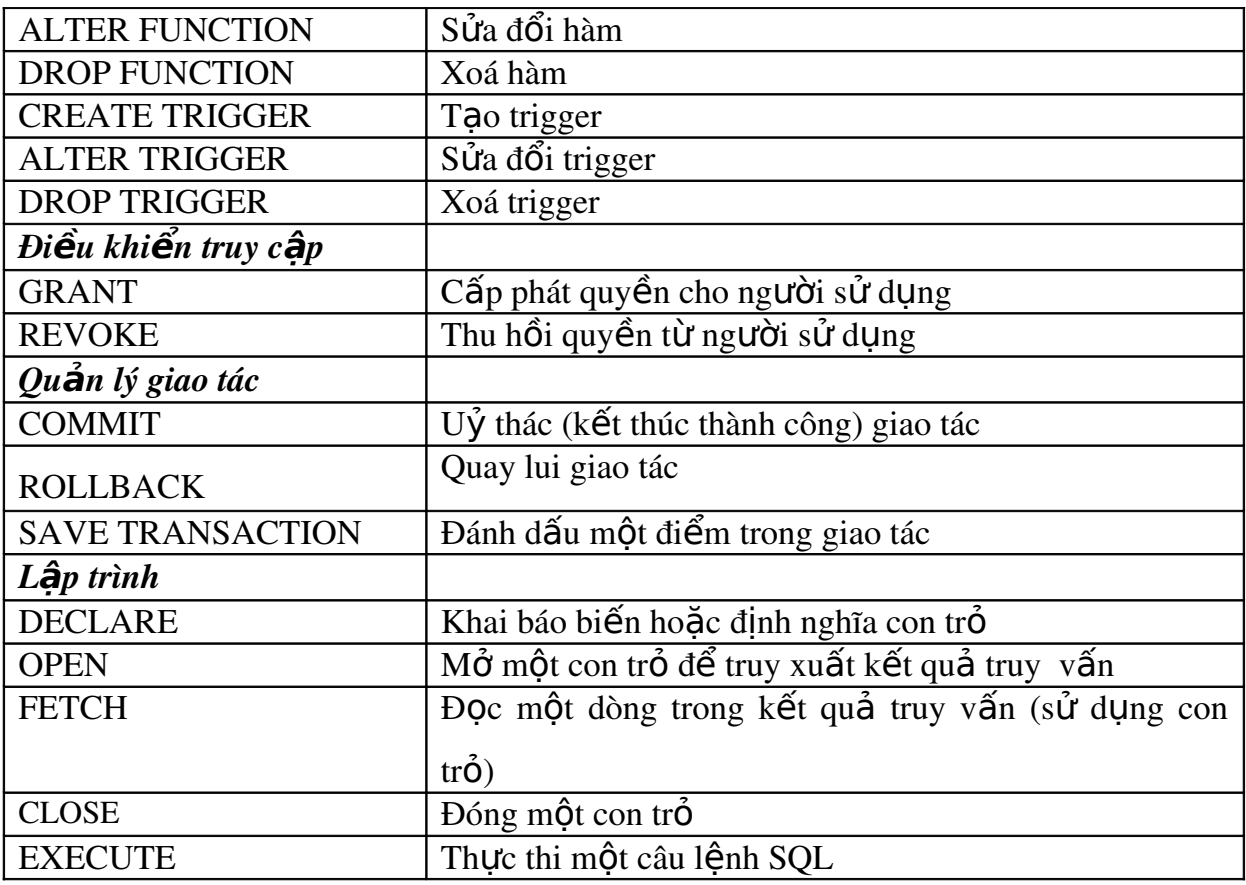

Các câu lệnh của SQL đều được bắt đầu bởi các từ lệnh, là một từ khoá cho biết chức năng của câu lệnh (chẳng hạn SELECT, DELETE, COMMIT). Sau từ lệnh là các mệnh đề của câu lệnh. Mỗi một mệnh đề trong câu lệnh cũng được bắt đầu bởi một từ

khoá (chẳng hạn FROM, WHERE,...).

Ví du 1.1: Câu lệnh: dùng để truy xuất dữ liệu trong bảng SINHVIEN được bắt đầu bởi từ lệnh SELECT, trong câu lệnh bao gồm hai mệnh đề: mệnh đề FROM chỉ định tên của bảng cần truy xuất dữ liệu và mệnh đề WHERE chỉ định điều kiện truy vấn dữ liệu.

#### SELECT masv,hodem,ten

FROM sinhvien

WHERE *malop='C24102'*

## 1.4.2 Qui tắc sử dụng tên trong SQL.

Các đối tượng trong cơ sở dữ liệu dựa trên SQL được xác định thông qua tên của đối tương. Tên của các đối tương là duy nhất trong mỗi cơ sở dữ liêu. Tên được sử dụng nhiều nhất trong các truy vấn SQL và được xem là nền tảng trong cơ

sở dữ liêu quan hê là tên bảng và tên côt. Trong các cơ sở dữ liêu lớn với nhiều ng ười sử dụng, khi ta chỉ định tên của một bảng nào đó trong câu lệnh SQL, hệ quản trị cơ sở dữ liệu hiểu đó là tên của bảng do ta sở hữu (tức là bảng do ta tạo ra). Thông thường, trong các hệ quản trị cơ sở dữ liệu này cho phép những người dùng khác nhau tạo ra những bảng trùng tên với nhau mà không gây ra xung đột về tên. Nếu trong một câu lênh SQL ta cần chỉ đến một bảng do một người dùng khác sở hữu (hiển nhiên là phải được phép) thì tên của bảng phải được viết sau tên của người sở hữu và phân cách với tên người sở hữu bởi dấu chấm: tên người sở hữu.tên bảng

Một số đối tương cơ sở dữ liêu khác (như khung nhìn, thủ tục, hàm), việc sử dụng tên cũng tương tự như đối với bảng.

Ta có thể sử dụng tên cột một cách bình thường trong các câu lệnh SQL bằng cách chỉ cần chỉ định tên của côt trong bảng. Tuy nhiên, nếu trong câu lênh có liên quan đến hai cột trở lên có cùng tên trong các bảng khác nhau thì bắt buộc phải chỉ định thêm tên bảng trước tên cột; tên bảng và tên cột được phân cách nhau bởi dấu chấm.

Ví dụ: Ví dụ dưới đây minh hoạ cho ta thấy việc sử dụng tên bảng và tên cột trong câu

lệnh SQL

SELECT masv,hodem,ten,sinhvien.malop,tenlop

FROM dbo.sinhvien,dbo.lop

WHERE sinhvien.malop = lop.malop

## 1.4.3 Kiểu dữ liêu

Chuẩn ANSI/ISO SQL cung cấp các kiểu dữ liệu khác nhau để sử dụng trong các cơ sở dữ liệu dựa trên SQL và trong ngôn ngữ SQL. Dựa trên cơ sở các kiểu dữ liêu do chuẩn ANSI/ISO SQL cung cấp, các hê quản tri cơ sở dữ liêu thương mại hiện nay có thể sử dụng các dạng dữ liệu khác nhau trong sản phẩm của mình.

Bảng dưới đây liệt kê một số kiểu dữ liệu thông dung được sử dung trong SQL.

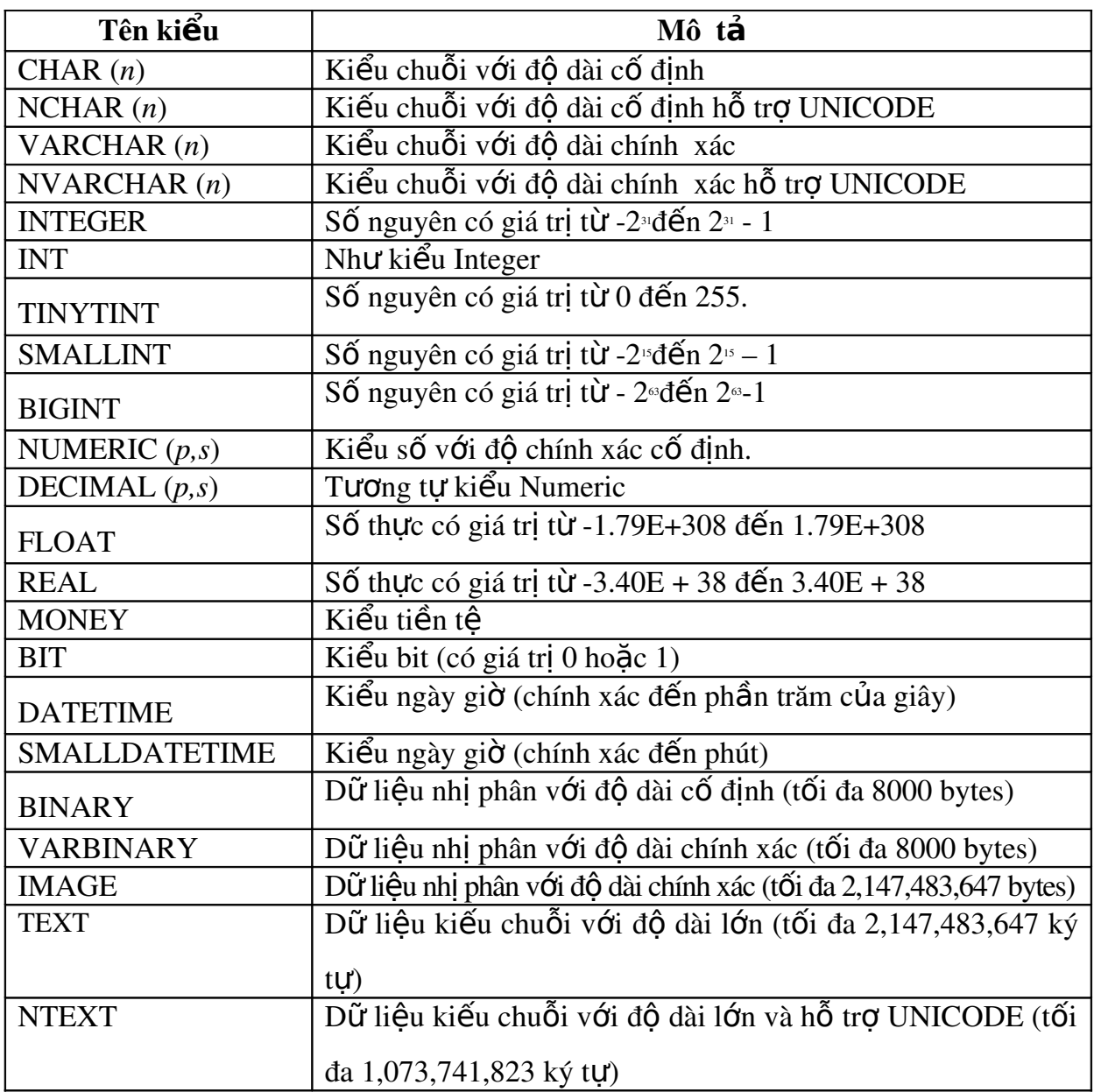

Ví dụ 1.2: Câu lệnh dưới đây định nghĩa bảng với kiểu dữ liệu được qui định cho các

cột trong bảng

CREATE TABLE NHANVIEN

(MANV NVARCHAR(10)NOT NULL,

HOTEN NVARCHAR(30)NOT NULL,

GIOITINH BIT,

NGAYSINH SMALLDATETIME,

NOISINH NCHAR(50),

HSLUONG DECIMAL(4,2),

MADV INT)

#### 1.4.4 Giá trị NULL

Một cơ sở dữ liêu là sư phản ánh của một hệ thống trong thế giới thưc, do đó các giá trị dữ liệu tồn tại trong cơ sở dữ liệu có thể không xác định được. Một giá tri không xác định được xuất hiên trong cơ sở dữ liêu có thể do một số nguyên nhân sau:

Giá trị đó có tồn tại nhưng không biết.

Không xác định được giá trị đó có tồn tại hay không.

Tai một thời điểm nào đó giá tri chưa có nhưng rồi có thể sẽ có.

Giá trị bị lỗi do tính toán (tràn số, chia cho không,...)

Những giá trì không xác định được biểu diễn trong cơ sở dữ liêu quan hê bởi các giá tri NULL. Đây là giá tri đặc biết và không nên nhầm lẫn với chuỗi rỗng (đối với dữ liệu kiểu chuỗi) hay giá trị không (đối với giá trị kiểu số). Giá trị NULL đóng một vai trò quan trọng trong các cơ sở dữ liệu và hầu hết các hệ quản trị cơ sở dữ liệu quan hệ hiện nay đều hỗ trợ việc sử dụng giá trị này.

#### 1.5 Kết ch**ươ**ng

Như vậy, SQL (viết tắt của Structured Query Language) là hệ thống ngôn ngữ được sử dụng cho các hệ quản trị cơ sở dữ liệu quan hệ. Thông qua SQL có thể thực hiến được các thao tác trên cơ sở dữ liêu như định nghĩa dữ liêu, thao tác dữ liệu, điều khiển truy cập, quản lý toàn vẹn dữ liệu... SQL là một thành phần quan trong và không

thể thiếu trong hệ quản trị cơ sở dữ liệu quan hệ.

SQL ra đời nhằm sử dung cho các cơ sở dữ liêu theo mô hình quan hề. Trong một cơ sở dữ liệu quan hệ, dữ liệu được tổ chức và lưu trữ trong các bảng. Mỗi một bảng là một tập hợp bao gồm các dòng và các cột; mỗi một dòng là một bản ghi và mỗi một cột tương ứng với một trường, tập các tên cột cùng với kiểu dữ liệu và các tính chất khác tạo nên cấu trúc của bảng, tập các dòng trong bảng chính là dữ liệu của bảng.

Các bảng trong một cơ sở dữ liêu có mối quan hê với nhau. Các mối quan hê được biểu diễn thông qua khoá chính và khoá ngoài của các bảng. Khoá chính của

bảng là tập một hoặc nhiều cột có giá trị duy nhất trong bảng và do đó giá trị của nó xác định duy nhất một dòng dữ liệu trong bảng. Một khoá ngoài là một tập một hoặc nhiều cột có giá trị được xác định từ khoá chính của các bảng khác.

## Chương 2

## NGÔN NG**Ữ THAO TÁC DỮ LIÊ**U

Đối với đa số người sử dụng, SQL được xem như là công cụ hữu hiệu để thực hiện các yêu cầu truy vấn và thao tác trên dữ liệu. Trong chương này, ta sẽ bàn luân đến nhóm các câu lênh trong SQL được sử dụng cho mục đích này. Nhóm các câu lênh này được gọi chung là ngôn ngữ thao tác dữ liêu (DML: Data Manipulation Language)bao gồm các câu lệnh sau:

SELECT: Sử dung để truy xuất dữ liêu từ môt hoặc nhiều bảng.

INSERT: Bổ sung dữ liêu.

UPDATE: Cập nhật dữ liệu

DELETE: Xoá dữ liêu

Trong số các câu lênh này, có thể nói SELECT là câu lênh tương đối phức tap và được sử dụng nhiều trong cơ sở dữ liệu. Với câu lệnh này, ta không chỉ thực hiên các vêu cầu truy xuất dữ liêu đơn thuần mà còn có thể thực hiên được các vêu cầu thống kê dữ liêu phức tap. Cũng chính vì vây, phần đầu của chương này sẽ tập trung tương đối nhiều đến câu lệnh SELECT. Các câu lệnh INSERT, UPDATE và DELETE được bàn luận đến ở cuối chương.

#### 2.1 Truy xuất dữ liệu với câu lệnh SELECT

Câu lênh SELECT được sử dụng để truy xuất dữ liêu từ các dòng và các côt của một hay nhiều bảng, khung nhìn. Câu lênh này có thể dùng để thực hiên phép ch n (tức là truy xuất một tập con các dòng trong một hay nhiều bảng), phép chiếu (tức là truy xuất một tập con các cột trong một hay nhiều bảng) và phép nối (tức là liên kết các dòng trong hai hay nhiều bảng để truy xuất dữ liệu). Ngoài ra, câu lệnh này còn cung cấp khả năng thực hiện các thao tác truy vấn và thống kê dữ liệu phức tap khác.

#### Cú pháp chung của câu lênh SELECT có dang:

SELECT [ALL | DISTINCT][TOP n] danh\_sách\_ch 0n  $[INTO$  tên bảng mới] FROM danh\_sách\_bảng/khung\_nhìn

[WHEREđiều kiên]

 $[GROUP BY$  danh\_sách\_cột]

 $[HAVING di<sup>ê</sup>u_ki<sup>ê</sup>n]$ 

 $[ORDER BY c<sub>Qt</sub> s<sub>dp</sub> x<sub>ep</sub>]$ 

 $[COMPUTE$  danh sách hàm gộp  $[BY]$  danh sách cô t]]

Điều cần lưu ý đầu tiên đối với câu lênh này là các thành phần trong câu lệnh SELECT nếu được sử dụng phải tuân theo đúng thứ tự như trong cú pháp. Nếu không, câu lệnh sẽ được xem là không hợp lệ.

Câu lệnh SELECT được sử dụng để tác động lên các bảng dữ liệu và kết quả của câu lênh cũng được hiển thi dưới dang bảng, tức là một tâp hợp các dòng và các cột (ngoại trừ trường hợp sử dụng câu lệnh SELECT với mệnh đề COMPUTE). C24101 Toán K24 Chinh quy Ví du 2.1: Kết quả của câu tênh sau đây cho biết mã lớp, tên lớp và hệ đào tạo của  $c$ ác lớn hiện có  $C24301$  Sinh  $V24$  $Chink$ 

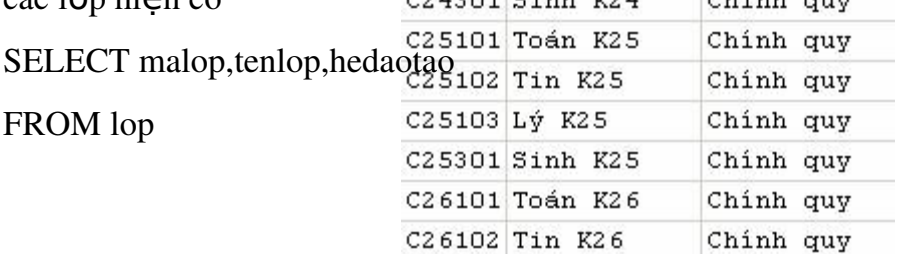

#### 2.1.1 Mênh đề FROM

Mênh đề FROM trong câu lênh SELECT được sử dung nhằm chỉ định các bảng và khung nhìn cần truy xuất dữ liêu. Sau FROM là danh sách tên của các bảng và khung nhìn tham gia vào truy vấn, tên của các bảng và khung nhìn được phân cách nhau bởi dấu phẩy.

Ví du 2.2: Câu lênh dưới đây hiển thi danh sách các khoa trong trường

kết quả câu lệnh như sau:

Ta có thể sử dụng các bí danh cho các bảng hay khung nhìn trong câu lệnh SELECT. Bí danh được gán trong mệnh đề FROM bằng cách chỉ định bí danh ngay sau tên bảng.

Ví du 2.3: câu lệnh sau gán bí danh là a cho bảng khoa

SELECT \* FROM khoa a

#### 2.1.2 Danh sách chon trong câu lênh SELECT

Danh sách chọn trong câu lệnh SELECT được sử dụng để chỉ định các trường, các biểu thức cần hiển thị trong các cột của kết quả truy vấn. Các trường, các biểu thức được chỉ định ngay sau từ khoá SELECT và phân cách nhau bởi dấu phẩy. Sử dung danh sách chon trong câu lênh SELECT bao gồm các trường hợp sau:

## *a.* Chon tất cả các côt trong bảng

Khi cần hiển thị tất cả các trường trong các bảng, sử dụng ký tự  $*$  trong danh sách chọn thay vì phải liệt kê danh sách tất cả các cột. Trong trường hợp này, các cột được hiển thị trong kết quả truy vấn sẽ tuân theo thứ tự mà chúng đã được tạo ra khi bảng được định nghĩa.

Ví du 2.4: Câu lệnh

SELECT \* FROM lop

cho kết quả bao như sau:

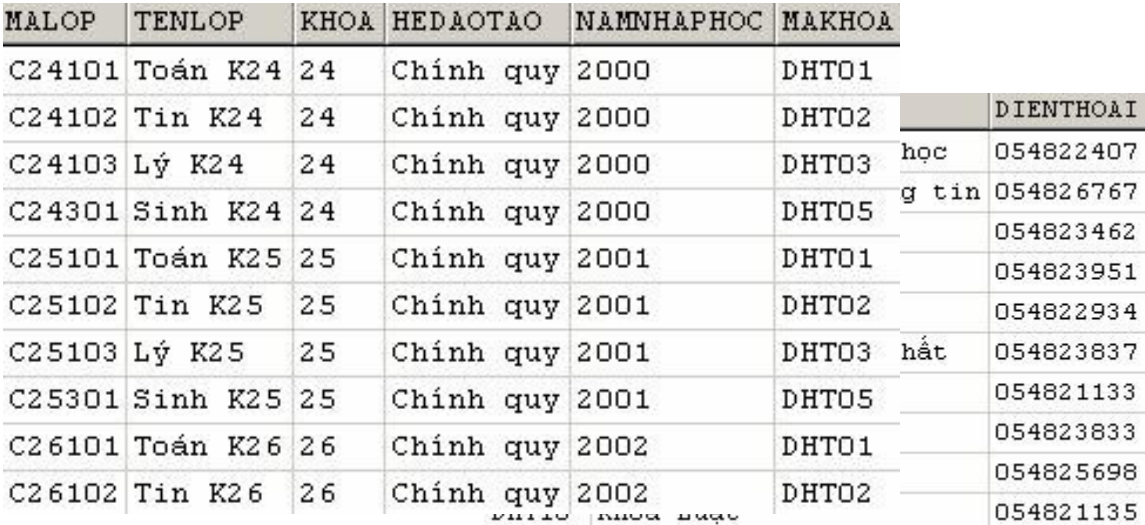

#### *b.* Tên cột trong danh sách chọn

Trong trường hợp cần chỉ định cụ thể các cột cần hiển thi trong kết quả truy vấn, ta chỉ định danh sách các tên cột trong danh sách chọn. Thứ tự của các cột trong kết quả truy vấn tuân theo thứ tự của các trường trong danh sách chọn.

**Ví dụ 2.5**: Câu lệnh

SELECT malop,tenlop,namnhaphoc,khoa

FROM lop

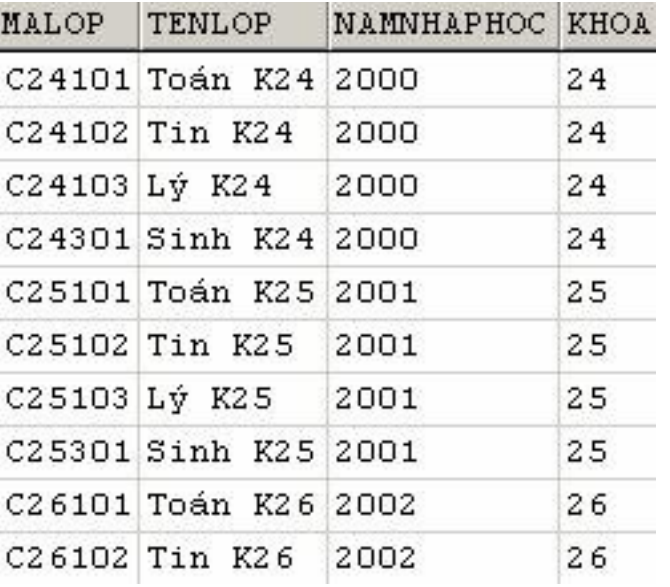

*cho biết mã lớp, tên lớp, năm nhâp h*ọc và khoá của các lớp và có kết quả như sau:

Lưu ý: Nếu truy vấn được thực hiện trên nhiều bảng/khung nhìn và trong các bảng/khung nhìn có các trường trùng tên thì tên của những trường này nếu xuất hiện trong danh sách chọn phải được viết dưới dạng: tên\_bảng.tên\_trường

#### $V$ í d**u** 2.6:

SELECT malop, tenlop, lop.makhoa, tenkhoa

FROM lop, khoa

WHERE lop.malop = khoa.makhoa

## *c. Thay đổi tiêu đề các côt*

Trong kết quả truy vấn, tiêu đề của các cột mặc định sẽ là tên của các trường

tương ứng trong bảng. Tuy nhiên, để các tiêu đề trở nên thân thiên hơn, ta có thể đổi tên các tiêu đề của các cột. Để đặt tiêu đề cho một cột nào đó, ta sử dụng cách viết:

tiêu đề cột = tên\_trường

hoặc tên\_trường AS tiêu\_đề\_cột

hoặc tên\_trường tiêu\_đề\_cột

Ví dụ 2.7: Câu lệnh dưới đây:

SELECT 'Mã l $\acute{\sigma}p$ '= malop,tenlop 'Tên l $\acute{\sigma}p'$ ,khoa AS 'Khoá'

FROM lop

cho biết mã lớp, tên lớp và khoá học của các lớp trong trường. Kết quả của câu lênh

như sau:

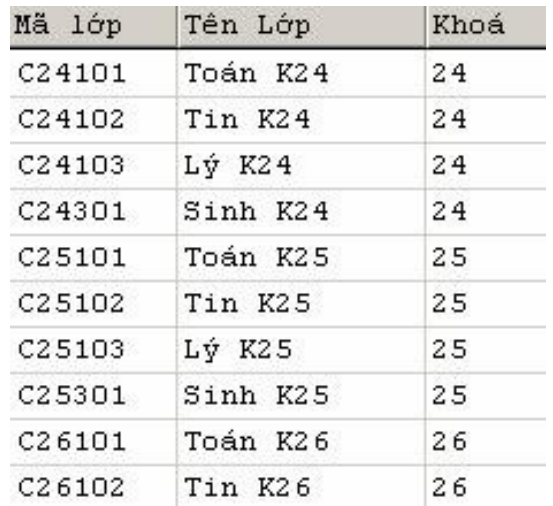

## *d.* Sử dung cấu trúc CASE trong danh sách chon

Cấu trúc CASE được sử dung trong danh sách chon nhằm thay đổi kết quả của truy vấn tuỳ thuộc vào các trường hợp khác nhau. Cấu trúc này có cú pháp như sau: CASE biểu\_thức

WHEN biểu\_thức\_kiểm\_tra THEN kết\_quả

 [ ... ]  $[ELSE k<sup>\'et</sup> qu<sup>\'d</sup> c<sup>\'u</sup> a<sup>el</sup> s<sup>el</sup>]$ 

END

 $ho\breve{a}c$ :

CASE

WHEN điều\_kiện THEN kết\_quả

[ ... ]

[ELSE kết\_quả\_của\_else]

END

Ví du 2.8: <del>Dể</del> hiển thị mã, họ tên và giới tính (nam hoặc nữ) của các sinh viên, ta sử

dụng câu lệnh

SELECT masv,hodem,ten,

CASE gioitinh

WHEN 1 THEN 'Nam'

ELSE 'Nữ'

END AS gioitinh

FROM sinhvien

 $ho\breve{\sigma}c$ :

SELECT masv,hodem,ten,

CASE

WHEN gioitinh=1 THEN 'Nam'

ELSE 'Nữ'

END AS gioitinh

FROM sinhvien

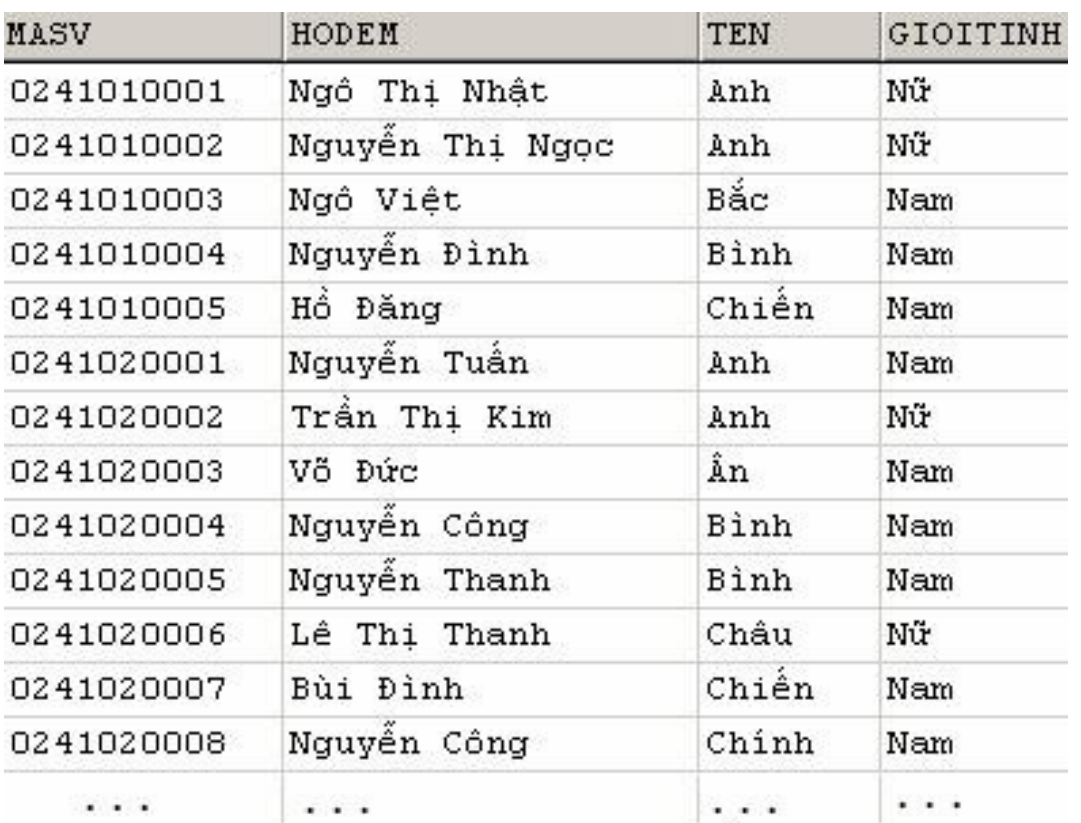

## *e.* Hằng và biểu thức trong danh sách chọn

Ngoài danh sách trường, trong danh sách chọn của câu lệnh SELECT còn có thể sử dụng các biểu thức. Mỗi một biểu thức trong danh sách chọn trở thành một cột trong kết quả truy vấn.

Ví du 2.9: câu lệnh dưới đây cho biết tên và số tiết của các môn học

SELECT tenmonhoc,sodvht\*15 AS sotiet

FROM monhoc

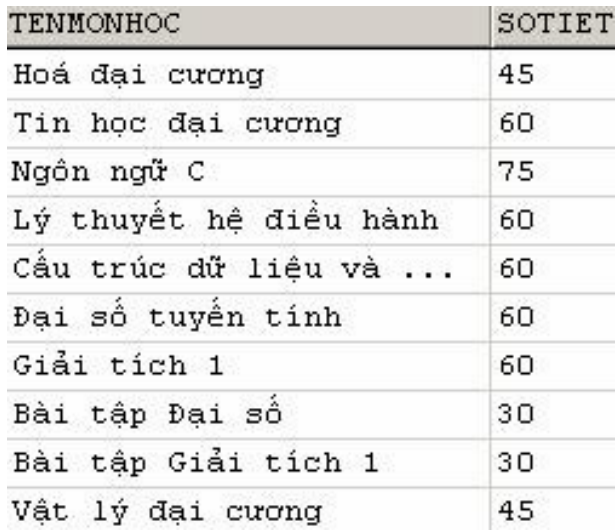

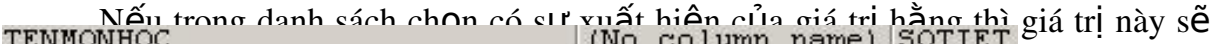

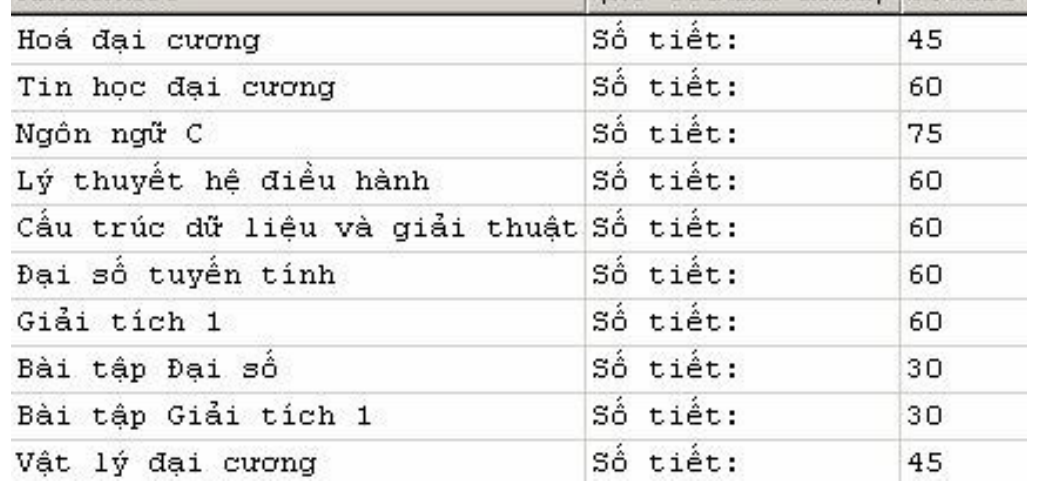

## f. Loại bổ các dòng dữ liệu trùng nhau trong kết quả truy vấn

Trong kết quả của truy vấn có thể xuất hiện các dòng dữ liệu trùng nhau. Để loại bổ bớt các dòng này, ta chỉ định thêm từ khóa DISTINCT ngay sau từ khoá SELECT.

Ví du 2.11: Hai câu lệnh dưới đây

SELECT khoa FROM lop

*và:*

SELECT DISTINCT khoa FROM lop

có kết quả lần lượt như sau:

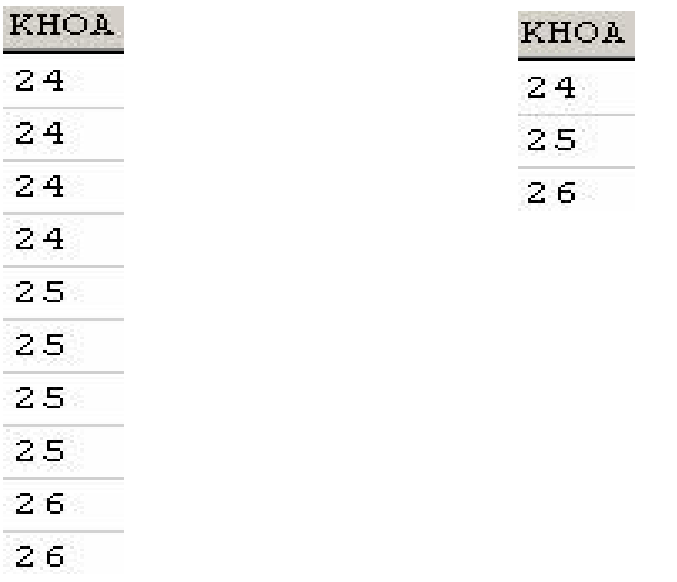

#### *g. Gi i h n s l ng d* **ớ ạ ố ượ ế ả ấ** *òng trong k t qu truy v n*

Kết quả của truy vấn được hiển thị thường sẽ là tất cả các dòng dữ liệu truy

vấn được. Trong trường hợp cần han chế số lượng các dòng xuất hiên trong kết quả truy vấn, ta chỉ đỉnh thêm mệnh đề TOP ngay trước danh sách chọn của câu lệnh SELECT.

**Ví dụ 2.12**: Câu lệnh dưới đây hiển thị họ tên và ngày sinh của 5 sinh viên đầu tiên

trong danh sách

SELECT TOP 5 hodem,ten,ngaysinh

FROM sinhvien

Ngoài cách chỉ định cu số lượng dòng cần hiển thị trong kết quả truy vấn, ta có thể chỉ định số lượng các dòng cần hiển thi theo tỷ lê phần trăm bằng cách sử dụng thêm từ khoá PERCENT như ở ví dụ dưới đây.

Ví du 2.13: Câu lênh dưới đây hiển thì họ tên và ngày sinh của 10% số lượng sinh viên hiện có trong bảng SINHVIEN

SELECT TOP 10 PERCENT hodem,ten,ngaysinh

FROM sinhvien

## 2.1.3 Chỉ định điều kiện truy vấn dữ liệu

Mênh đề WHERE trong câu lênh SELECT được sử dụng nhằm xác định các điều kiên đối với việc truy xuất dữ liệu. Sau mệnh đề WHERE là một biểu thức logic và chỉ những dòng dữ liệu nào thoả mãn điều kiện được chỉ định mới được hiển thi trong kết quả truy vấn.

Ví du 2.14: Câu lệnh dưới đây hiển thị danh sách các môn học có số đơn vị học trình

 $l$ ớn hơn  $3$ 

SELECT \* FROM monhoc

WHERE sodvht>3

Kết quả của câu lệnh này như sau:

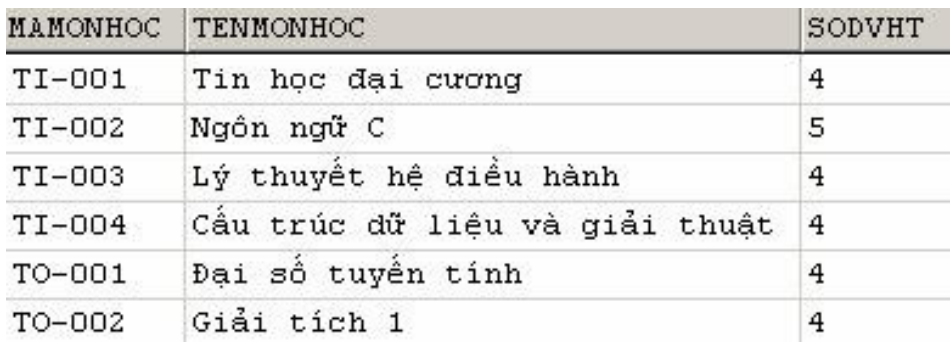

Trong mệnh đề WHERE thường sử dụng:

Các toán tử kết hợp điều kiện (AND, OR)

Các toán tử so sánh

Kiểm tra giới hạn của dữ liệu (BETWEEN/ NOT BETWEEN)

Danh sách

Kiểm tra khuôn dạng dữ liệu.

Các giá trị NULL

*a) Các toán t so s* **ử** *ánh*

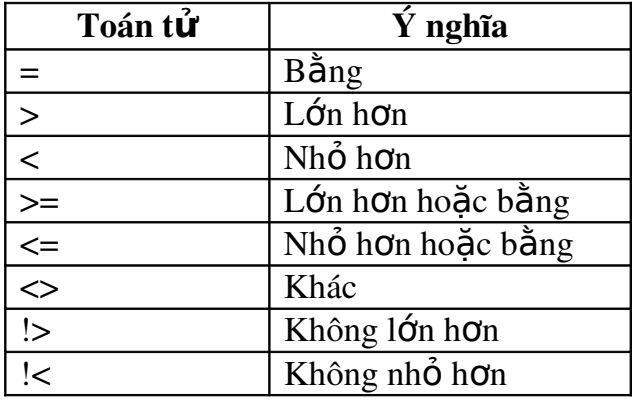

#### Ví du 2.15: Câu lệnh

SELECT masv,hodem,ten,ngaysinh

FROM sinhvien

WHERE (ten='Anh')

```
AND (YEAR(GETDATE())-YEAR(ngaysinh)\leq=20)
```
cho biết mã, họ tên và ngày sinh của các sinh viên có tên là Anh và có tuổi nhỏ hơn

hoặc bằng 20.

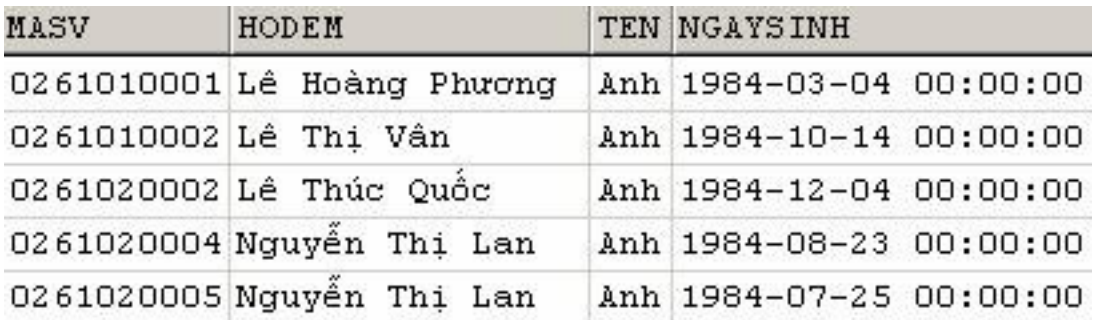

## *b*) Kiểm tra giới hạn của dữ liệu

Để kiểm tra xem giá tri dữ liêu nằm trong (ngoài) một khoảng nào đó, ta sử dụng toán tử BETWEEN (NOT BETWEEN) như sau:

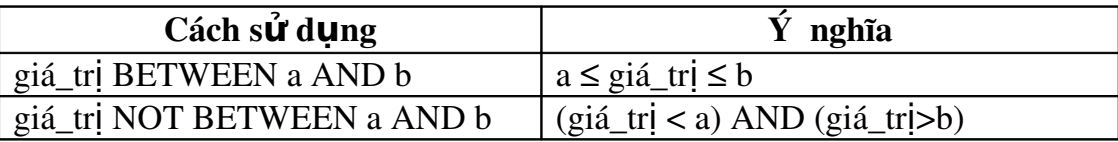

Ví du 2.16: Câu lệnh dưới đây cho biết họ tên và tuổi của các sinh viên có tên là Bình và có tuổi nằm trong khoảng từ 20 đến 22

SELECT hodem,ten,year(getdate())-year(ngaysinh) AS tuoi

FROM sinhvien

WHERE ten='Bình' AND YEAR(GETDATE())-YEAR(ngaysinh) BETWEEN 20 AND 22

*c) Danh sách (IN và NOT IN)*

Từ khoá IN được sử dụng khi ta cần chỉ đinh điều kiên tìm kiếm dữ liêu cho câu lệnh SELECT là một danh sách các giá trị. Sau IN (hoặc NOT IN) có thể là một danh sách các giá trì hoặc là một câu lênh SELECT khác.

Ví du 2.17: Để biết danh sách các môn học có số đơn vị học trình là 2, 4 hoặc 5.

thay vì sử dung câu lênh

SELECT \* FROM monhoc

WHERE sodvht=2 OR sodvht=4 OR sodvht=5

*ta có thể sử dụng câu lệnh* 

SELECT \* FROM monhoc

WHERE sodvht IN  $(2,4,5)$ 

#### *d)* Toán tử LIKE và các ký tự đại diện

Từ khoá LIKE (NOT LIKE) sử dụng trong câu lênh SELECT nhằm mô tả khuôn dạng của dữ liệu cần tìm kiếm. Chúng thường được kết hợp với các ký tự đại

diện sau đây:

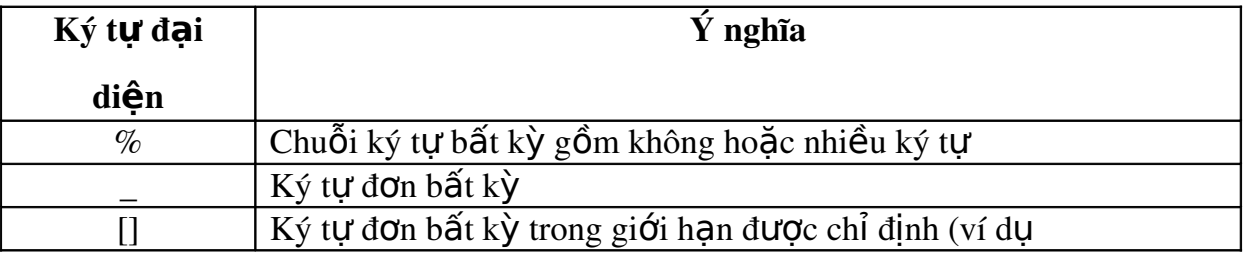

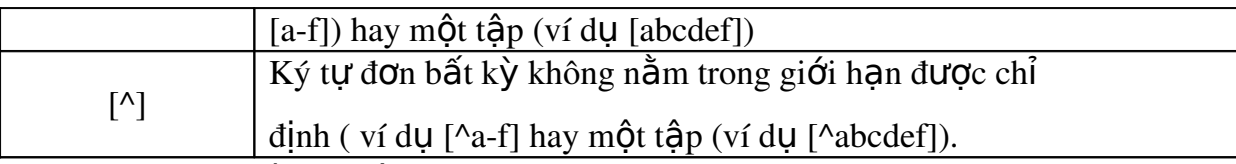

Ví du 2.18: Câu lệnh dưới đây

SELECT hodem,ten FROM sinhvien

WHERE hodem LIKE 'Lê%'

cho biết họ tên của các sinh viên có họ là Lê và có kết quả như sau

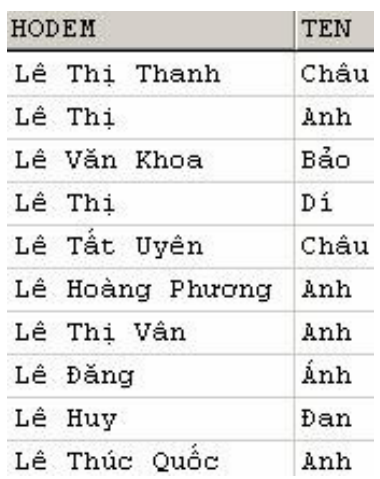

Câu lênh: SELECT hodem,ten FROM sinhvien WHERE hodem LIKE 'Lê%' AND ten LIKE '[AB]%' Có kết quả là:

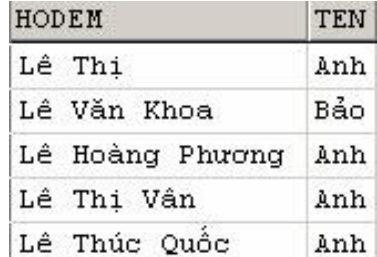

 $e$ *)* Giá tri NULL

Dữ liệu trong một cột cho phép NULL sẽ nhận giá trị NULL trong các trường hợp sau:

Nếu không có dữ liêu được nhập cho cột và không có mặc định cho cột hay kiểu dữ liệu trên cột đó.

Người sử dụng trực tiếp đưa giá trị NULL vào cho cột đó.

Một cột có kiểu dữ liệu là kiểu số sẽ chứa giá trị NULL nếu giá trị được chỉ định gây tràn số.

Trong mệnh đề WHERE, để kiểm tra giá trị của một cột có giá trị NULL hay không, ta sử dụng cách viết:

WHERE tên\_cột IS NULL

 $ho\breve{a}c$ :

WHERE tên cốt IS NOT NULL

#### 2.1.4 Tạo mới bảng dữ liệu từ kết quả của câu lệnh SELECT

Câu lênh SELECT ... INTO có tác dung tao một bảng mới có cấu trúc và dữ liệu được xác định từ kết quả của truy vấn. Bảng mới được tạo ra sẽ có số cột bằng số côt được chỉ định trong danh sách chọn và số dòng sẽ là số dòng kết quả của truy vấn.

Ví du 2.19: Câu lệnh dưới đây truy vấn dữ liệu từ bảng SINHVIEN và tạo một  $b$ ảng

TUOISV bao gồm các trường HODEM, TEN và TUOI

SELECT hodem.ten, YEAR(GETDATE())-YEAR(ngaysinh) AS tuoi

INTO tuoisv

FROM sinhvien

*Lưu* ý: Nếu trong danh sách chọn có các biểu thức thì những biểu thức này phải được đặt tiêu đề.

#### 2.1.5 Sắp xếp kết quả truy vấn

Mặc định, các dòng dữ liêu trong kết quả của câu truy vấn tuân theo thứ tư của chúng trong bảng dữ liệu hoặc được sắp xếp theo chỉ mục (nếu trên bảng có chỉ mục).

Trong trường hợp muốn dữ liệu được sắp xếp theo chiều tăng hoặc giảm của giá trị của một hoặc nhiều trường, ta sử dụng thêm mệnh đề ORDER BY trong câu lệnh SELECT; Sau ORDER BY là danh sách các cột cần sắp xếp (tối đa là 16 côt). Dữ liêu

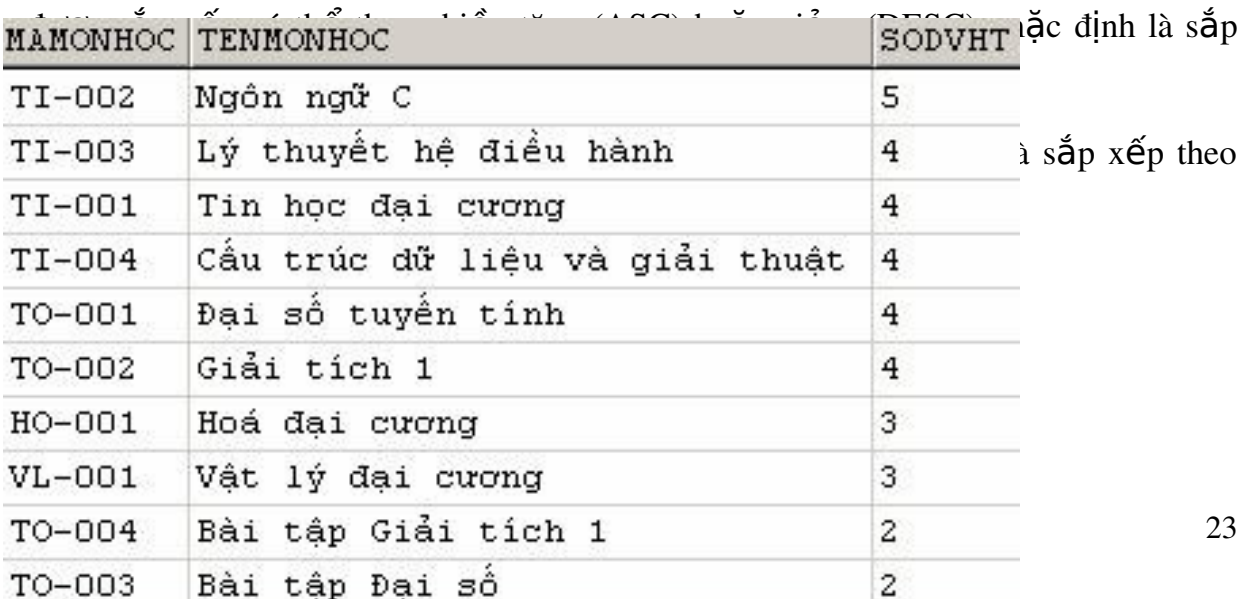

Nếu sau ORDER BY có nhiều cột thì việc sắp xếp dữ liệu sẽ được ưu tiên theo thứ tự từ trái qua phải.

Ví du 2.21: Câu lệnh

SELECT hodem,ten,gioitinh, YEAR(GETDATE())-YEAR(ngaysinh) AS tuoi

FROM sinhvien

WHERE ten='Bình' ORDER BY gioitinh,tuoi có kết quả là:

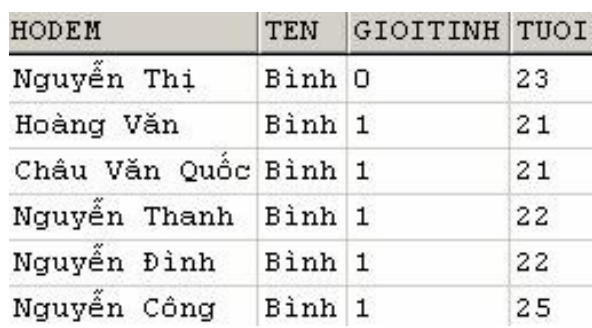

Thay vì chỉ định tên cột sau ORDER BY, ta có thể chỉ định số thứ tự của cột cấn được sắp xếp. Câu lệnh ở ví dụ trên có thể được viết lại như sau: SELECT hodem,ten,gioitinh, YEAR(GETDATE())-YEAR(ngaysinh) AS tuoi FROM sinhvien WHERE ten='Bình' ORDER BY 3, 4

#### 2.1.6 Phép h p**ợ**

Phép được sử dụng trong trường hợp ta cần gộp kết quả của hai hay nhiều truy vấn thành một tấp kết quả duy nhất. SQL cung cấp toán tử UNION để thực hiện phép hợp. Cú pháp như sau

```
Câu_lệnh_1UNION [ALL] Câu_lệnh_2
[UNION [ALL] Câu_l\hat{e}nh_l 3]...
[UNION [ALL] Câu lệnh n]
[ORDER BY c<sub>0</sub>t_s a<sub>p</sub> x<sub>0</sub>][COMPUTEdanh_ssách hàm gộp [BY] danh sách cột]]
Trong đó
Câu_lệnh_1 có dạng
SELECT danh_sách_cột
[INTOt\hat{e}n_b\hat{a}ng_m\hat{\sigma}i][FROM danh_sách_b <del>d</del> ng|khung_nh ìn]
[WHERE \quad di\hat{eu}_k \hat{en}][GROUP BY danh_sách_cÔt]
[HAVING điều_kiện]
và Câu_lệnh_i (i = 2,...,n) có dạng
SELECT danh_sách_cột
[FROM danh_sách_bảng|khung_nhìn]
```
 $[WHERE \quad di\hat{eu}$  kiện]

 $[GROUP BY$  danh\_sách\_c $\hat{Q}t]$ 

[HAVING điều\_kiện]

Ví du 2.22: Giả sử ta có hai bảng Table1 và Table2 lần lượt như sau:

| A | в | С  |
|---|---|----|
| а | 1 | 10 |
| b | 2 | 20 |
| c | з | 30 |
| d |   | 40 |
| а | 5 | 50 |
| b | 6 | 60 |

câu lênh

SELECT A,B FROM Table1

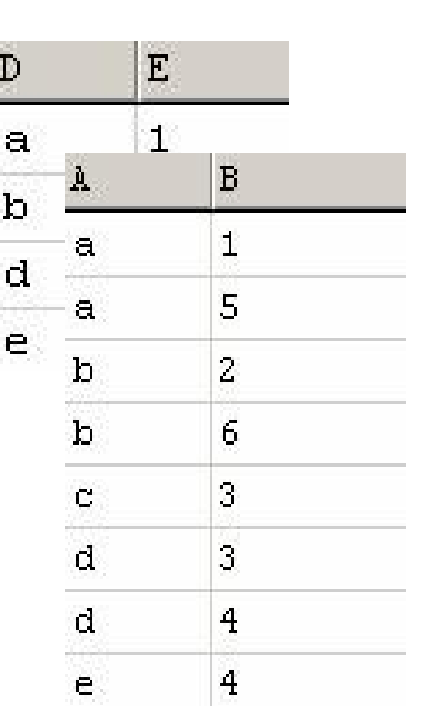

UNION SELECT D,E FROM table2 Cho kết quả như sau:

Mặc định, nếu trong các truy vấn thành phần của phép hợp xuất hiện những dòng dữ liệu giống nhau thì trong kết quả truy vấn chỉ giữ lại một dòng. Nếu muốn giữ lai các dòng này, ta phải sử dụng thêm từ khoá ALL trong truy vấn thành phần.

Ví du 2.23: Câu lệnh SELECT A,B FROM Table1 UNION ALL SELECT D,E FROM table2 Cho kết quả như sau:

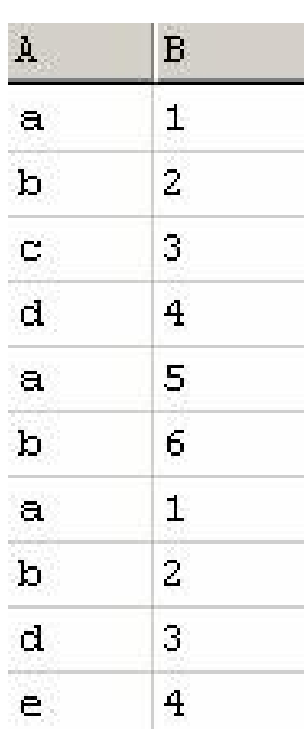

Khi sử dụng toán tử UNION để thực hiện phép hợp, ta cần chú ý các nguyên tắc sau:

Danh sách cột trong các truy vấn thành phần phải có cùng số lượng.

Các cột tương ứng trong tất cả các bảng, hoặc tập con bất kỳ các cột được sử dung trong bản thân mỗi truy vấn thành phần phải cùng kiểu dữ liêu.

Các cột tương ứng trong bản thân từng truy vấn thành phần của một câu lệnh UNION phải xuất hiện theo thứ tự như nhau. Nguyên nhân là do phép hợp so sánh các cột từng cột một theo thứ tự được cho trong mỗi truy vấn.

Khi các kiểu dữ liêu khác nhau được kết hợp với nhau trong câu lênh UNION, chúng sẽ được chuyển sang kiểu dữ liêu cao hơn (nếu có thể được).

Tiêu đề côt trong kết quả của phép hợp sẽ là tiêu đề côt được chỉ định trong truy vấn đầu tiên.

Truy vấn thành phần đầu tiên có thể có INTO để tao mới một bảng từ kết quả của chính phép hợp.

Mệnh đề ORDER BY và COMPUTE dùng để sắp xếp kết quả truy vấn hoặc tính toán các giá tri thống kê chỉ được sử dụng ở cuối câu lênh UNION. Chúng không được sử dụng ở trong bất kỳ truy vấn thành phần nào.

Mênh đề GROUP BY và HAVING chỉ có thể được sử dung trong bản thân từng truy vấn thành phần. Chúng không được phép sử dụng để tác đồng lên kết quả chung của phép hợp.

Phép toán UNION có thể được sử dung bên trong câu lênh INSERT.

Phép toán UNION không được sử dung trong câu lênh CREATE VIEW.

#### 2.1.7 Phép n**ố**i

Khi cần thực hiện một yêu cầu truy vấn dữ liệu từ hai hay nhiều bảng, ta phải sử dụng đến phép nối. Một câu lệnh nối kết hợp các dòng dữ liệu trong các bảng khác nhau lai theo một hoặc nhiều điều kiên nào đó và hiển thi chúng trong kết quả truy vấn.

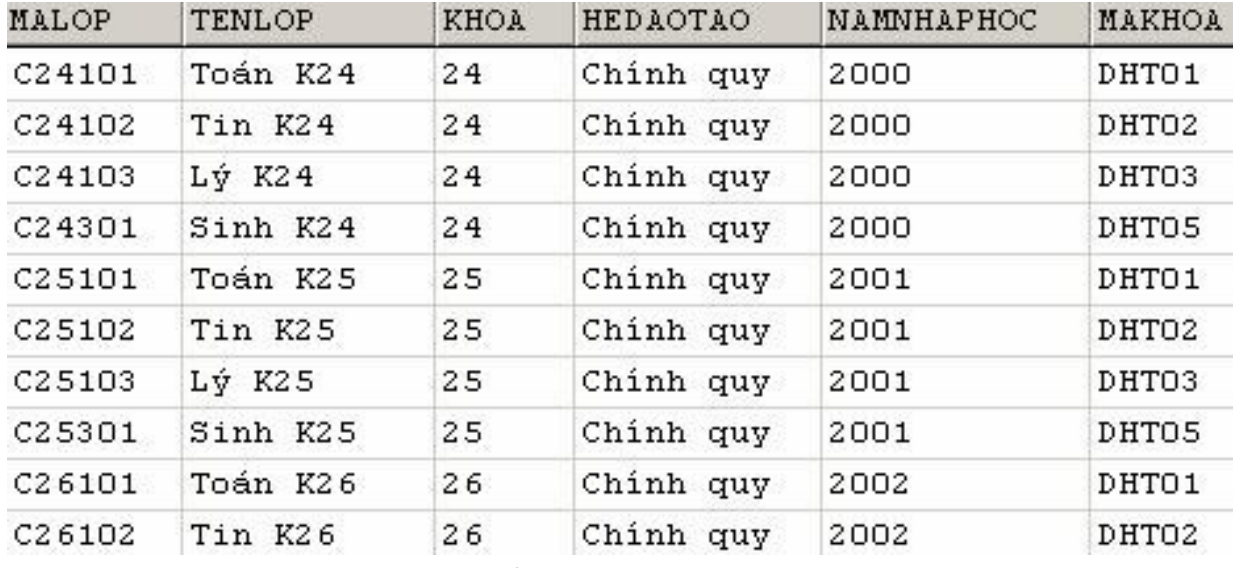

Xét hai bảng sau đây:

Bảng KHOA

| <b>MAKHOA</b> | <b>TENKHOA</b>           | DIENTHOAI |
|---------------|--------------------------|-----------|
| DHTO1         | Khoa Toán cơ - Tin học   | 054822407 |
| DHTO2         | Khoa Công nghệ thông tin | 054826767 |
| DHTO3         | Khoa Vật lý              | 054823462 |
| DHT04         | Khoa Hoá hoc             | 054823951 |
| DHTO5         | Khoa Sinh hoc            | 054822934 |
| DHTO6         | Khoa Địa lý - Địa chất   | 054823837 |

Giả sử ta cần biết mã lớp và tên lớp của các lớp thuộc Khoa Công nghệ Thông tin, ta phải làm như sau:

Chọn ra dòng trong bảng KHOA có tên khoa là Khoa Công nghệ Thông tin, từ đó xác định được mã khoa (MAKHOA) là DHT02.

Tìm kiếm trong bảng LOP những dòng có giá trị trường MAKHOA là DHT02 (tức là bằng MAKHOA tương ứng trong bảng KHOA) và đưa những dòng này vào kết quả truy vấn

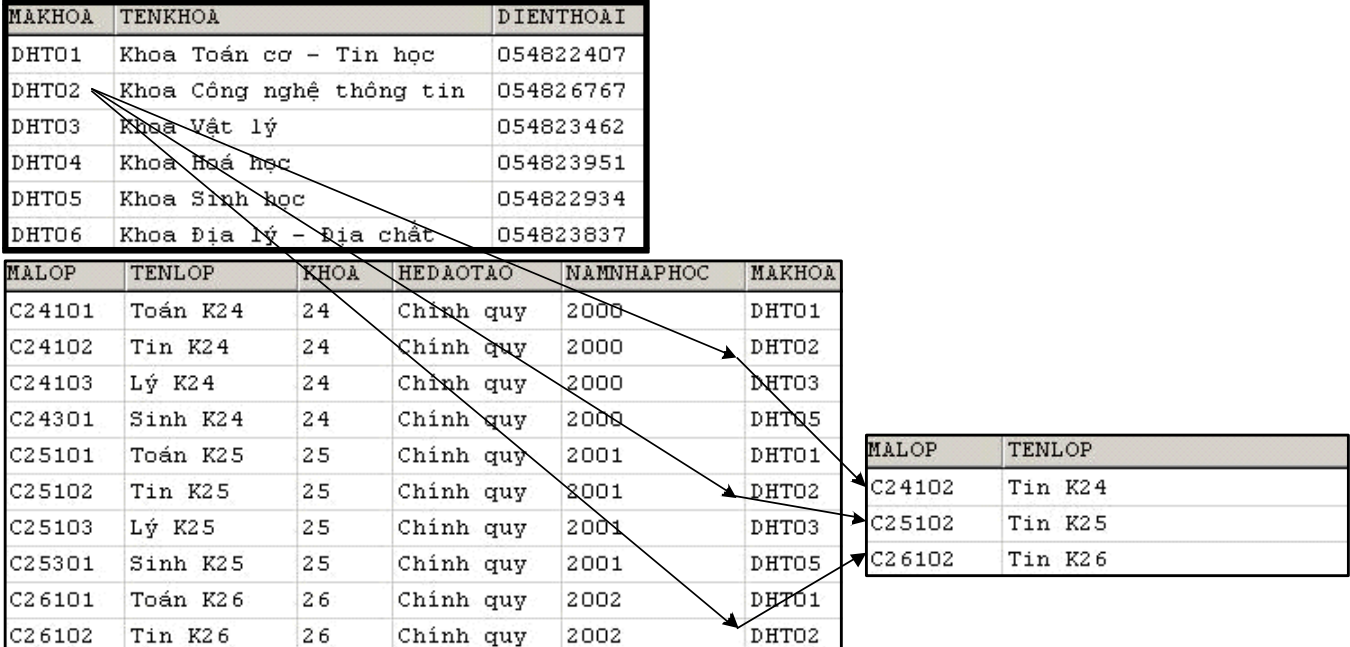

Như vậy, để thực hiện được yêu cầu truy vấn dữ liệu trên, ta phải thực hiện

phép nối giữa hai bảng KHOA và LOP với điều kiện nối là MAKHOA của KHOA bằng với MAKHOA của LOP. Câu lệnh sẽ được viết như sau:

SELECT malop,tenlop

FROM khoa,lop

WHERE khoa.makhoa = lop.makhoa AND tenkhoa='Khoa  $\hat{C}$ ông nghệ Thông tin'

#### 2.1.7.1 Sử dung phép n**ố** i

Phép  $\sigma$  sở để thực hiện các yêu cầu truy vấn dữ liệu liên quan đến nhiều bảng. Một câu lệnh nối thực hiện lấy các dòng dữ liệu trong các bảng tham gia truy vấn, so sánh giá tri của các dòng này trên một hoặc nhiều cột được chỉ định trong điều kiện nối và kết hợp các dòng thoả mãn điều kiện thành những dòng trong kết quả truy vấn.

Để thực hiện được một phép nối, cần phải xác định được những yếu tố sau:

Những cột nào cần hiển thị trong kết quả truy vấn

Những bảng nào có tham gia vào truy vấn.

Điều kiện để thực hiện phép nối giữa các bảng dữ liệu là gì

Trong các yếu tố kể trên, việc xác định chính xác điều kiện để thực hiện phép nối giữa các bảng đóng vai trò quan trọng nhất. Trong đa số các trường hợp, điều kiện của phép nối được xác định nhờ vào mối quan hệ giữa các bảng cần phải truy xuất dữ liệu. Thông thường, đó là điều kiện bằng nhau giữa khoá chính và khoá ngoài của hai bảng có mối quan hệ với nhau. Như vậy, để có thể đưa ra một câu lênh nối thưc hiên chính xác yêu cầu truy vấn dữ liêu đòi hỏi phải hiểu được mối quan hệ cũng như ý nghĩa của chúng giữa các bảng dữ liệu.

#### Danh sách ch**ọ**n trong phép n**ố** i

Một câu lênh nối cũng được bắt đầu với từ khóa SELECT. Các cột được chỉ định tên sau từ khoá SELECT là các cốt được hiển thi trong kết quả truy vấn. Viêc sử dụng tên các cột trong danh sách chọn có thể là:

Tên của một số cột nào đó trong các bảng có tham gia vào truy vấn. Nếu tên cốt trong các bảng trùng tên nhau thì tên côt phải được viết dưới dang tên\_bảng.tên\_cột

Dấu sao (\*) được sử dụng trong danh sách chọn khi cần hiển thị tất cả các

 $c$ Ôt của các bảng tham gia truy vấn.

Trong trường hợp cần hiển thị tất cả các cột của một bảng nào đó, ta sử dụng cách viết: tên\_bảng.\*

## Mênh đề FROM trong phép nối

Sau mềnh đề FROM của câu lềnh nối là danh sách tên các bảng (hay khung nhìn) tham gia vào truy vấn. Nếu ta sử dụng dấu \* trong danh sách chon thì thứ tư củacác bảng liệt kê sau FROM sẽ ảnh hưởng đến thứ tự các cột được hiển thị trong kết quả truy vấn.

#### Mệnh đề WHERE trong phép n**ố**i

Khi hai hay nhiều bảng được nối với nhau, ta phải chỉ đinh điều kiên để thực hiện phép nối ngay sau mệnh đề WHERE. Điều kiện nối được biểu diễn dưới dang biểu thức logic so sánh giá tri dữ liêu giữa các côt của các bảng tham gia truy vấn.

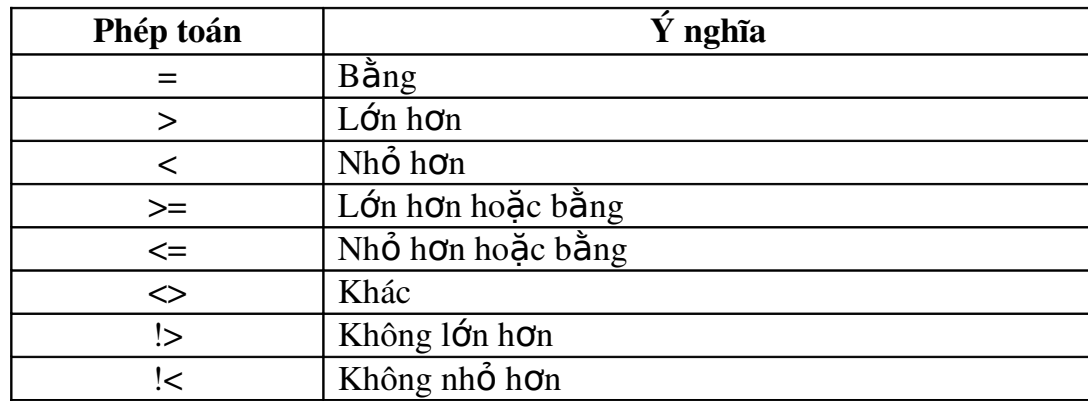

Các toán tử so sánh dưới đây được sử dụng để xác định điều kiện nối.

Ví du 2.24: Câu lệnh dưới đây hiển thị danh sách các sinh viên với các thông tin: mã  $sinh$  viên, họ và tên, mã lớp, tên lớp và tên khoa

SELECT masv,hodem,ten,sinhvien.malop,tenlop,tenkhoa

FROM sinhvien,lop,khoa

WHERE sinhvien.malop = lop.malop AND lop.makhoa=khoa.makhoa

Trong câu lênh trên, các bảng tham gia vào truy vấn bao gồm SINHVIEN, LOP và

KHOA. Điều kiện để thực hiện phép nối giữa các bảng bao gồm hai điều kiện:

 $sinh$ vien.malop = lop.malop

 $lop$ .malop = khoa.malop

Điều kiện nối giữa các bảng trong câu lệnh trên là điều kiện bằng giữa khoá ngoài và khoá chính của các bảng có mối quan hệ với nhau. Hay nói cách khác, điều kiện của phép nối được xác định dựa vào mối quan hệ giữa các bảng trong cơ sở dữ liêu.

#### 2.1.7.2 Các loai phép n**ố** i

#### Phép n**ố** i bằng và phép n**ố** i tự nhiên

Một phép nối bằng (equi-join) là một phép nối trong đó giá tri của các cột được sử dụng để nối được so sánh với nhau dựa trên tiêu chuẩn bằng và tất cả các  $\hat{\cot}$  trong các bảng tham gia nối đều được đưa ra trong kết quả.

Ví dụ 2.25: Câu lệnh dưới đây thực hiện phép nối bằng giữa hai bảng LOP và **KHOA** 

SELECT \*

FROM lop,khoa

WHERE lop.makhoa=khoa.makhoa

Trong kết quả của câu lệnh trên, cột makhoa (mã khoa) xuất hiện hai lần trong kết quả phép nối (cốt makhoa của bảng khoa và cốt makhoa của bảng lop) và như vậy là không cần thiết. Ta có thể loại bổ bớt đi những cột trùng tên trong kết quả truy vấn bằng cách chỉ định danh sách cột cần được hiển thi trong danh sách ch On của câu lênh.

Một dạng đặc biệt của phép nối bằng được sử dụng nhiều là phép nối tự nhiên (natural-join). Trong phép nối tự nhiên, điều kiện nối giữa hai bảng chính là điều kiện bằng giữa khoá ngoài và khoá chính của hai bảng; Và trong danh sách chọn của câu lệnh chỉ giữ lại một cột trong hai cột tham gia vào điều kiện của phép nối.

Ví du 2.26: Để thực hiện phép nối tự nhiên, câu lệnh trong ví dụ 2.25 được viết lại như sau:

SELECT malop,tenlop,khoa,hedaotao,namnhaphoc, siso,lop.makhoa,tenkhoa,dienthoai FROM lop,khoa

WHERE lop.makhoa=khoa.makhoa

hoặc viết dưới dang ngắn gon hơn:

SELECT lop.\*,tenkhoa,dienthoai

FROM lop,khoa

#### WHERE lop.makhoa=khoa.makhoa

## Phép nối với các điều kiện bổ sung

Trong các câu lênh nối, ngoài điều kiên của phép nối được chỉ định trong mênh đề WHERE còn có thể chỉ định các điều kiện tìm kiếm dữ liệu khác (điều kiện ch n). Thông thường, các điều kiên này được kết hợp với điều kiên nối thông qua toán tử AND.

Ví du 2.27: Câu lênh dưới đây hiển thì ho tên và ngày sinh của các sinh viên Khoa Công nghề Thông tin

SELECT hodem,ten,ngaysinh

FROM sinhvien,lop,khoa

WHERE tenkhoa='Khoa Công nghệ Thông tin' AND sinhvien.malop = lop.malop  $AND$   $lop.make$ hoa = khoa.makhoa

#### Phép tự nối và các bí danh

Phép tự nối là phép nối mà trong đó điều kiên nối được chỉ định liên quan đến các cốt của cùng mốt bảng. Trong trường hợp này, sẽ có sư xuất hiên tên của cùng một bảng nhiều lần trong mệnh đề FROM và do đó các bảng cần phải được đặt bí danh.

Ví d**u** 2.28: Để biết được họ tên và ngày sinh của các sinh viên có cùng ngày sinh với sinh viên Trần Thi Kim Anh, ta phải thực hiên phép tự nối ngay trên chính bảng sinhvien. Trong câu lênh nối, bảng sinhvien xuất hiên trong mênh đề FROM với bí danh là a và b. Bảng sinhvien với bí danh là a sử dung để chon ra sinh viên có ho tên là Trần Thi Kim Anh và bảng sinhvien với bí danh là b sử dung để xác đinh các sinh viên trùng ngày sinh với sinh viên Trần Thị Kim Anh. Câu lệnh được viết như sau:

SELECT b.hodem,b.ten,b.ngaysinh

FROM sinhvien a, sinhvien b

WHERE a.hodem='Trần Thi Kim' AND a.ten='Anh' AND

a.ngaysinh=b.ngaysinh AND a.masv<>b.masv

Phép nối không dựa trên tiêu chuẩn bằng

Trong phép nối này, điều kiên để thực hiên phép nối giữa các bảng dữ liêu không phải là điều kiện so sành bằng giữa các cột. Loai phép nối này trong thực tế thường ít được sử dụng.

#### Phép n**ố** i ngoài (outer-join)

Trong các phép nối đã đề cập ở trên, chỉ những dòng có giá trị trong các cột được chỉ định thoả mãn điều kiên kết nối mới được hiển thi trong kết quả truy vấn, và được gọi là phép nối trong (inner join) Theo một nghĩa nào đó, những phép nối này loại bổ thông tin chứa trong những dòng không thoả mãn điều kiện nối. Tuy nhiên, đôikhi ta cũng cần giữ lại những thông tin này bằng cách cho phép những dòng không thoả mãn điều kiện nối có mặt trong kết quả của phép nối. Để làm điều này, ta có thể sử dụng phép nối ngoài.

## $SQL$  cung cấp các loai phép nối ngoài sau đây:

Phép nối ngoài trái (ký hiệu: \*=): Phép nối này hiển thi trong kết quả truy vấn tất cả các dòng dữ liệu của bảng nằm bên trái trong điều kiện nối cho dù những dòng này không thoả mãn điều kiên của phép nối.

Phép nối ngoài phải (ký hiệu:  $=\ast$ ): Phép nối này hiển thi trong kết quả truy vấn tất cả các dòng dữ liệu của bảng nằm bên phải trong điều kiện nối cho dù những dòng này không thoả điều kiện của phép nối.

Ví dụ 2.29: Giả sử ta có hai bảng DONVI và NHANVIEN như sau:

Bảng DONVI

| <b>MADV</b> | TENDV      |
|-------------|------------|
| 1           | Doi ngoai  |
| 2           | Hanh chinh |
| 3           | Ke toan    |
|             | Kinh doanh |

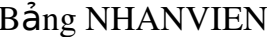

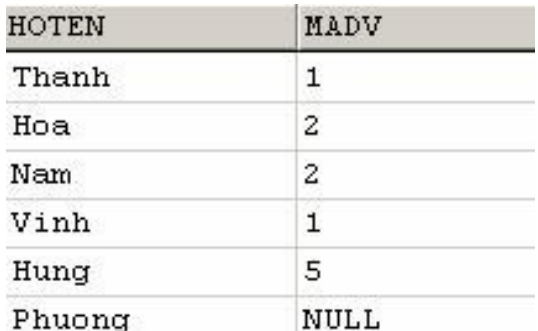

Câu lênh:

SELECT \*

FROM nhanvien,donvi

WHERE nhanvien.madv=donvi.madv

có kết quả là:

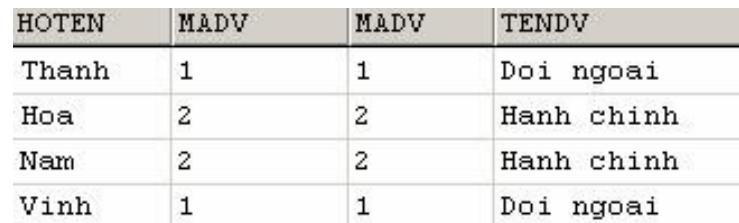

Nếu thực hiện phép nối ngoài trái giữa bảng NHANVIEN và bảng DONVI: SELECT \*

FROM nhanvien,donvi

WHERE nhanvien.madv\*=donvi.madv

kết quả của câu lệnh sẽ là:

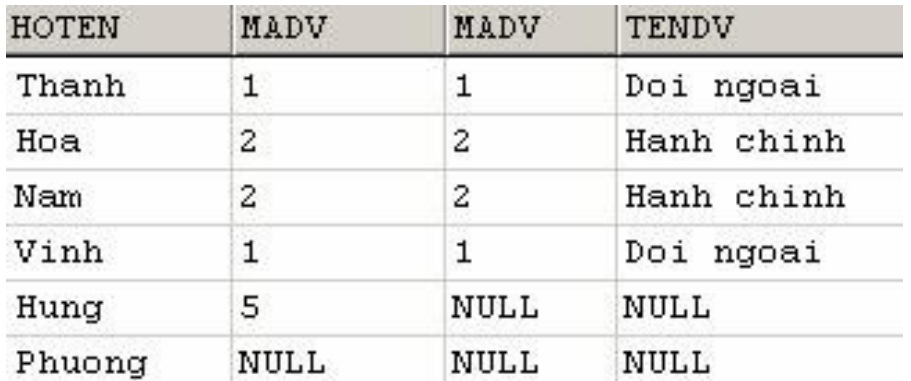

Và kết quả của phép nối ngoài phải:

select \*

from nhanvien,donvi

where nhanvien.madv=\*donvi.madv

như sau:

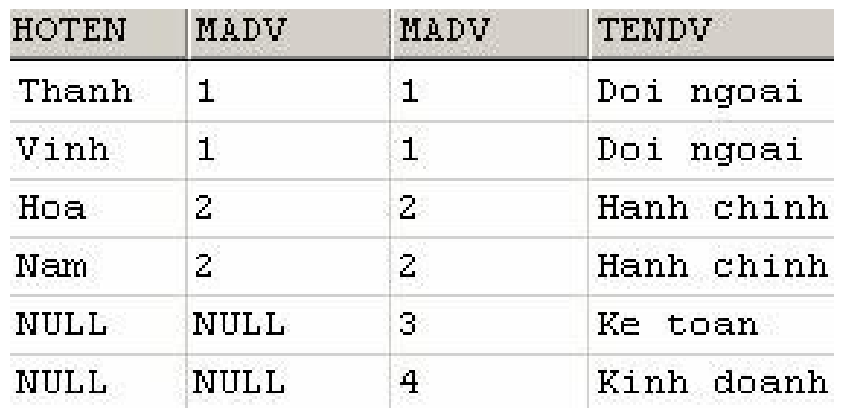

## Phép n**ố**i và các giá trị NULL

Nếu trong các cốt của các bảng tham gia vào điều kiên của phép nối có các giá trị NULL thì các giá trị NULL được xem như là không bằng nhau. Ví dụ 2.30: Giả sử ta có hai bảng TABLE1 và TABLE2 như sau:

TABLE1AB1B1NULLB24B3 TABLE 2CDNULLD14D2

#### Câu lệnh: SELECT \* FROM table1, table2 WHERE  $A^* = C$ Có kết quả là: A | B | C | D B1 | NULL | NULL NULL B2 NULL NULL 4 | B3 | 4 | D2

#### 2.1.7.4 Sử dụng phép n**ố**i trong SQL2

Ở phần trước đã đề cập đến phương pháp sử dụng phép nối trong và phép nối ngoài trong truy vấn SQL. Như đã trình bày, điều kiên của phép nối trong câu lệnh được chỉ định trong mệnh đề WHERE thông qua các biểu thức so sánh giữa  $c$ ác bảng tham gia truy vấn.

Chuẩn SQL2 (SQL-92) đưa ra một cách khác để biểu diễn cho phép nối, trong cách biểu diễn này, điều kiên của phép nối không được chỉ định trong mênh đề WHERE mà được chỉ định ngay trong mệnh đề FROM của câu lệnh. Cách sử dụng phép nối này cho phép ta biểu diễn phép nối cũng như điều kiện nối được rõ ràng, đặc biệt là trong trường hợp phép nối được thực hiện trên ba bảng trở lên.

#### Phép n**ố**i trong

Điều kiện để thực hiện phép nối trong được chỉ định trong mệnh đề FROM theo cú pháp như sau:

tên bảng 1 [INNER] JOIN tên bảng 2 ON điều kiên nối

Ví du 2.31: Để hiển thi họ tên và ngày sinh của các sinh viên lớp Tin K24, thay vì sử dung câu lênh:

SELECT hodem,ten,ngaysinh

FROM sinhvien,lop

WHERE tenlop='Tin K24' AND sinhvien.malop=lop.malop

ta có thể sử dụng câu lệnh như sau:

SELECT hodem,ten,ngaysinh

FROM sinhvien INNER JOIN lop

ON sinhvien.malop=lop.malop

WHERE tenlop='Tin K24'

## Phép n**ố** i ngoài

SQL2 cung cấp các phép nối ngoài sau đây:

Phép nối ngoài trái (LEFT OUTER JOIN)

Phép nối ngoài phải (RIGHT OUTER JOIN)

Phép nối ngoài đầy đủ (FULL OUTER JOIN)

Cũng tương tự như phép nối trong, điều kiện của phép nối ngoài cũng được chỉ định ngay trong mềnh đề FROM theo cú pháp:

tên\_bảng\_1 LEFT|RIGHT|FULL [OUTER] JOIN tên\_bảng\_2

ON điều kiện nối

Ví dụ 2.32: Giả sử ta có hai bảng DONVI, NHANVIEN dữ liệu như sau:

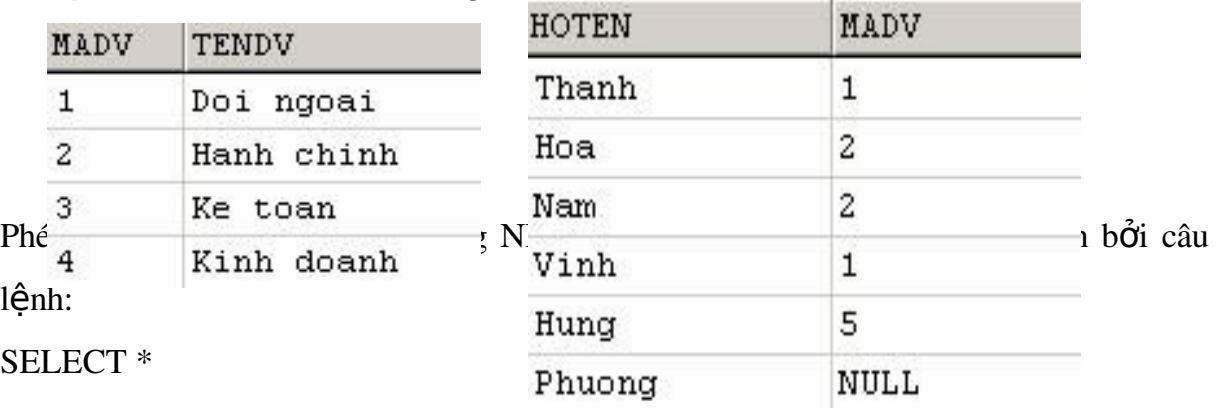

FROM nhanvien LEFT OUTER JOIN donvi

ON nhanvien.madv=donvi.madv

có kết quả là:

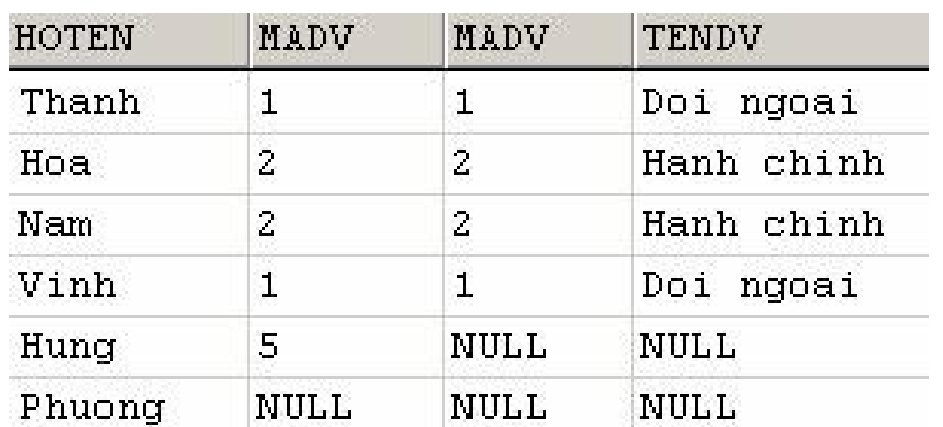
Câu lệnh:

SELECT \*

FROM nhanvien RIGHT OUTER JOIN donvi

ON nhanvien.madv=donvi.madv

thực hiện phép nối ngoài phải giữa hai bảng NHANVIEN và DONVI, và có kết quả là:

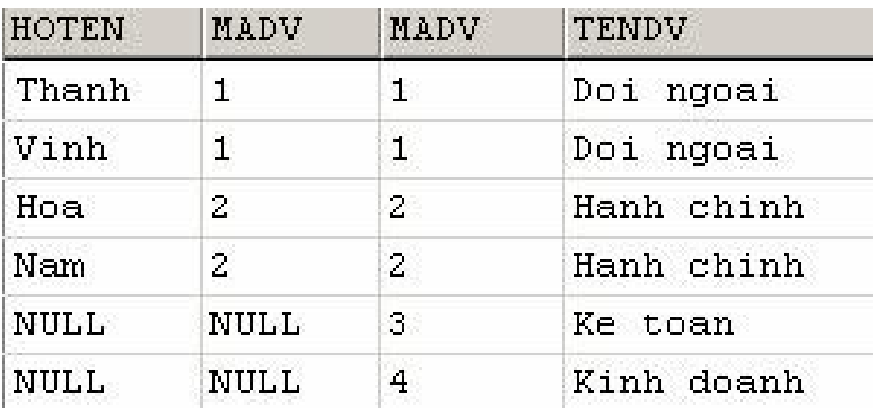

Nếu phép nối ngoài trái (tương ứng phải) hiển thị trong kết quả truy vấn cả những dòng dữ liệu không thoả điều kiện nối của bảng bên trái (tương ứng phải) trong phép nối thì phép nối ngoài đầy đủ hiển thị trong kết quả truy vấn cả những dòng dữ liệu không thoả điều kiện nối của cả hai bảng tham gia vào phép nối.

Ví du 2.33: Với hai bảng NHANVIEN và DONVI như ở trên, câu lệnh

SELECT \*

FROM nhanvien FULL OUTER JOIN donvi

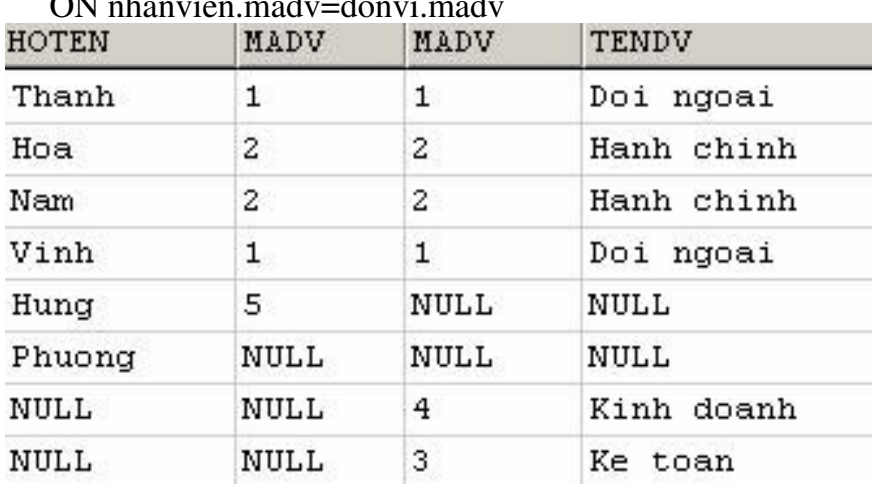

ON nhanvien.madv=donvi.madv

#### Thực hi**ề**n phép n**ối** trên nhiều bảng

Một đặc điểm nổi bật của SQL2 là cho phép biểu diễn phép nối trên nhiều bảng dữ liệu một cách rõ ràng. Thứ tự thực hiện phép nối giữa các bảng được xác định theo nghĩa kết quả của phép nối này được sử dụng trong một phép nối khác.

Ví du 2.34: Câu lệnh dưới đây hiển thị họ tên và ngày sinh của các sinh viên thuộc Khoa Công nghệ Thông tin

SELECT hodem,ten,ngaysinh

FROM (sinhvien INNER JOIN lop

ON sinhvien.malop=lop.malop)

INNER JOIN khoa ON lop.makhoa=khoa.makhoa

WHERE tenkhoa=N'Khoa công nghệ thông tin'

Trong câu lênh trên, thứ tư thực hiên phép nối giữa các bảng được chỉ định rõ ràng: phép nối giữa hai bảng sinhvien và lop được thực hiện trước và kết quả của phép nối này lai tiếp tục được nối với bảng khoa.

#### 2.1.8 Thống kê dữ liêu với GROUP BY

Ngoài khả năng thực hiện các yêu cầu truy vấn dữ liệu thông thường (chiếu,  $ch$ ọn, nối,...) như đã đề cập như ở các phần trước, câu lệnh SELECT còn cho phép thực hiện các thao tác truy vấn và tính toán thống kê trên dữ liệu như: cho biết tổng số tiết dạy của mỗi giáo viên, điểm trung bình các môn học của mỗi sinh viên,...

Mênh đề GROUP BY sử dung trong câu lênh SELECT nhằm phân hoach các dòng dữ liệu trong bảng thành các nhóm dữ liệu, và trên mỗi nhóm dữ liệu thực hiện tính toán các giá tri thống kê như tính tổng, tính giá tri trung bình,...

Các hàm gốp được sử dụng để tính giá trị thống kê cho toàn bảng hoặc trên mỗi nhóm dữ liêu. Chúng có thể được sử dụng như là các cốt trong danh sách chọn của câu lênh SELECT hoặc xuất hiện trong mệnh đề HAVING, nhưng không được phép xuất hiện trong mệnh đề WHERE

SQL cung cấp các hàm gộp dưới đây:

#### Hàm gộp Chức năng

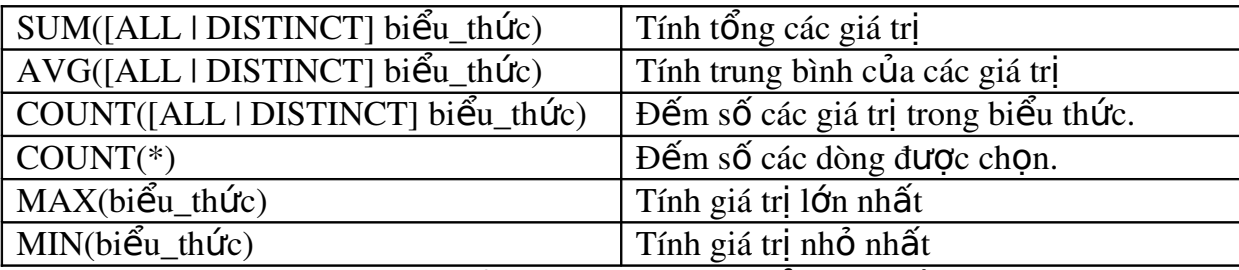

Trong đó: Hàm SUM và AVG chỉ làm viêc với các biểu thức số.

Hàm SUM, AVG, COUNT, MIN và MAX bổ qua các giá trị NULL khi tính toán.

Hàm COUNT(\*) không bổ qua các giá trị NULL. Mặc định, các hàm gộp thực hiện tính toán thống kê trên toàn bộ dữ liệu. Trong trường hợp cần loại bỏ bớt các giá tri trùng nhau (chỉ giữ lai môt giá tri), ta chỉ đinh thêm từ khoá DISTINCT ở trước biểu thức là đối số của hàm

# Thống kê trên toàn bô d**ữ** liêu

Khi cần tính toán giá trị thống kê trên toàn bộ dữ liệu, ta sử dụng các hàm gộp trong danh sách chọn của câu lệnh SELECT. Trong trường hợp này, trong danh sách chọn không được sử dụng bất kỳ một tên cột hay biểu thức nào ngoài các hàm gộp.

Ví du 2.35: Để thống kê trung bình điểm lần 1 của tất cả các môn học, ta sử dụng câu lênh như sau:

```
SELECT AVG(diemlan1)
```
FROM diemthi

còn câu lệnh dưới đây cho biết tuổi lớn nhất, tuổi nhỏ nhất và độ tuổi trung bình của tất cả các sinh viên sinh tại Huế:

SELECT MAX(YEAR(GETDATE())-YEAR(ngaysinh)),

MIN(YEAR(GETDATE())-YEAR(ngaysinh)),

AVG(YEAR(GETDATE())-YEAR(ngaysinh))

FROM sinhvien

 $WHERE$  noisinh='Huế'

## Thống kê dữ liêu trên các nhóm

Trong trường hợp cần thực hiện tính toán các giá tri thống kê trên các nhóm dữ liêu,

ta sử dung mênh đề GROUP BY để phân hoach dữ liêu vào trong các nhóm. Các hàm gộp được sử dụng sẽ thực hiện thao tác tính toán trên mỗi nhóm và cho biết giá trị thống kê theo các nhóm dữ liệu.

Ví du 2.36: Câu lệnh dưới đây cho biết sĩ số (số lượng sinh viên) của mỗi lớp SELECT lop.malop,tenlop,COUNT(masv) AS siso

FROM lop,sinhvien

WHERE lop.malop=sinhvien.malop

GROUP BY lop.malop,tenlop

và có kết quả là

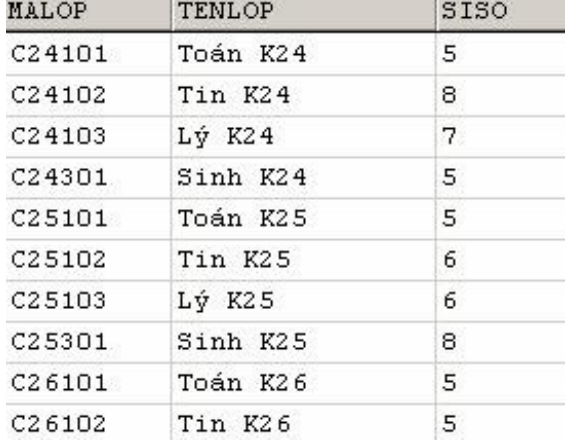

SELECT sinhvien.masv,hodem,ten,

sum(diemlan1\*sodvht)/sum(sodvht)

FROM sinhvien,diemthi,monhoc

WHERE sinhvien.masv=diemthi.masv AND

diemthi.mamonhoc=monhoc.mamonhoc

GROUP BY sinhvien.masv,hodem,ten

cho biết trung bình điểm thi lần 1 các môn học của các sinh viên

Lưu ý: Trong trường hợp danh sách chọn của câu lệnh SELECT có cả các hàm gộp và những biểu thức không phải là hàm gốp thì những biểu thức này phải có mặt đầy đủ trong mềnh đề GROUP BY, nếu không câu lềnh sẽ không hợp lề.

Ví du 2.37: Dưới đây là một câu lệnh sai

SELECT lop.malop,tenlop,COUNT(masv)

FROM lop,sinhvien

WHERE lop.malop=sinhvien.malop

#### GROUP BY lop.malop

do thiếu trường TENLOP sau mệnh đề GROUP BY.

#### Chỉ định điều kiện đối với hàm gộp

Mênh đề HAVING được sử dụng nhằm chỉ định điều kiên đối với các giá trị thống kê được sản sinh từ các hàm gộp tương tự như cách thức mệnh đề WHERE thiết lập các điều kiện cho câu lệnh SELECT. Mệnh đề HAVING thường không thực sự có nghĩa nếu như không sử dụng kết hợp với mệnh đề GROUP BY. Một điểm khác biệt giữa HAVING và WHERE là trong điều kiện của WHERE không được có các hàm gốp trong khi HAVING lai cho phép sử dụng các hàm gốp trong điều kiện của mình.

Ví du 2.38: Để biết trung bình điểm thi lần 1 của các sinh viên có điểm trung bình  $16n$ 

hơn hoặc bằng 5, ta sử dung câu lênh như sau:

SELECT sinhvien.masv,hodem,ten,

SUM(diemlan1\*sodvht)/sum(sodvht)

FROM sinhvien,diemthi,monhoc

WHERE sinhvien.masv=diemthi.masv AND

diemthi.mamonhoc=monhoc.mamonhoc

GROUP BY sinhvien.masv,hodem,ten

HAVING sum(diemlan1\*sodvht)/sum(sodvht)>=5

#### 2.1.9 Thống kê dữ liêu với COMPUTE

Khi thực hiện thao tác thống kê với GROUP BY, kết quả thống kê (được sản sinh bởi hàm gộp) xuất hiện dưới một cột trong kết quả truy vấn. Thông qua dạng truy vấn này, ta biết được giá trị thống kê trên mỗi nhóm dữ liệu nhưng không biết được chi tiết dữ liệu trên mỗi nhóm

Ví du 2.39: Câu lệnh:

SELECT khoa.makhoa,tenkhoa,COUNT(malop) AS solop

FROM khoa,lop

WHERE khoa.makhoa=lop.makhoa

GROUP BY khoa.makhoa,tenkhoa

cho ta biết được số lượng lớp của mỗi khoa với kết quả như sau:

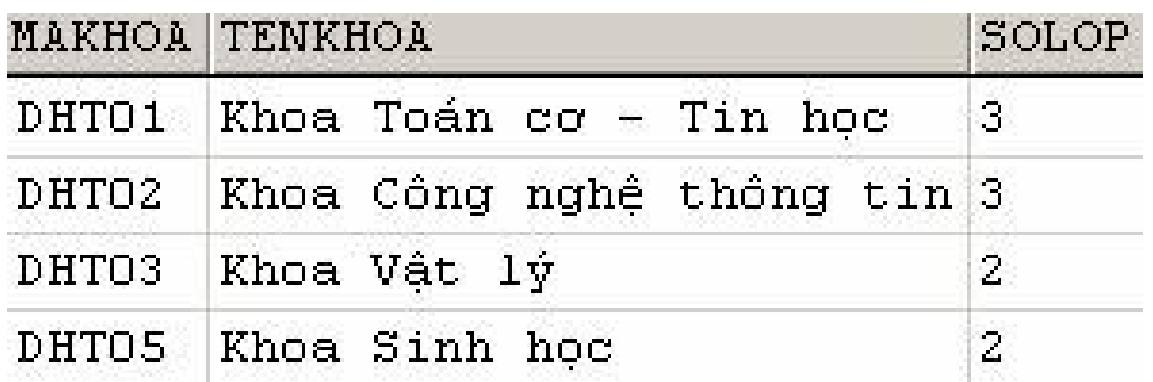

nhưng cụ thể mỗi khoa bao gồm những lớp nào thì chúng ta không thể biết được trong kết quả truy vấn trên.

Mệnh đề COMPUTE sử dụng kết hợp với các hàm gộp (dòng) và ORDER BY trong câu lệnh SELECT cũng cho chúng ta các kết quả thống kê (của hàm gộp) trên các nhóm dữ liêu. Điểm khác biết giữa COMPUTE và GROUP BY là kết quả thống kê xuất hiện dưới dạng một dòng trong kết quả truy vấn và còn cho chúng ta cả chi tiết về dữ liêu trong mỗi nhóm. Như vây, câu lênh SELECT với COMPUTE cho chúng ta cả chi tiết dữ liệu và giá trị thống kê trên mỗi nhóm.

Mệnh đề COMPUTE ...BY có cú pháp như sau:

COMPUTE hàm\_g ô p(tên\_c ô t)  $[,..., h$ àm\_g ô p (tên\_c ô t)]

BY danh sách cột

Trong đó:

Các hàm gộp có thể sử dụng bao gồm SUM, AVG, MIN, MAX và COUNT.

danh sách côt: là danh sách côt sử dung để phân nhóm dữ liêu

Ví du 2.40: Câu lênh dưới đây cho biết danh sách các lớp của mỗi khoa và tổng số các lớp của mỗi khoa:

SELECT khoa.makhoa,tenkhoa,malop,tenlop FROM khoa,lop

WHERE khoa.makhoa=lop.makhoa

ORDER BY khoa.makhoa

COMPUTE COUNT(malop) BY khoa.makhoa

Khi sử dụng mệnh đề COMPUTE ... BY cần tuân theo các qui tắc dưới đây:

Từ khóa DISTINCT không cho phép sử dụng với các hàm gốp dòng

Hàm COUNT(\*) không được sử dụng trong COMPUTE.

Sau COMPUTE có thể sử dung nhiều hàm gộp, khi đó các hàm phải phân cách nhau bởi dấu phẩy.

Các cột sử dụng trong các hàm gộp xuất hiện trong mệnh đề COMPUTE phải có mặt trong danh sách chọn.

Không sử dụng SELECT INTO trong một câu lệnh SELECT có sử dụng COMPUTE.

Nếu sử dụng mệnh đề COMPUTE ... BY thì cũng phải sử dụng mệnh đề ORDER BY. Các cột liệt kê trong COMPUTE ... BY phải giống hệt hay là một tập con của những gì được liệt kê sau ORDER BY. Chúng phải có cùng thứ tự từ trái qua phải, bắt đầu với cùng một biểu thức và không bỏ qua bất kỳ một biểu thức nào

Chẳng han nếu mênh đề ORDER BY có dang:

ORDER BY a, b, c

Thì mệnh đề COMPUTE BY với hàm gộp F trên cột X theo một trong các cách dưới đây là hơp lê:

COMPUTE  $F(X)$  BY a, b, c

COMPUTE F(X) BY a, b

COMPUTE F(X) BY a

Và các cách sử dung dưới đây là sai:

COMPUTE F(X) BY b, c

COMPUTE F(X) BY a, c

COMPUTE F(X) BY c

Phải sử dung một tên cột hoặc một biểu thức trong mênh đề ORDER BY, việc sắp xếp không được thực hiện dựa trên tiêu đề cột.

Trong trường hợp sử dụng COMPUTE mà không có BY thì có thể không cần sử dụng ORDER BY, khi đó phạm vi tính toán của hàm gộp là trên toàn bộ dữ liệu.

Ví du 2.41: Câu lênh dưới đây hiển thi danh sách các lớp và tổng số lớp hiên có:

SELECT malop,tenlop,hedaotao

FROM lop

ORDER BY makhoa

COMPUTE COUNT(malop)

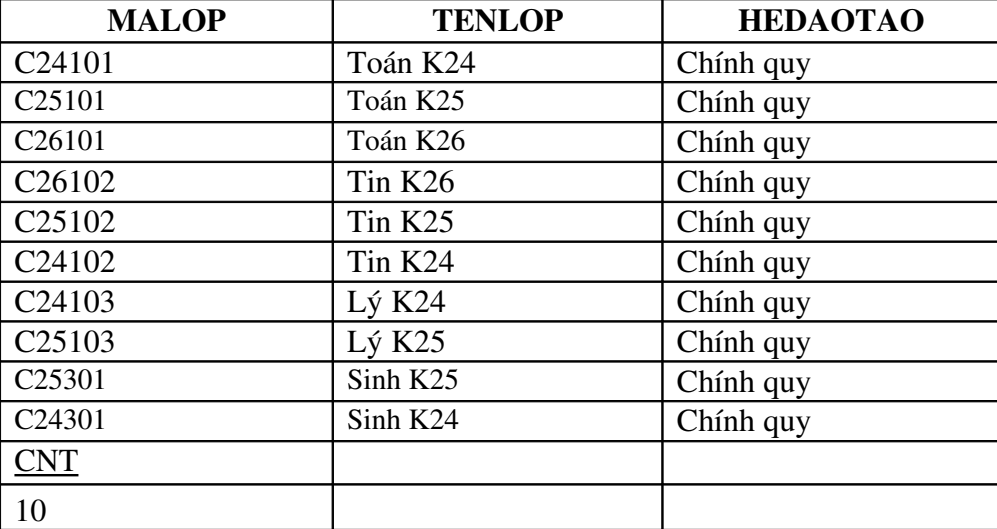

kết quả của câu lệnh như sau

Có thể thực hiện việc tính toán hàm gộp dòng trên các nhóm lồng nhau bằng cách sử dụng nhiều mệnh đề COMPUTE ... BY trong cùng một câu lệnh SELECT

Ví du 2.42: Cho biết danh sách các lớp của mỗi khoa, tổng số lớp theo mỗi khoa và tổng số lớp hiện có:

SELECT khoa.makhoa,tenkhoa,malop,tenlop FROM khoa,lop

WHERE khoa.makhoa=lop.makhoa

ORDER BY khoa.makhoa

COMPUTE COUNT(malop) BY khoa.makhoa

COMPUTE COUNT(malop)

## 2.1.10 Truy v**ấn** con (Subquery)

Truy vấn con là một câu lênh SELECT được lồng vào bên trong một câu lênh SELECT, INSERT, UPDATE, DELETE hoặc bên trong một truy vấn con khác. Loai truy vấn này được sử dụng để biểu diễn cho những truy vấn trong đó điều kiên truy vấn dữ liệu cần phải sử dụng đến kết quả của một truy vấn khác.

Cú pháp của truy vấn con như sau:

(SELECT [ALL | DISTINCT] danh\_sách\_ch On

FROM danh sách bảng

[WHERE diều kiên]

 $[GROUP BY]$  danh sách côt]

 $[HAVING \text{ di} \hat{\mathbf{e}}$ u\_ki $\hat{\mathbf{e}}$ n])

Khi sử dụng truy vấn con cần lưu ý một số quy tắc sau:

Một truy vấn con phải được viết trong căp dấu ngoặc. Trong hầu hết các trường hợp, một truy vấn con thường phải có kết quả là một cột (tức là chỉ có duy nhất một cột trong danh sách chọn).

Mệnh đề COMPUTE và ORDER BY không được phép sử dụng trong truy vấn con.

Các tên cột xuất hiện trong truy vấn con có thể là các cột của các bảng trong truy vấn ngoài.

Một truy vấn con thường được sử dụng làm điều kiên trong mênh đề WHERE hoặc HAVING của một truy vấn khác.

Nếu truy vấn con trả về đúng một giá tri, nó có thể sử dung như là một thành phần bên trong một biểu thức (chẳng hạn xuất hiện trong một phép so sánh  $b\tilde{a}$ ng)

# Phép so sánh đ**ố**i với với kết quả truy vấn con

Kết quả của truy vấn con có thể được sử dung đề thực hiện phép so sánh số học với một biểu thức của truy vấn cha. Trong trường hợp này, truy vấn con được sử dụng dưới dạng:

WHERE biểu\_thức phép\_toán\_số\_học [ANY|ALL]

 $(truv_v \times \hat{a}n_{con})$ 

Trong đó phép toán số học có thể sử dụng bao gồm: =, <>, >, <, >=, <=; Và truy vấn con phải có kết quả bao gồm đúng một cột.

Ví dụ 2.43: Câu lệnh dưới đây cho biết danh sách các môn học có số đơn vị học trình lớn hơn hoặc bằng số đơn vị học trình của môn học có mã là TI-001

```
SELECT *
```
FROM monhoc

WHERE sodvht>=(SELECT sodvht FROM monhoc WHERE mamonhoc='TI-001') Nếu truy vấn con trả về nhiều hơn một giá tri, việc sử dung phép so sánh như trên sẽ không hợp lề. Trong trường hợp này, sau phép toán so sánh phải sử dụng thêm lượng từ ALL hoặc ANY. Lượng từ ALL được sử dụng khi cần so sánh giá trị của

biểu thức với tất cả các giá tri trả về trong kết quả của truy vấn con; ngược lai, phép so sánh với lượng từ ANY có kết quả đúng khi chỉ cần một giá trị bất kỳ nào đó trong kết quả của truy vấn con thoả mãn điều kiện. Ví dụ 2.44: Câu lệnh dưới đây cho biết họ tên của những sinh viên lớp Tin K25 sinh trước tất cả các sinh viên của lớp Toán K25

SELECT hodem,ten

FROM sinhvien JOIN lop ON sinhvien.malop=lop.malop

WHERE tenlop='Tin K25' AND

ngaysinh<ALL(SELECT ngaysinh

FROM sinhvien JOIN lop

ON sinhvien.malop=lop.malop

WHERE lop.tenlop='Toán K25')

và câu lênh:

SELECT hodem,ten

FROM sinhvien JOIN lop on sinhvien.malop=lop.malop

WHERE tenlop='Tin K25' AND

year(ngaysinh)= ANY(SELECT year(ngaysinh)

FROM sinhvien JOIN lop

ON sinhvien.malop=lop.malop

WHERE lop.tenlop='Toán K25')

cho biết họ tên của những sinh viên lớp Tin K25 có năm sinh trùng với năm sinh của

bất kỳ một sinh viên nào đó của lớp Toán K25.

#### Sử dụng truy vấn con với toán tử IN

Khi cần thực hiện phép kiểm tra giá trị của một biểu thức có xuất hiện (không xuất hiên) trong tâp các giá tri của truy vấn con hay không, ta có thể sử dung toán tử IN (NOT IN) như sau:

WHERE biểu thức  $[NOT]$  IN (truy vấn con)

Ví du 2.45: Để hiển thi ho tên của những sinh viên lớp Tin K25 có năm sinh bằng với năm sinh của một sinh viên nào đó của lớp Toán K25, thay vì sử dung câu lênh như ở ví du trên, ta có thể sử dung câu lênh như sau:

SELECT hodem,ten

FROM sinhvien JOIN lop on sinhvien.malop=lop.malop

WHERE tenlop='Tin K25' AND

year(ngaysinh)IN(SELECT year(ngaysinh)

FROM sinhvien JOIN lop

ON sinhvien.malop=lop.malop

WHERE lop.tenlop='Toán K25')

Sử dụng lượng từ EXISTS với truy vấn con

Lượng từ EXISTS được sử dụng kết hợp với truy vấn con dưới dạng:

WHERE  $[NOT]$  EXISTS (truy\_v $\tilde{a}$ n\_con)

để kiểm tra xem một truy vấn con có trả về dòng kết quả nào hay không. Lương từ EXISTS (tương ứng NOT EXISTS) trả về giá trị True (tương ứng False) nếu kết quả của truy vấn con có ít nhất một dòng (tương ứng không có dòng nào). Điều khác biết của viếc sử dung EXISTS với hai cách đã nêu ở trên là trong danh sách ch On của truy vấn con có thể có nhiều hơn hai côt.

Ví du 2.46: Câu lệnh dưới đây cho biết họ tên của những sinh viên hiện chưa có điểm thi của bất kỳ một môn học nào

SELECT hodem,ten

FROM sinhvien

WHERE NOT EXISTS(SELECT masv FROM diemthi

WHERE diemthi.masv=sinhvien.masv)

# Sử dụng truy vấn con với mênh đề HAVING

Một truy vấn con có thể được sử dung trong mênh đề HAVING của một truy vấn khác. Trong trường hợp này, kết quả của truy vấn con được sử dụng để tạo nên điều kiện đối với các hàm gộp.

Ví du 2.47: Câu lệnh dưới đây cho biết mã, tên và trung bình điểm lần 1 của các mônhọc có trung bình lớn hơn trung bình điểm lần 1 của tất cả các môn học

SELECT diemthi.mamonhoc,tenmonhoc,AVG(diemlan1)

FROM diemthi,monhoc

WHERE diemthi.mamonhoc=monhoc.mamonhoc

GROUP BY diemthi.mamonhoc,tenmonhoc

HAVING AVG(diemlan1)>

(SELECT AVG(diemlan1) FROM diemthi)

# 2.2 Bổ sung, cập nhật và xoá dữ liệu

Các câu lệnh thao tác dữ liệu trong SQL không những chỉ sử dụng để truy vấn dữ liêu mà còn để thay đổi và câp nhât dữ liêu trong cơ sở dữ liêu. So với câu lênh SELECT, việc sử dụng các câu lệnh để bổ sung, cập nhật hay xoá dữ liệu đơn giản hơn nhiều. Trong phần còn lại của chương này sẽ đề cập đến 3 câu lệnh:

Lệnh INSERT

Lênh UPDATE

Lênh DELETE

# $2.2.1 B\ddot{\mathbf{0}}$  sung d**ữ** liêu

Dữ liệu trong các bảng được thể hiện dưới dạng các dòng (bản ghi). Để bổ sung thêm các dòng dữ liệu vào một bảng, ta sử dụng câu lệnh INSERT. Hầu hết các hệ quản tri CSDL dưa trên SQL cung cấp các cách dưới đây để thực hiên thao tác bổ sung dữ liệu cho bảng:

Bổ sung từng dòng dữ liệu với mỗi câu lệnh INSERT. Đây là các sử dụng th ường gặp nhất trong giao tác SQL.

Bổ sung nhiều dòng dữ liệu bằng cách truy xuất dữ liệu từ các bảng dữ liệu khác.

# Bổ sung từng dòng dữ liệu với lệnh INSERT

Để bổ sung một dòng dữ liêu mới vào bảng, ta sử dung câu lênh INSERT với cú pháp như sau:

INSERT INTO tên bảng $[(\text{danh} \ \text{sách} \ \text{c} \hat{\theta} t)]$ 

VALUES(danh\_sách\_tri)

Trong câu lệnh INSERT, danh sách cột ngay sau tên bảng không cần thiết phải chỉ định nếu giá trị các trường của bản ghi mới được chỉ định đầy đủ trong danh sách tri.

Trong trường hợp này, thứ tự các giá trị trong danh sách trị phải bằng với số lượng các trường của bảng cần bổ sung dữ liệu cũng như phải tuân theođúng thứ tự của các trường như khi bảng được định nghĩa.

Ví du 2.48: Câu lênh dưới đây bổ sung thêm một dòng dữ liêu vào bảng KHOA

INSERT INTO khoa

VALUES('DHT10','Khoa Luật','054821135')

Trong trường hợp chỉ nhập giá trị cho một số cột trong bảng, ta phải chỉ định danh sách các cột cần nhập dữ liệu ngay sau tên bảng. Khi đó, các cột không được nhập dữ liệu sẽ nhận giá trị mặc định (nếu có) hoặc nhận giá trị NULL (nếu cột cho phép chấp nhân giá trị NULL). Nếu một cột không có giá trị mặc định và không chấp nhận giá trị NULL mà không đuợc nhập dữ liệu, câu lệnh sẽ bị lỗi.

Ví dụ 2.49: Câu lệnh dưới đây bổ sung một bản ghi mới cho bảng SINHVIEN

INSERT INTO sinhvien(masv,hodem,ten,gioitinh,malop)

VALUES('0241020008', 'Nguyễn Công', 'Chính', 1, 'C24102')

câu lênh trên còn có thể được viết như sau:

INSERT INTO sinhvien

VALUES('0241020008', 'Nguyễn Công', 'Chính',

NULL,1,NULL,'C24102')

#### Bổ sung nhiều dòng d**ữ** liêu từ bảng khác

Một cách sử dung khác của câu lênh INSERT được sử dung để bổ sung nhiều dòng dữ liêu vào một bảng, các dòng dữ liêu này được lấy từ một bảng khác thông qua câu lênh SELECT. Ở cách này, các giá trị dữ liệu được bổ sung vào bảng không được chỉ định tường minh mà thay vào đó là một câu lệnh SELECT truy vấn dữ liệu từ bảng khác.

Cú pháp câu lệnh INSERT có dạng như sau:

 $INSERT'INTO$  tên\_bầng $[(danh_s \acute{a}ch_c \hat{O}t)]$  câu\_lệnh\_SELECT

Ví dụ 2.50: Giả sử ta có bảng LUUSINHVIEN bao gồm các trường HODEM, TEN, NGAYSINH. Câu lệnh dưới đây bổ sung vào bảng LUUSINHVIEN các dòng dữ liệu có được từ câu truy vấn SELECT:

INSERT INTO luusinhvien

SELECT hodem,ten,ngaysinh

FROM sinhvien

WHERE noisinh like '%Hu $\acute{e}$ %'

*Khi bổ sung dữ liêu theo cách này cần lưu ý một số điểm sau:* 

Kết quả của câu lênh SELECT phải có số côt bằng với số côt được chỉ

định trong bảng đích và phải tương thích về kiểu dữ liệu.

Trong câu lênh SELECT được sử dụng mênh đề COMPUTE ... BY

# *2.2.2 Câp nhất dữ liêu*

Câu lênh UPDATE trong SQL được sử dụng để cấp nhất dữ liêu trong các bảng. Câu lênh này có cú pháp như sau:

UPDATE tên bảng

 $SET \text{tên } c\hat{Q}t = bi \hat{eu}$  thức

 $[$ , ..., tên\_cột\_k = biểu\_thức\_k]

 $[FROM$  danh sách bảng]

[WHERE điều kiên]

Sau UPDATE là tên của bảng cần câp nhật dữ liêu. Một câu lênh UPDATE có thể cập nhật dữ liệu cho nhiều cột bằng cách chỉ định các danh sách tên cột và biểu thức tương

ứng sau từ khoá SET. Mệnh đề WHERE trong câu lệnh UPDATE thường được sử dung để chỉ định các dòng dữ liêu chiu tác đông của câu lênh (nếu không chỉ định, phạm vi tác động của câu lệnh được hiểu là toàn bộ các dòng trong bảng)

Ví du 2.51: Câu lênh dưới đây cấp nhất lai số đơn vị học trình của các môn học có  $s\acute{o}$  đơn vị học trình nhỏ hơn 2

UPDATE monhoc

SET sodvht  $= 3$ 

WHERE sodvht  $= 2$ 

# Sử dung cấu trúc CASE trong câu lênh UPDATE

Cấu trúc CASE có thể được sử dụng trong biểu thức khi cần phải đưa ra các quyết định khác nhau về giá trị của biểu thức

Ví dụ 2.52: Giả sử ta có bảng NHATKYPHONG sau đây

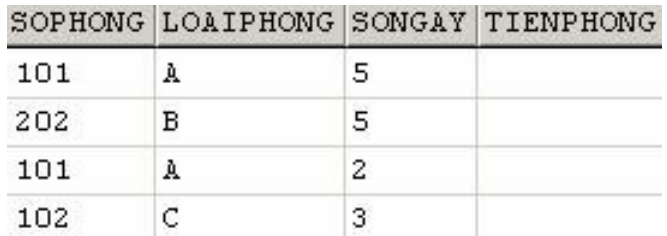

Sau khi thực hiện câu lệnh:

UPDATE nhatkyphong

SET tienphong=songay\*CASE WHEN loaiphong='A' THEN 100

WHEN loaiphong='B' THEN 70

ELSE 50

END

Dữ liệu trong bảng sẽ là:

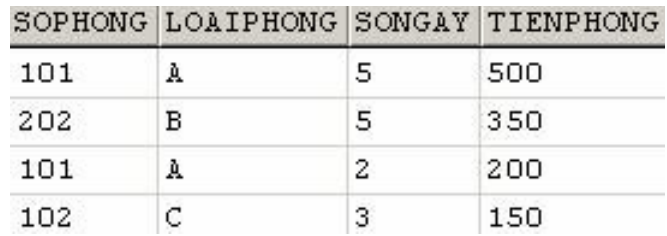

#### Điều kiện cập nhật dữ liệu liên quan đến nhiều bảng

Mệnh đề FROM trong câu lệnh UPDATE được sử dụng khi cần chỉ định các điều kiện liên quan đến các bảng khác với bảng cần cập nhật dữ liệu. Trong truờng hợp này, trong mệnh đề WHERE thường có điều kiện nối giữa các bảng. Ví dụ 2.53: Giả sử ta có hai bảng MATHANG và NHATKYBANHANG như sau:

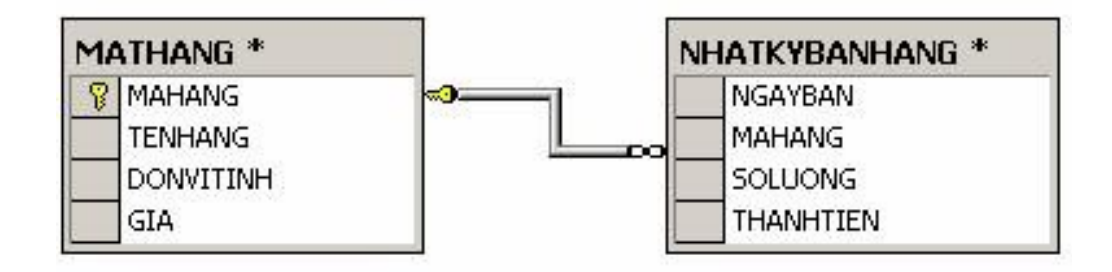

Câu lệnh dưới đây sẽ cập nhật giá trị trường THANHTIEN của bảng  $NHATKYBANHANG$  theo công thức THANHTIEN = SOLUONG  $\times$  GIA UPDATE nhatkybanhang

SET thanhtien = soluong\*gia

FROM mathang

WHERE nhatkybanhang.mahang  $=$  mathang.mahang

# Câu l**ê**nh UPDATE với truy vấn con

Tương tự như trong câu lệnh SELECT, truy vấn con có thể được sử dụng trong mênh đề WHERE của câu lênh UPDATE nhằm chỉ định điều kiên đối với các dòng dữ liệu cần cập nhật dữ liệu.

Ví du 2.54: Câu lênh ở trên có thể được viết như sau:

UPDATE nhatkybanhang SET thanhtien = soluong\*gia FROM mathang WHERE mathang.mahang = (SELECT mathang.mahang FROM mathang WHERE mathang.mahang=nhatkybanhang.mahang)

*2.2.3 Xoá dữ liêu* 

Để xoá dữ liệu trong một bảng, ta sử dụng câu lệnh DELETE. Cú pháp của câu lênh này như sau:

DELETE FROM tên bảng

[FROM danh\_sách\_bảng]

[WHERE điều kiên]

Trong câu lệnh này, tên của bảng cần xoá dữ liệu được chỉ định sau DELETE FROM.

Mênh đề WHERE trong câu lênh được sử dụng để chỉ định điều kiên đối với các dòng dữ liêu cần xoá. Nếu câu lênh DELETE không có mênh đề WHERE thì toàn bố các dòng dữ liêu trong bảng đều bị xoá.

Ví dụ 2.55: Câu lệnh dưới đây xoá khỏi bảng SINHVIEN những sinh viên sinh tại Huế

DELETE FROM sinhvien

WHERE noisinh LIKE '%Huế%'

# Xoá dữ liệu khi điều kiện liên quan đến nhiều bảng

Nếu điều kiên trong câu lênh DELETE liên quan đến các bảng không phải là bảng

cần xóa dữ liêu, ta phải sử dung thêm mềnh đề FROM và sau đó là danh sách tên các bảng đó. Trong trường hợp này, trong mệnh đề WHERE ta chỉ định thêm điều kiện nối giữa các bảng

Ví dụ 2.56: Câu lệnh dưới đây xoá ra khỏi bảng SINHVIEN những sinh viên lớp Tin K24

DELETE FROM sinhvien

FROM lop

WHERE lop.malop=sinhvien.malop AND tenlop='Tin K24'

## Sử dụng truy vấn con trong câu lệnh DELETE

Một câu lênh SELECT có thể được lồng vào trong mênh đề WHERE trong câu lệnh DELETE để làm điều kiện cho câu lệnh tương tự như câu lệnh UPDATE.

Ví du 2.57: Câu lệnh dưới đây xoá khỏi bảng LOP những lớp không có sinh viên nào hoc

DELETE FROM lop

WHERE malop NOT IN (SELECT DISTINCT malop

FROM sinhvien)

Xoá toàn bố dữ liêu trong bảng

Câu lênh DELETE không chỉ định điều kiên đối với các dòng dữ liêu cần xoá trong mênh đề WHERE sẽ xoá toàn bố dữ liêu trong bảng. Thay vì sử dung câu lênh DELETE trong trường hợp này, ta có thể sử dụng câu lệnh TRUNCATE có cú pháp như sau:

TRUNCATE TABLE tên\_bảng

Ví du 2.58: Câu lệnh sau xoá toàn bộ dữ liệu trong bảng diemthi:

DELETE FROM diemthi

có tác dụng tương tự với câu lệnh

TRUNCATE TABLE diemthi

# Bài tập chương 2

Cơ sở dữ liệu dưới đây được sử dụng để quản lý công tác giao hàng trong một công ty kinh doanh. Các bảng trong cơ sở dữ liêu này được biểu diễn trong sơ đồ dưới đây:

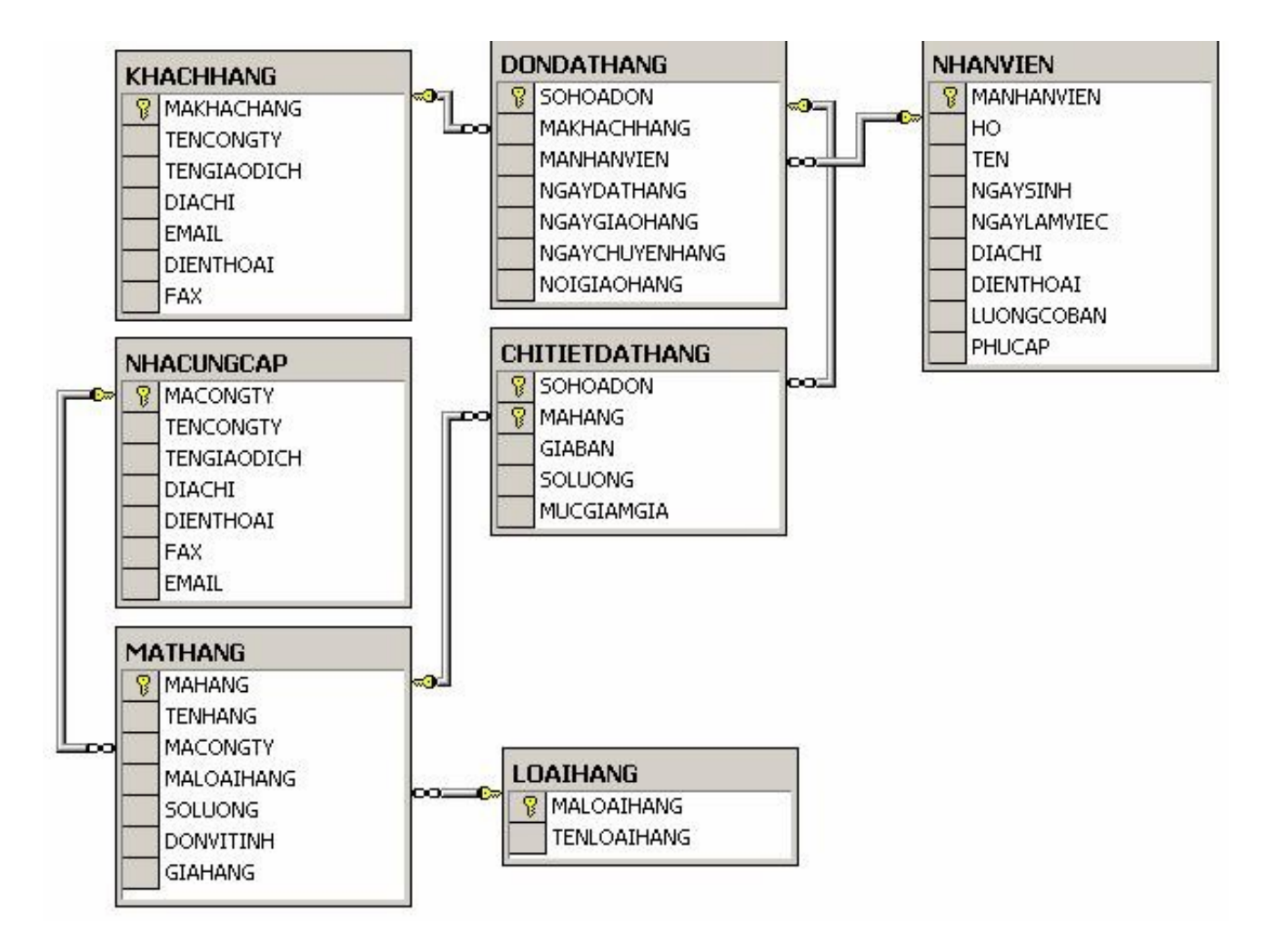

Trong đó:

Bảng NHACUNGCAP lưu trữ dữ liệu về các đối tác cung cấp hàng cho công ty.

Bảng MATHANG lưu trữ dữ liêu về các mặt hàng hiên có trong công ty.

Bảng LOAIHANG phân loai các mắt hàng hiện có.

Bảng NHANVIEN có dữ liệu là thông tin về các nhân viên làm việc trong công ty.

Bảng KHACHHANG được sử dụng để lưu giữ thông tin về các khách hàng

của công ty.

Khách hàng đặt hàng cho công ty thông qua các đơn đặt hàng. Thông tin chung về các đơn đặt hàng được lưu trữ trong bảng DONDATHANG (Mỗi một đơn đặt hàng phải do một nhân viên của công ty lập và do đó bảng này có quan hệ với bảng NHANVIEN)

Thông tin chi tiết của các đơn đặt hàng (đặt mua mặt hàng gì, số lượng, giá cả,...) được lưu trữ trong bảng CHITIETDATHANG. Bảng này có quan hệ với hai bảng DONDATHANG và MATHANG

#### Sử dụng câu lệnh SELECT để viết các yêu cầu truy vấn dữ liệu sau đây:

- 1. Cho biết danh sách các đối tác cung cấp hàng cho công ty.
- 2. Mã hàng, tên hàng và số lượng của các mặt hàng hiên có trong công ty.
- 3. Họ tên và địa chỉ và năm bắt đầu làm việc của các nhân viên trong công ty.
- 4. Địa chỉ và điền thoai của nhà cung cấp có tên giao dịch VINAMILK là gì?
- 5. Cho biết mã và tên của các mặt hàng có giá lớn hơn 100000 và số lượng hiện có  $it$  h $\sigma$ n 50.
- 6. Cho biết mỗi mắt hàng trong công ty do ai cung cấp.
- 7. Công ty Việt Tiến đã cung cấp những mặt hàng nào?
- 8. Loai hàng thực phẩm do những công ty nào cung cấp và địa chỉ của các công ty đó là gì?
- 9. Những khách hàng nào (tên giao dịch) đã đặt mua mặt hàng Sữa hộp XYZ của công ty?
- 10. Đơn đặt hàng số 1 do ai đặt và do nhân viên nào lập, thời gian và địa điểm giao hàng là ở đâu?
- 11. Hãy cho biết số tiền lương mà công ty phải trả cho mỗi nhân viên là bao nhiêu  $(l$ ương = lương cơ bản + phu cấp).
- 12. Trong đơn đặt hàng số 3 đặt mua những mặt hàng nào và số tiền mà khách hàng phải trả cho mỗi mặt hàng là bao nhiêu (số tiền phải trả được tính theo công thức SOLUONG×GIABAN – SOLUONG×GIABAN×MUCGIAMGIA/100)
- 13. Hãy cho biết có những khách hàng nào lại chính là đối tác cung cấp hàng của công ty (tức là có cùng tên giao dịch).
- 14. Trong công ty có những nhân viên nào có cùng ngày sinh?
- 15. Những đơn đặt hàng nào yêu cầu giao hàng ngay tại công ty đặt hàng và những đơn đó là của công ty nào?
- 16. Cho biết tên công ty, tên giao dịch, địa chỉ và điện thoai của các khách hàng và các nhà cung cấp hàng cho công ty.
- 17. Những mặt hàng nào chưa từng được khách hàng đặt mua? Những nhân viên nào của công ty chưa từng lập bất kỳ một hoá đơn đặt hàng nào?
- 18. Những nhân viên nào của công ty có lương cơ bản cao nhất?
- 19. Tổng số tiền mà khách hàng phải trả cho mỗi đơn đặt hàng là bao nhiêu?
- $20.$  Trong năm  $2003$ , những mặt hàng nào chỉ được đặt mua đúng một lần.
- 21. Hãy cho biết mỗi một khách hàng đã phải bỏ ra bao nhiêu tiền để đặt mua hàng  $c$ ủa  $c$ ông ty?
- 22. Mỗi một nhân viên của công ty đã lập bao nhiêu đơn đặt hàng (nếu nhân viên chưa hề lập một hoá đơn nào thì cho kết quả là 0)
- 23. Cho biết tổng số tiền hàng mà cửa hàng thu được trong mỗi tháng của năm 2003  $(th\ddot{o}i$  được gian tính theo ngày đặt hàng).
- 24. Hãy cho biết tổng số tiền lời mà công ty thu được từ mỗi mặt hàng trong năm 2003.
- 25. Hãy cho biết tổng số lượng hàng của mỗi mặt hàng mà công ty đã có (tổng số lượng hàng hiện có và đã bán).
- 26. Nhân viên nào của công ty bán được số lượng hàng nhiều nhất và số lượng hàng bán được của những nhân viên này là bao nhiêu?
- $27.$  Đơn đặt hàng nào có số lương hàng được đặt mua ít nhất?
- 28. Số tiền nhiều nhất mà mỗi khách hàng đã từng bổ ra để đặt hàng trong các đơn đặt hàng là bao nhiêu?
- 29. Mỗi một đơn đặt hàng đặt mua những mặt hàng nào và tổng số tiền mà mỗi đơn đặt hàng phải trả là bao nhiêu?
- 30. Hãy cho biết mỗi một loai hàng bao gồm những mặt hàng nào, tổng số lượng hàng của mỗi loại và tổng số lượng của tất cả các mặt hàng hiện có trong công ty là bao nhiêu?
- 31. Thống kê xem trong năm 2003, mỗi một mặt hàng trong mỗi tháng và trong cả năm bán được với số lượng bao nhiêu

32. Yêu cầu: Kết quả được hiển thi dưới dang bảng, hai cột cột đầu là mã hàng và tên hàng, các cột còn lại tương ứng với các tháng từ 1 đến 12 và cả năm. Như vậy mỗi dòng trong kết quả cho biết số lượng hàng bán được mỗi tháng và trong cả năm của mỗi mặt hàng.

#### Sử dung câu lênh UPDATE để thưc hiên các yêu cầu sau:

- 1. Cập nhật lại giá trị trường NGAYCHUYENHANG của những bản ghi có NGAYCHUYENHANG chưa xác định (NULL) trong bảng DONDATHANG bằng với giá tri của trường NGAYDATHANG.
- 2. Tăng số lượng hàng của những mặt hàng do công ty VINAMILK cung cấp lên gấp đôi.
- 3. Cập nhật giá trị của trường NOIGIAOHANG trong bảng DONDATHANG bằng địa chỉ của khách hàng đối với những đơn đặt hàng chưa xác định được nơi giao hàng (giá trị trường NOIGIAOHANG bằng NULL).
- 4. Cấp nhất lai dữ liêu trong bảng KHACHHANG sao cho nếu tên công ty và tên giao dịch của khách hàng trùng với tên công ty và tên giao dịch của một nhà cung cấp nào đó thì địa chỉ, điện thoại, fax và e-mail phải giống nhau
- 5. Tăng lương lên gấp rưỡi cho những nhân viên bán được số lượng hàng nhiều hơn 100 trong năm 2003.
- 6. Tăng phụ cấp lên bằng 50% lượng cho những nhân viên bán được hàng nhiều nhất.
- 7. Giảm 25% lương của những nhân viên trong năm 2003 không lập được bất kỳ đơn đặt hàng nào.
- 8. Giả sử trong bảng DONDATHANG có thêm trường SOTIEN cho biết số tiền mà khách hàng phải trả trong mỗi đơn đặt hàng. Hãy tính giá trị cho trường này.

## Thực hiện các yêu cầu dưới đây bằng câu lệnh DELETE.

- 1. Xoá khỏi bảng NHANVIEN những nhân viên đã làm viêc trong công ty quá 40 năm.
- 2. Xoá những đơn đặt hàng trước năm 2000 ra khỏi cơ sở dữ liêu.
- 3. Xoá khỏi bảng LOAIHANG những loại hàng hiện không có mặt hàng.
- 4. Xoá khỏi bảng KHACHHANG những khách hàng hiên không có bất kỳ đơn đặt hàng nào cho công ty.

5. Xoá khỏi bảng MATHANG những mặt hàng có số lượng bằng 0 và không được đặt mua trong bất kỳ đơn đặt hàng nào.

# Chương 3

# NGÔN NG**Ữ ĐINH NGHĨA DỮ LIÊU**

Các câu lệnh SQL đã đề cập đến trong chương 3 được sử dụng nhằm thực hiện các thao tác bổ sung, cập nhật, loại bỏ và xem dữ liệu. Nhóm các câu lệnh này được gọi là ngôn ngữ thao tác dữ liêu (DML). Trong chu ng này, chúng ta sẽ tìm hiểu nhóm các câu lênh được sử dụng để định nghĩa và quản lý các đối tượng CSDL như bảng, khung nhìn, chỉ mục,... và được gọi là ngôn ngữ định nghĩa dữ liệu (DLL).

Về cơ bản, ngôn ngữ định nghĩa dữ liệu bao gồm các lệnh:

CREATE: định nghĩa và tao mới đối tương CSDL.

ALTER: thay đổi định nghĩa của đối tượng CSDL.

DROP: Xoá đối tượng CSDL đã có.

#### 3.1 Tao bảng dữ liêu

Như đã nói đến ở chương 1, bảng dữ liêu là cấu trúc có vai trò quan trong nhất trong cơ sở dữ liêu quan hê. Toàn bô dữ liêu của cơ sở dữ liêu được tổ chức trong các bảng, những bảng này có thể là những bảng hệ thống được tao ra khi tao lập cơ sở dữ liệu, và cũng có thể là những bảng do người sử dụng định nghĩa.

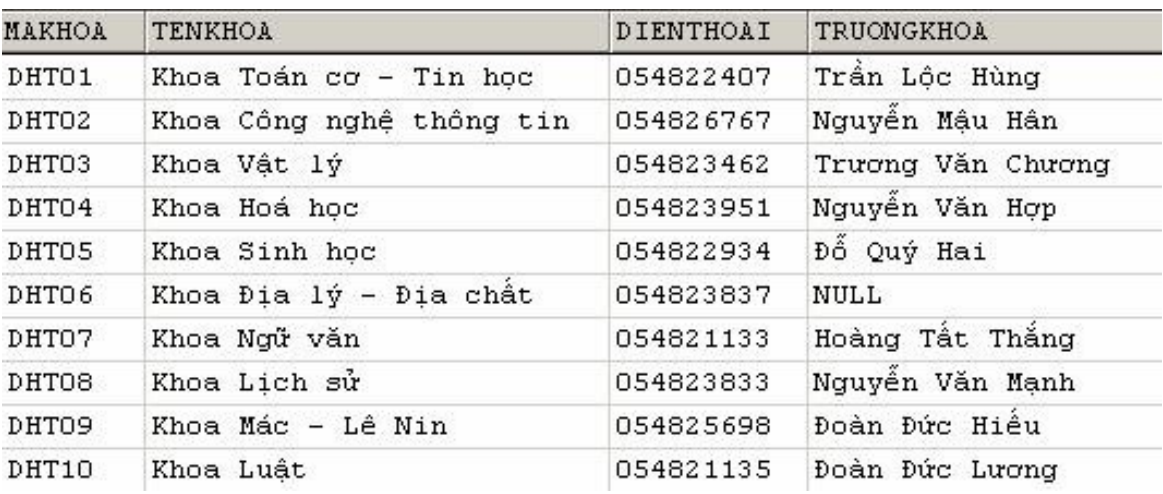

Trong các bảng, dữ liêu được tổ chức dưới dang các dòng và côt. Mỗi môt dòng là một bản ghi duy nhất trong bảng và mỗi một cột là một trường. Các bảng trong cơ sở dữ liệu được sử dụng để biểu diễn thông tin, lưu giữ dữ liệu về các đối tượng trong thế giới thực và/hoặc mối quan hệ giữa các đối tượng. Bảng trong hình 3.1 bao gồm 10 bản ghi và 4 trường là MAKHOA, TENKHOA, DIENTHOAI và TRUONGKHOA.

Câu lệnh CREATE TABLE được sử dụng để định nghĩa một bảng dữ liệu mới trong cơ sở dữ liệu. Khi định nghĩa một bảng dữ liệu mới, ta cần phải xác định được các yêu cầu sau đây:

> Bảng mới được tao ra sử dụng với mục đích gì và có vai trò như thế nào trong cơ sở dữ liêu.

> Cấu trúc của bảng bao gồm những trường (cột) nào, mỗi một trường có ý nghĩa như thế nào trong việc biểu diễn dữ liệu, kiểu dữ liệu của mỗi trường là gì và trường đó có cho phép nhân giá tri NULL hay không.

> Những trường nào sẽ tham gia vào khóa chính của bảng. Bảng có quan hệ với những bảng khác hay không và nếu có thì quan hệ như thế nào.

> Trên các trường của bảng có tồn tai những ràng buộc về khuôn dang, điều kiện hợp lệ của dữ liệu hay không; nếu có thì sử dụng ở đâu và như thế nào.

Câu lệnh CREATE TABLE có cú pháp như sau

CREATE TABLE tên\_bảng

(

```
tên cốt   thuộc tính cốt các ràng buộc
[\,...,\hat{\text{ten}}_c \hat{Q}t_n \text{ thu} \hat{Q}c_t \hat{Q}t_n \text{ thu}c_t \hat{Q}t_n]\left[, các_ràng_buộc_trên_bảng\right]
```
)

Trong đó:

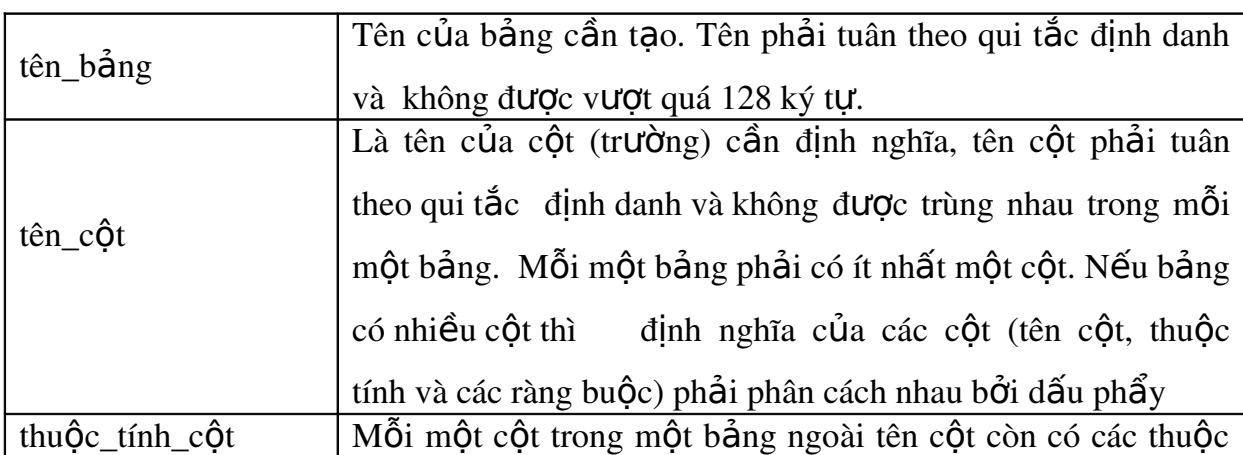

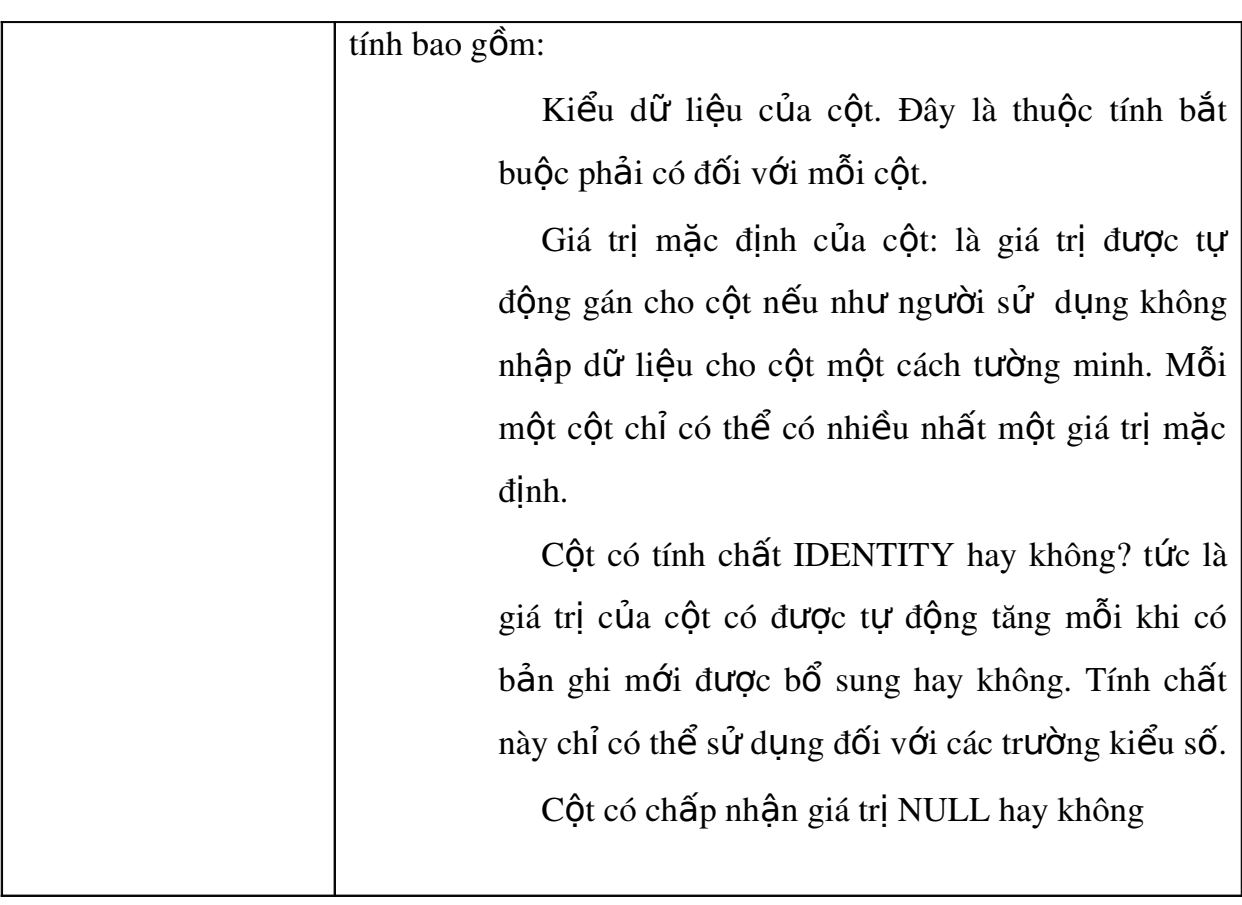

Ví du 3.1: Khai báo dưới đây định nghĩa cột STT có kiểu dữ liệu là int và côt có tính chất IDENTITY:

stt INT IDENTITY hay định nghĩa cột NGAY có kiểu datetime và không cho phép chấp nhận giá trị NULL: ngay DATETIME NOT NULL và định nghĩa cột SOLUONG kiểu int và có giá tri mắc đỉnh là 0:

soluong INT DEFAULT (0)

Các ràng buộc được sử dụng trên mỗi cột hoặc trên bảng nhằm các mục đích sau:

Quy định khuôn dạng hay giá trị dữ liệu được cho phép trên cột (chẳng hạn qui định tuổi của một học sinh phải lớn hơn 6 và nhỏ hơn 20, số điện thoại phải là một chuỗi bao gồm 6 chữ số....). Những ràng buộc kiểu này được gọi là ràng buộc CHECK

Đảm bảo tính toàn vẹn dữ liệu trong một bảng và toàn vẹn tham chiếu giữa các bảng trong cơ sở dữ liệu. Những loại ràng buộc này nhằm đảm bảo tính đúng của dữ liêu như: số chứng minh nhân dân của mỗi một người phải duy nhất, nếu sinh viên học một lớp nào đó thì lớp đó phải tồn tại,... Liên quan đến những lo ai ràng buốc này bao gồm các ràng buốc PRIMARY KEY (khoá chính), UNIQUE (khóa dự tuyển) và FOREIGN KEY (khoá ngoài) Các loại ràng buộc này sẽ được trình bày chi tiết hơn ở phần sau.

Ví dụ 3.2: Câu lệnh dưới đây định nghĩa bảng NHANVIEN với các trường MANV (mã nhân viên), HOTEN (ho và tên), NGAYSINH (ngày sinh của nhân viên), DIENTHOAI (điền tho ai) và HSLUONG (hề số lương)

```
CREATE TABLE nhanvien
(
manv NVARCHAR(10) NOT NULL,
hoten NVARCHAR(50)   NOT NULL,
ngaysinh DATETIME NULL
dienthoai NVARCHAR(10) NULL,
hsluong DECIMAL(3,2) DEFAULT (1.92)
\mathcal{L}
```
Trong câu lệnh trên, trường MANV và HOTEN của bảng NHANVIEN không được NULL (tức là bắt buộc phải có dữ liêu), trường NGAYSINH và DIENTHOAI sẽ nhân giá tri NULL nếu ta không nhâp dữ liêu cho chúng còn trường HSLUONG sẽ nhân giá trị mặc định là 1.92 nếu không được nhâp dữ liêu.

Nếu ta thực hiên các câu lênh dưới đây sau khi thực hiên câu lênh trên để bổ sung dữ liêu cho bảng NHANVIEN

INSERT INTO nhanvien

VALUES('NV01','Le Van A','2/4/75','886963',2.14)

INSERT INTO nhanvien(manv,hoten)

VALUES('NV02','Mai Thi B')

INSERT INTO nhanvien(manv,hoten,dienthoai)

VALUES('NV03','Tran Thi C','849290')

MANV **HOTEN NGAYSINH DIENTHOAI HSLUONG** 1975-02-04 00:00:00.000 NV01 Le Van A 886963 2.14 NVO<sub>2</sub> Mai Thi B **NULL NULL** 1.92 Tran Thi C 849290 NV03 **NULL** 1.92

#### Ta sẽ có được dữ liệu trong bảng NHANVIEN như sau:

#### 3.1.1 Ràng bu**ố**c CHECK

Ràng buộc CHECK được sử dụng nhằm chỉ định điều kiên hợp lê đối với dữ liệu. Mỗi khi có sự thay đổi dữ liệu trên bảng (INSERT, UPDATE), những ràng buộc này sẽ được sử dụng nhằm kiểm tra xem dữ liêu mới có hợp lê hay không.

Ràng buộc CHECK được khai báo theo cú pháp như sau:

[CONSTRAINT tên ràng buộc]

CHECK (điều\_kiện)

Trong đó, điều kiên là một biểu thức logic tác động lên cột nhằm qui đinh giá trị hoặc khuôn dạng dữ liệu được cho phép. Trên mỗi một bảng cũng như trên mỗi một cột có thể có nhiều ràng buộc CHECK.

Ví du 3.3: Câu lênh dưới đây tao bảng DIEMTOTNGHIEP trong đó qui đinh giá tri của côt DIEMVAN và DIEMTOAN phải lớn hơn hoặc bằng 0 và nhỏ hơn hoặc bằng 10.

```
CREATE TABLE diemtotnghiep
(
hoten NVARCHAR(30) NOT NULL,
ngaysinh DATETIME,
diemvan DECIMAL(4,2)
CONSTRAINT chk_diemvan
CHECK(diemvan>=0 AND diemvan<=10),
diemtoan DECIMAL(4,2)
CONSTRAINT chk_diemtoan
CHECK(diemtoan>=0 AND diemtoan<=10),
\overline{)}Như vậy, với định nghĩa như trên của bảng DIEMTOTNGHIEP.
các câu lênh dưới đây là hơp lê:
INSERT INTO diemtotnghiep(hoten,diemvan,diemtoan)
   VALUES('Le Thanh Hoang',9.5,2.5)
INSERT INTO diemtotnghiep(hoten,diemvan)
   VALUES('Hoang Thi Mai',2.5)
Còn câu lệnh dưới đây là không hợp lệ:
```
INSERT INTO diemtotnghiep(hoten,diemvan,diemtoan)

VALUES('Tran Van Hanh',6,10.5)

do cột DIEMTOAN nhận giá trị 10.5 không thoả mãn điều kiện của ràng buộc

Trong ví dụ trên, các ràng buộc được chỉ định ở phần khai báo của mỗi  $c$ Ôt. Thay vì chỉ định ràng buÔc trên mỗi cÔt, ta có thể chỉ định các ràng buÔc ở mức bảng bằng cách khai báo các ràng buộc sau khi đã khai báo xong các cột trong bảng.

Ví du 3.4: Câu lênh CREATE TABLE lop

(

malop NVARCHAR(10) NOT NULL , tenlop NVARCHAR(30) NOT NULL , khoa SMALLINT NULL , hedaotao NVARCHAR(25) NULL CONSTRAINT chk\_lop\_hedaotao CHECK (hedaotao IN ('chính quy','tai chức')), namnhaphoc INT NULL CONSTRAINT chk\_lop\_namnhaphoc CHECK (namnhaphoc<=YEAR(GETDATE())), makhoa NVARCHAR(5) )  $c$ ó thể được viết lại như sau: CREATE TABLE lop ( malop NVARCHAR(10) NOT NULL , tenlop NVARCHAR(30) NOT NULL , khoa SMALLINT NULL , hedaotao NVARCHAR(25) NULL namnhaphoc INT makhoa NVARCHAR(5), CONSTRAINT chk\_lop CHECK (namnhaphoc<=YEAR(GETDATE()) AND hedaotao IN ('chính quy','tai chức'))

#### )

#### 3.1.2 Ràng buộc PRIMARY KEY

Ràng buộc PRIMARY KEY được sử dụng để định nghĩa khoá chính của bảng. Khoá chính của một bảng là một hoặc một tâp nhiều cột mà giá trị của chúng là duy nhất trong bảng. Hay nói cách khác, giá trị của khoá chính sẽ giúp cho ta xác định được duy nhất một dòng (bản ghi) trong bảng dữ liêu. Mỗi một bảng chỉ có thể có duy nhất một khoá chính và bản thân khoá chính không chấp nhận giá trị NULL. Ràng buộc PRIMARY KEY là cơ sở cho việc đảm bảo tính toàn ven thực thể cũng như toàn ven tham chiếu.

Để khai báo một ràng buộc PRIMARY KEY, ta sử dụng cú pháp như sau:

[CONSTRAINT tên ràng buÔc]

PRIMARY KEY [(danh\_sách\_côt)]

Nếu khoá chính của bảng chỉ bao gồm đúng một cột và ràng buộc PRIMARY KEY được chỉ định ở mức cột, ta không cần thiết phải chỉ định danh sách cột sau từ khoá PRIMARY KEY. Tuy nhiên, nếu việc khai báo khoá chính được tiến hành ở mức bảng (sử dụng khi số lượng các cột tham gia vào khoá là từ hai trở lên) thì bắt buộc phải chỉ định danh sách cốt ngay sau từ khóa PRIMARY KEY và tên các cốt được phân cách nhau bởi dấu phẩy.

Ví dụ 3.5: Câu lệnh dưới đây định nghĩa bảng SINHVIEN với khoá chính là MASV CREATE TABLE sinhvien

(

Masv NVARCHAR(10) CONSTRAINT pk\_sinhvien\_masv PRIMARY KEY,

hodem NVARCHAR(25) NOT NULL,

ten NVARCHAR(10) NOT NULL,

ngaysinh DATETIME,

gioitinh BIT,

```
noisinh   NVARCHAR(255),
```

```
malop NVARCHAR(10)
```
 $\overline{)}$ 

Với bảng vừa được tao bởi câu lênh ở trên, nếu ta thực hiên câu lênh: INSERT INTO sinhvien(masv,hodem,ten,gioitinh,malop)

VALUES('0261010001','Lê Hoàng Phương','Anh',0,'C26101')

một bản ghi mới sẽ được bổ sung vào bảng này. Nhưng nếu ta thực hiện tiếp câu lệnh:

INSERT INTO sinhvien(masv,hodem,ten,gioitinh,malop)

```
VALUES('0261010001','Lê Huy','Đan',1,'C26101')
```
thì câu lênh này sẽ bị lỗi do trùng giá trị khoá với bản ghi đã có.

Ví **du 3.6**: Câu lênh dưới đây tao bảng DIEMTHI với khoá chính là tâp bao gồm hai cột MAMONHOC và MASV

```
CREATE TABLE diemthi
```
(

Mamonhoc NVARCHAR(10) NOT NULL ,

masv NVARCHAR(10) NOT NULL ,

```
diemlan1  NUMERIC(4, 2),
```

```
diemlan2  NUMERIC(4, 2),
```
CONSTRAINT pk\_diemthi PRIMARY KEY(mamonhoc,masv)

```
\mathcal{L}
```
## Lưu *ý*:

Mỗi một bảng chỉ có thể có nhiều nhất một ràng buộc PRIMARY KEY.

Một khoá chính có thể bao gồm nhiều cột nhưng không vượt quá 16 cột.

## 3.1.3 Ràng bu**ô**c UNIQUE

Trên một bảng chỉ có thể có nhiều nhất một khóa chính nhưng có thể có nhiều cốt hoặc tấp các cốt có tính chất như khoá chính, tức là giá tri của chúng là duy nhất trong bảng. Tâp một hoặc nhiều cột có giá tri duy nhất và không được chọn làm khoá chính được gọi là khoá phụ (khoá dự tuyển) của bảng. Như vậy, một bảng chỉ có nhiều nhất một khoá chính nhưng có thể có nhiều khoá phụ.

Ràng buộc UNIQUE được sử dụng trong câu lênh CREATE TABLE để đỉnh nghĩa khoá phụ cho bảng và được khai báo theo cú pháp sau đây:

 $[CONSTRAINT$  tên ràng buÔc]

UNIQUE  $[(\text{danh}_\text{Bách}_c \hat{\text{o}} t)]$ 

Ví du 3.7: Giả sử ta cần định nghĩa bảng LOP với khoá chính là cột MALOP nhưng

đồng thời lai không cho phép các lớp khác nhau được trùng tên lớp với nhau, ta sử dụng câu lệnh như sau:

CREATE TABLE lop

(

malop NVARCHAR(10) NOT NULL,

tenlop NVARCHAR(30) NOT NULL,

khoa SMALLINT NULL,

hedaotao NVARCHAR(25) NULL,

namnhaphoc INT

makhoa NVARCHAR(5),

CONSTRAINT pk\_lop PRIMARY KEY (malop),

CONSTRAINT unique\_lop\_tenlop UNIQUE(tenlop)

 $\overline{)}$ 

# 3.1.4 Ràng buộc FOREIGN KEY

Các bảng trong một cơ sở dữ liêu có mối quan hê với nhau. Những mối quan hệ này biểu diễn cho sự quan hệ giữa các đối tượng trong thế giới thực. Về mặt dữ liêu, những mối quan hê được đảm bảo thông qua viêc đòi hỏi sư có mặt của một giá tri dữ

liêu trong bảng này phải phu thuộc vào sư tồn tai của giá tri dữ liêu đó ở trong một bảng khác.

Ràng buộc FOREIGN KEY được sử dụng trong định nghĩa bảng dữ liệu nhằm tạo nên mối quan hệ giữa các bảng trong một cơ sở dữ liệu. Một hay một tập các cột trong một bảng được gọi là khoá ngoại, tức là có ràng buộc FOREIGN KEY, nếu giá tri của nó được xác định từ khoá chính (PRIMARY KEY) hoặc khoá phu (UNIQUE) của một bảng dữ liêu khác.

Hình dưới đây cho ta thấy được mối quan hệ giữa 3 bảng DIEMTHI, SINHVIEN và MONHOC. Trong bảng DIEMTHI, MASV là khoá ngoài tham chiếu đến cột MASV của bảng SINHVIEN và MAMONHOC là khoá ngoài tham chiếu đến cột MAMONHOC của bảng MONHOC.

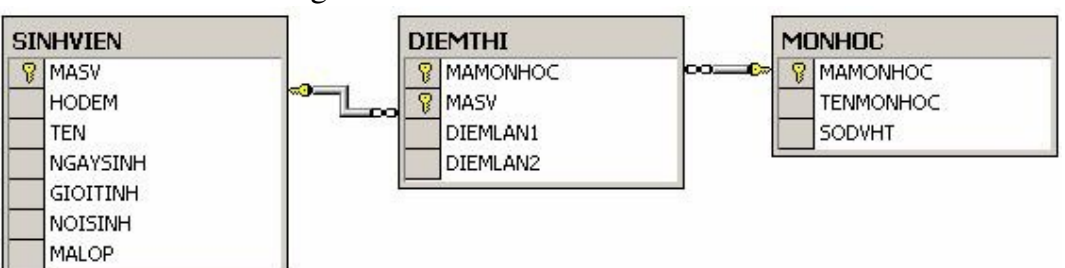

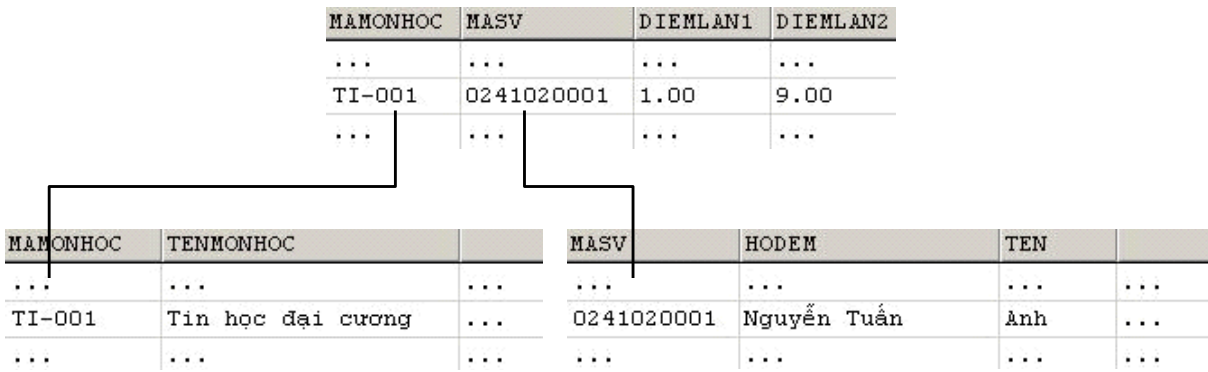

Với mối quan hề được tao ra như hình trên, hề quản trị cơ sở dữ liêu sẽ kiểm tra tính hợp lệ của mỗi bản ghi trong bảng DIEMTHI mỗi khi được bổ sung hay cập nhất. Một bản ghi bất kỳ trong bảng DIEMTHI chỉ hợp lê (đảm bảo ràng buộc FOREIGN KEY) nếu giá trị của cột MASV phải tồn tại trong một bản ghi nào đó của bảng SINHVIEN và giá trị của cột MAMONHOC phải tồn tại trong một bản ghi nào đó của bảng MONHOC.

Ràng buộc FOREIGN KEY được đỉnh nghĩa theo cú pháp dưới đây:

 $[CONSTRAINT$  tên ràng buÔc]

```
FOREIGN KEY [(\text{danh } \text{sách } c\hat{O}t)]
```
 $REFERENCES$  tên\_bảng\_tham\_chiếu(danh\_sách\_cột\_tham\_chiếu) [ON DELETE CASCADE | NO ACTION | SET NULL | SET DEFAULT] [ON UPDATE CASCADE | NO ACTION | SET NULL | SET DEFAULT] Việc định nghĩa một ràng buộc FOREIGN KEY bao gồm các yếu tố sau:

Tên cốt hoặc danh sách cốt của bảng được đỉnh nghĩa tham gia vào khoá ngoài.

Tên của bảng được tham chiếu bởi khoá ngoài và danh sách các côt được tham chiếu đến trong bảng tham chiếu.

Cách thức xử lý đối với các bản ghi trong bảng được định nghĩa trong trường

hợp các bản ghi được tham chiếu trong bảng tham chiếu bị xoá (ON DELETE) hay câp nhật (ON UPDATE). SQL chuẩn đưa ra 4 cách xử lý:

CASCADE: Tự động xoá (cập nhật) nếu bản ghi được tham chiếu bị xoá (cập nhật).

NO ACTION: (Mặc định) Nếu bản ghi trong bảng tham chiếu đangđược tham chiếu bởi một bản ghi bất kỳ trong bảng được đỉnh nghĩa thì bàn ghi đó không được phép  $x$ oá hoặc cập nhật (đối với cột được tham chiếu).

SET NULL: Cập nhật lại khoá ngoài của bản ghi thành giá trị NULL (nếu cột cho phép nhận giá trị NULL).

SET DEFAULT: Cập nhật lại khoá ngoài của bản ghi nhân giá tri mặc định (nếu cột có qui định giá trị mặc định).

Ví du 3.8: Câu lênh dưới đây đỉnh nghĩa bảng DIEMTHI với hai khoá ngoài trên côt MASV và cột MAMONHOC (giả sử hai bảng SINHVIEN và MONHOC đã được đinh nghĩa)

CREATE TABLE diemthi

(

mamonhoc NVARCHAR(10) NOT NULL ,

masv NVARCHAR(10) NOT NULL ,

```
diemlan1  NUMERIC(4, 2),
```
diemlan2 NUMERIC(4, 2),

CONSTRAINT pk\_diemthi PRIMARY KEY(mamonhoc,masv),

CONSTRAINT fk\_diemthi\_mamonhoc

FOREIGN KEY(mamonhoc)

REFERENCES monhoc(mamonhoc)

ON DELETE CASCADE

ON UPDATE CASCADE,

CONSTRAINT fk\_diemthi\_masv

FOREIGN KEY(masv)

REFERENCES sinhvien(masv)

ON DELETE CASCADE

ON UPDATE CASCADE

 $\overline{)}$ 

#### Lưu ý:

Cột được tham chiếu trong bảng tham chiếu phải là khoá chính (hoặc là khoá phu).

Cột được tham chiếu phải có cùng kiểu dữ liêu và độ dài với cột tượng ứng trong khóa ngoài.

Bảng tham chiếu phải được định nghĩa trước. Do đó, nếu các bảng có mối quan hệ vòng, ta có thể không thể định nghĩa ràng buộc FOREIGN KEY ngay trong câu lệnh CREATE TABLE mà phải định nghĩa thông qua lệnh ALTER TABLE.

## 3.2 Sửa đổi định nghĩa bảng

Một bảng sau khi đã được định nghĩa bằng câu lệnh CREATE TABLE có thể được sửa đổi thông qua câu lệnh ALTER TABLE. Câu lệnh này cho phép chúng ta thực hiện được các thao tác sau:

Bổ sung một cột vào bảng.

Xoá một cột khỏi bảng.

Thay đổi định nghĩa của một cột trong bảng.

Xoá bổ hoặc bổ sung các ràng buộc cho bảng

Cú pháp của câu lênh ALTER TABLE như sau:

ALTER TABLE tên\_bảng

 $ADD$   $\ddot{\text{d}}$ <sub>i</sub>nh\_nghĩa\_cột |

ALTER COLUMNtên\_cột kiểu\_dữ\_liêu [NULL | NOT NULL] |

DROP COLUMN tên cột |

ADD CONSTRAINT tên ràng buộc đỉnh nghĩa ràng buộc |

DROP CONSTRAINT tên ràng buộc

Ví du 3.9: Các ví du dưới đây minh hoa cho ta cách sử dung câu lênh ALTER TABLE trong các trường hợp.

Giả sử ta có hai bảng DONVI và NHANVIEN với định nghĩa như sau:

CREATE TABLE donvi

(

```
madv INT NOT NULL PRIMARY KEY,
tendv  NVARCHAR(30)   NOT NULL
\mathcal{L}CREATE TABLE nhanvien
(
manv NVARCHAR(10)  NOT NULL,
hoten NVARCHAR(30)   NOT NULL,
ngaysinh DATETIME,
diachi CHAR(30)  NOT NULL
\mathcal{L}Bổ sung vào bảng NHANVIEN cột DIENTHOAI với ràng buộc CHECK nhằm qui
định điền tho ai của nhân viên là một chuỗi 6 chữ số:
```
ALTER TABLE nhanvien

ADD

dienthoai NVARCHAR(6)

CONSTRAINT chk\_nhanvien\_dienthoai

CHECK (dienthoai LIKE '[0-9][0-9][0-9][0-9][0-9][0-9]')

 $B\hat{\sigma}$  sung thêm côt MADV vào bảng NHANVIEN:

ALTER TABLE nhanvien

ADD

madv INT NULL

Định nghĩa lai kiểu dữ liêu của côt DIACHI trong bảng NHANVIEN và cho phép

 $c \hat{\varphi} t$ 

này chấp nhân giá trị NULL:

ALTER TABLE nhanvien

ALTER COLUMN diachi NVARCHAR(100) NULL

Xoá côt ngày sinh khỏi bảng NHANVIEN:

ALTER TABLE nhanvien

DROP COLUMN ngaysinh

Định nghĩa khoá chính (ràng buộc PRIMARY KEY) cho bảng NHANVIEN là cột MANV:

ALTER TABLE nhanvien

ADD

CONSTRAINT pk\_nhanvien PRIMARY KEY(manv)

Định nghĩa khoá ngoài cho bảng NHANVIEN trên cột MADV tham chiếu đến cột MADV của bảng DONVI:

ALTER TABLE nhanvien

ADD

CONSTRAINT fk\_nhanvien\_madv

FOREIGN KEY(madv) REFERENCES donvi(madv)

ON DELETE CASCADE

ON UPDATE CASCADE

*Xoá b r* **ỏ ộ ể ố ệ ạ ủ** *àng bu c ki m tra s đi n tho i c a nhân viên* 

ALTER TABLE nhanvien

DROP CONSTRAINT CHK\_NHANVIEN\_DIENTHOAI

 $L$ *u*  $\psi$ :

Nếu bổ sung thêm một cột vào bảng và trong bảng đã có ít nhất một bản ghi thì cột mới cần bổ sung phải cho phép chấp nhân giá tri NULL hoặc phải có giá trị mặc định.

Muốn xoá một cột đang được ràng buộc bởi một ràng buộc hoặc đang được tham chiếu bởi một khoá ngoài, ta phải xoá ràng buộc hoặc khoá ngoài trước sao cho trên cột không còn bất kỳ một ràng buộc và không còn được tham chiếu bởi bất kỳ khoá ngoài nào.

Nếu bổ sung thêm ràng buộc cho một bảng đã có dữ liêu và ràng buộc cần bổ sung không được thoả mãn bởi các bản ghi đã có trong bảng thì câu lệnh ALTER TABLE không thực hiện được.

## 3.3 Xoá bảng

Khi một bảng không còn cần thiết, ta có thể xoá nó ra khỏi cơ sở dữ liêu bằng câu lênh DROP TABLE. Câu lênh này cũng đồng thời xoá tất cả những ràng buộc, chỉ mục, trigger liên quan đến bảng đó.

Câu lệnh có cú pháp như sau:
# DROP TABLE tên bảng

Trong các hệ quản trị cơ sở dữ liệu, khi đã xoá một bảng bằng lệnh DROP TABLE, ta không thể khôi phục lại bảng cũng như dữ liệu của nó. Do đó, cần phải cẩn thận khi sử dụng câu lệnh này.

Câu lênh DROP TABLE không thể thực hiên được nếu bảng cần xoá đang được tham chiếu bởi một ràng buộc FOREIGN KEY. Trong trường hợp này, ràng buộc FOREIGN KEY đang tham chiếu hoặc bảng đang tham chiếu đến bảng cần xoá phải được xoá trước.

Khi một bảng bị xoá, tất cả các ràng buộc, chỉ mục và trigger liên quan đến bảng cũng đồng thời bị xóa theo. Do đó, nếu ta tao lai bảng thì cũng phải tao lai các đối tượng này.

Ví du 3.10: Giả sử cột MADV trong bảng DONVI đang được tham chiếu bởi khoá ngoài fk\_nhanvien\_madv trong bảng NHANVIEN. Để xoá bảng DONVI ra khỏi cơ sở dữ liệu, ta thực hiện hai câu lệnh sau:

# *Xoá b r* **ỏ ộ ỏ ả** *àng bu c fk\_nhanvien\_madv kh i b ng NHANVIEN:*

ALTER TABLE nhanvien

DROP CONSTRAINT fk\_nhanvien\_madv

Xoá bảng DONVI:

DROP TABLE donvi

## 3.4 Khung nhìn

Các bảng trong cơ sở dữ liệu đóng vai trò là các đối tượng tổ chức và lưu trữ dữ liệu. Như vậy, ta có thể quan sát được dữ liệu trong cơ sở dữ liệu bằng cách thực hiên các truy vấn trên bảng dữ liêu. Ngoài ra, SOL còn cho phép chúng ta quan sát được dữ liệu thông qua việc định nghĩa các khung nhìn.

Một khung nhìn (view) có thể được xem như là một bảng "ảo" trong cơ sở dữ liệu có nội dung được định nghĩa thông qua một truy vấn (câu lệnh SELECT). Như vậy, một khung nhìn trông giống như một bảng với một tên khung nhìn và là một tập bao gồm các dòng và các cột. Điểm khác biệt giữa khung nhìn và bảng là khung nhìn không được xem là một cấu trúc lưu trữ dữ liệu tồn tại trong cơ sở dữ liệu. Thực chất dữ liêu quan sát được trong khung nhìn được lấy từ các bảng thông qua câu lênh truy vấn dữ liệu.

Hình 3.3 dưới đây minh hoa cho ta thấy khung nhìn có tên DSSV được đỉnh nghĩa thông qua câu lệnh SELECT truy vấn dữ liệu trên hai bảng SINHVIEN và LOP: SELECT masv,hodem,ten, DATEDIFF(YY,ngaysinh,GETDATE()) AS tuoi,tenlop FROM sinhvien,lop

WHERE sinhvien.malop=lop.malop

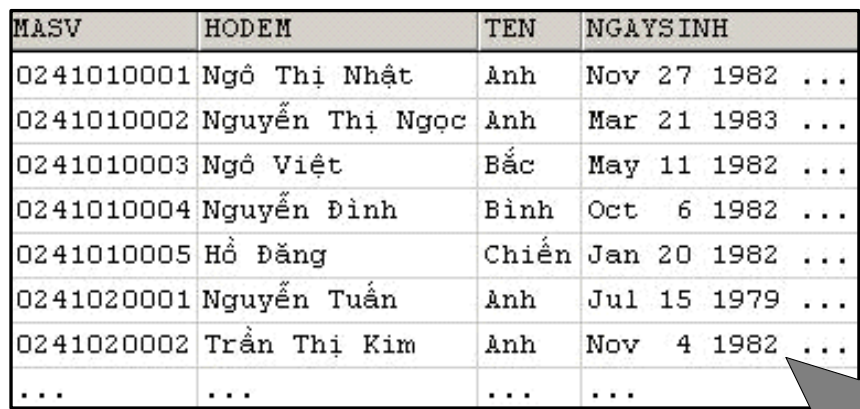

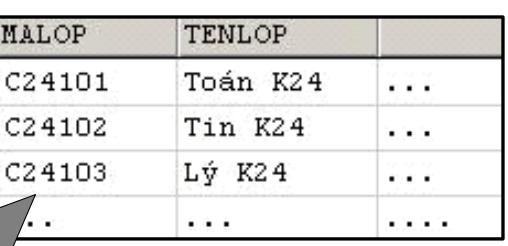

|  | MASV                | HODEM                      | <b>TEN</b> | TUOI | <b>TENLOP</b> |
|--|---------------------|----------------------------|------------|------|---------------|
|  |                     | 0241010001 Ngô Thị Nhật    | Anh        | 22   | Toán K24      |
|  |                     | 0241010002 Nguyễn Thị Ngọc | Anh        | 21   | Toán K24      |
|  | 0241010003 Ngô Việt |                            | Bắc        | 22   | Toán K24      |
|  |                     | 0241010004 Nguyễn Đình     | Bình       | 22   | Toán K24      |
|  | 0241010005 Hồ Đăng  |                            | Chiến      | 22   | Toán K24      |
|  |                     | 0241020001 Nguyễn Tuần     | Anh        | 25   | Tin K24       |
|  |                     | 0241020002 Trần Thị Kim    | Anh        | 22   | Tin K24       |
|  |                     | .                          | .          | .    | .             |

*Hình 3.3 Khung nhìn DSSV với dữ liệu được lấy từ bảng SINHVIEN và LOP* 

Khi khung nhìn DSSV đã được định nghĩa, ta có thể sử dụng câu lệnh SELECT để truy vấn dữ liệu từ khung nhìn như đối với các bảng. Khi trong câu truy vấn xuất hiên khung nhìn, hê quản trị cơ sở dữ liêu sẽ dựa vào đinh nghĩa của khung nhìn để chuyển yêu cầu truy vấn dữ liêu liên quan đến khung nhìn thành yêu cầu tương tư trên các bảng cơ sở và việc truy vấn dữ liệu được thực hiện bởi yêu cầu tương đương trên các bảng.

Việc sử dụng khung nhìn trong cơ sở dữ liệu đem lại các lợi ích sau đây:

Bảo mật dữ liệu: Người sử dụng được cấp phát quyền trên các khung nhìn

với những phần dữ liêu mà người sử dung được phép. Điều này han chế được phần nào việc người sử dụng truy cập trực tiếp dữ liệu.

Đơn giản hoá các thao tác truy vấn dữ liệu: Một khung nhìn đóng vai trò như là một đối tương tâp hợp dữ liêu từ nhiều bảng khác nhau vào trong một "bảng". Nhờ vào đó, người sử dung có thể thực hiên các yêu cầu truy vấn dữ liệu một cách đơn giản từ khung nhìn thay vì phải đưa ra những câu truy vấn phức tạp.

Tập trung và đơn giản hoà dữ liệu: Thông qua khung nhìn ta có thể cung cấp cho người sử dung những cấu trúc đơn giản, dễ hiểu hơn về dữ liêu trong cơ sở dữ liệu đồng thời giúp cho người sử dụng tập trung hơn trên những phần dữ liệu cần thiết.

Độc lập dữ liệu: Một khung nhìn có thể cho phép người sử dụng có được cái nhìn về dữ liêu độc lập với cấu trúc của các bảng trong cơ sở dữ liêu cho dù các bảng cơ sở có bị thay đổi phần nào về cấu trúc

Tuy nhiên, việc sử dụng khung nhìn cũng tồn tại một số nhược điểm sau:

Do hệ quản trị cơ sở dữ liệu thực hiện việc chuyển đổi các truy vấn trên khung nhìn thành những truy vấn trên các bảng cơ sở nên nếu một khung nhìn được định nghĩa bởi một truy vấn phức tạp thì sẽ dẫn đến chi phí về mặt thời gian khi thực hiện truy vấn liên quan đến khung nhìn sẽ lớn.

Mặc dù thông qua khung nhìn có thể thực hiện được thao tác bổ sung và cập nhất dữ liêu cho bảng cơ sở nhưng chỉ han chế đối với những khung nhìn đơn giản. Đối với những khung nhìn phức tạp thì thường không thực hiện được; hay nói cách khác là dữ liệu trong khung nhìn là chỉ đọc.

#### 3.4.1 Tạo khung nhìn

Câu lệnh CREATE VIEW được sử dụng để tạo ra khung nhìn và có cú pháp như sau:

CREATE VIEW tên khung nhìn $[(\text{danh} \s{sach} \t{tén} \c{Ot})]$ 

AS

câu lênh SELECT

Ví du 3.11: Câu lênh dưới đây tao khung nhìn có tên DSSV từ câu lênh SELECT truy vấn dữ liệu từ hai bảng SINHVIEN và LOP

#### CREATE VIEW dssv

AS

SELECT masv,hodem,ten,

DATEDIFF(YY,ngaysinh,GETDATE()) AS tuoi,tenlop

FROM sinhvien,lop

WHERE sinhvien.malop=lop.malop

và nếu thực hiện câu lệnh:

SELECT \* FROM dssv

ta có được kết quả như sau:

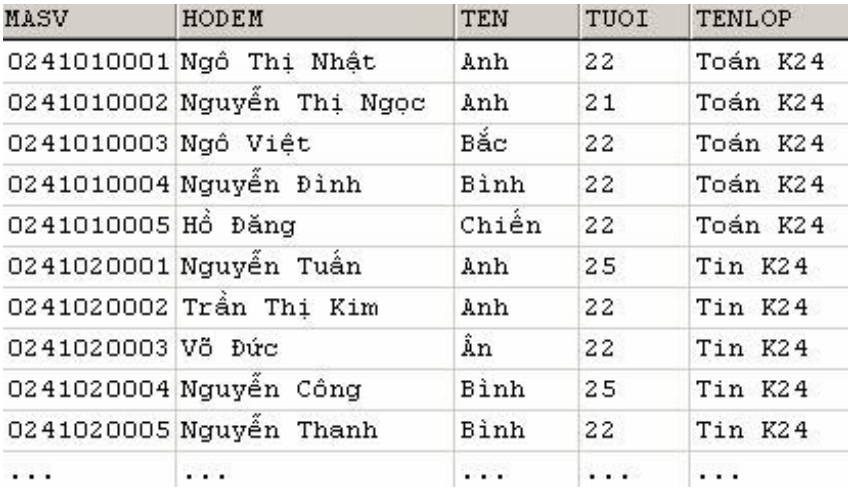

Nếu trong câu lênh CREATE VIEW, ta không chỉ đỉnh danh sách các tên cột cho khung nhìn, tên các cÔt trong khung nhìn sẽ chính là tiêu đề các cÔt trong kết quả của câu lênh SELECT. Trong trường hợp tên các côt của khung nhìn được chỉ đỉnh, chúng phải có cùng số lượng với số lượng cốt trong kết quả của câu truy vấn.

Ví du 3.12: Câu lênh dưới đây tao khung nhìn từ câu truy vấn tương tư như ví du trên

nh **U**ng có đ**ặt** tên cho các c**ôt** trong khung nhìn:

CREATE VIEW dssv(ma,ho,ten,tuoi,lop)

AS

SELECT masv,hodem,ten, DATEDIFF(YY,ngaysinh,GETDATE()),tenlop

FROM sinhvien,lop

WHERE sinhvien.malop=lop.malop

*và câu lênh:* 

#### SELECT \* FROM dssv

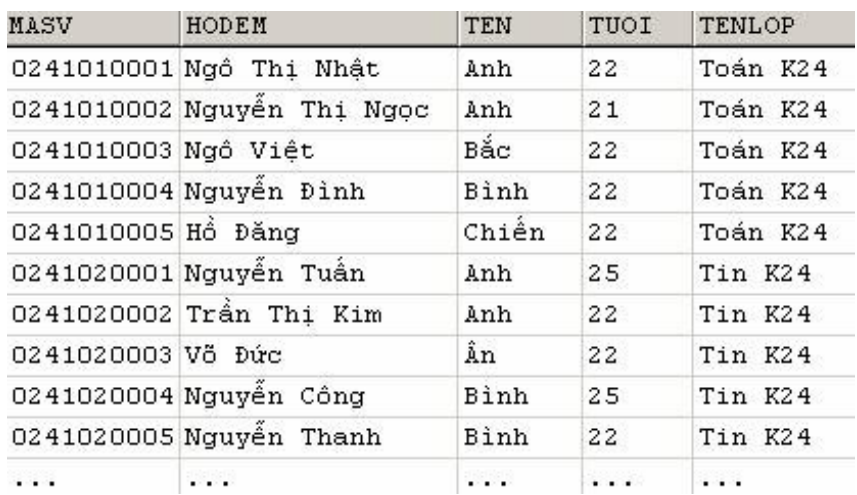

Khi tạo khung nhìn với câu lệnh CREATE VIEW, ta cần phải lưu ý một số nguyên tắc sau:

Tên khung nhìn và tên cÔt trong khung nhìn, cũng giống như bảng, phải tuân theo qui tắc định danh

Không thể qui định ràng buộc và tạo chỉ mục cho khung nhìn

Câu lệnh SELECT với mệnh đề COMPUTE ... BY không được sử dụng để định nghĩa khung nhìn.

Phải đặt tên cho các cốt của khung nhìn trong các trường hơp sau đây:

m Trong kết quả của câu lênh SELECT có ít nhất một cột được sinh ra bởi một biểu thức (tức là không phải là một tên cột trong bảng cơ sở) và cột đó không được đặt tiêu đề.

m Tồn tại hai cột trong kết quả của câu lệnh SELECT có cùng tiêu đề cột.

Ví du 3.13: Câu lênh dưới đây là câu lênh sai do côt thứ 4 không xác đinh được tên  $c \hat{\sigma} t$ 

CREATE VIEW tuoisinhvien

AS

SELECT masv,hodem,ten,DATEDIFF(YY,ngaysinh,GETDATE())

FROM sinhvien

## 3.4.2 Câp nhât, bổ sung và xoá d**ữ** liêu thông qua khung nhìn

Đối với một số khung nhìn, ta có thể tiến hành thực hiện các thao tác cấp nhập, bổ sung và xoá dữ liệu. Thực chất, những thao tác này sẽ được chuyển thành những thao

tác tương tư trên các bảng cơ sở và có tác đồng đến những bảng cơ sở.

Về mặt lý thuyết, để có thể thực hiện thao tác bổ sung, cập nhật và xoá, một khung nhìn trước tiên phải thoả mãn các điều kiện sau đây:

Trong câu lênh SELECT định nghĩa khung nhìn không được sử dụng từ khoá DISTINCT, TOP, GROUP BY và UNION.

Các thành phần xuất hiên trong danh sách chon của câu lênh SELECT phải là các cột trong các bảng cơ sở. Trong danh sách chọn không được chứa các biểu thức tính toán, các hàm gộp.

Ngoài những điều kiện trên, các thao tác thay đổi đến dữ liệu thông qua khung nhìn còn phải đảm bảo thoả mãn các ràng buộc trên các bảng cơ sở, tức là vẫn đảm bảo tính toàn ven dữ liêu. Ví du dưới đây sẽ minh hoa cho ta thấy viêc thực hiên các thao tác bổ sung, cấp nhất và xoá dữ liêu thông qua khung nhìn.

Ví dụ 3.14: Xét định nghĩa hai bảng DONVI và NHANVIEN như sau:

```
CREATE TABLE donvi
(
madv  INT  PRIMARY KEY,
endv NVARCHAR(30) NOT NULL,
dienthoai NVARCHAR(10) NULL,
\mathcal{L}CREATE TABLE  nhanvien
(
manv NVARCHAR(10)  PRIMARY KEY,
hoten  NVARCHAR(30) NOT NULL,
ngaysinh  DATETIME   NULL,
diachi NVARCHAR(50) NULL,
madv INT FOREIGN KEY  
ON DELETE CASCADE
ON UPDATE CASCADE
REFERENCES donvi(madv)
```
Giả sử trong hai bảng này đã có dữ liệu như sau:

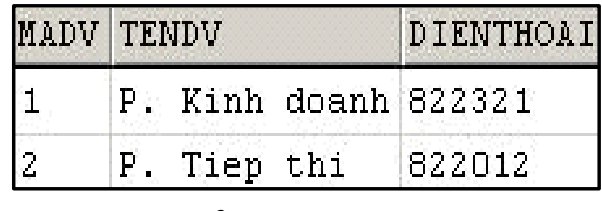

Bảng DONVI

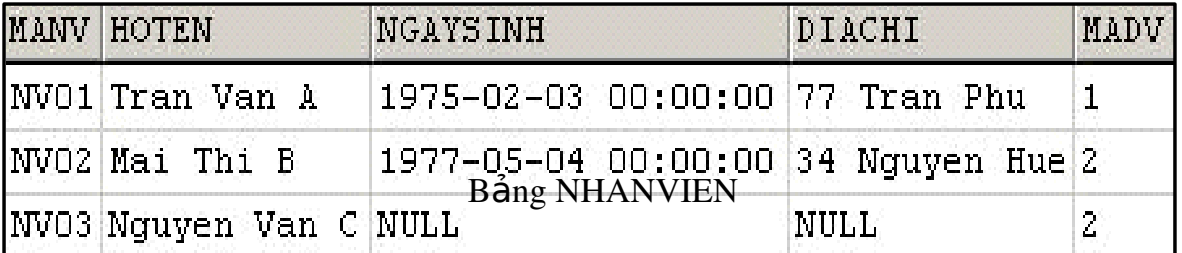

Câu lệnh dưới đây định nghĩa khung nhìn NV1 cung cấp các thông tin về mã nhân viên, ho tên và mã đơn vi nhân viên làm viêc:

CREATE VIEW nv1

AS

SELECT manv,hoten,madv FROM nhanvien

Nếu ta thực hiện câu lệnh

INSERT INTO nv1 VALUES('NV04','Le Thi D',1)

Một bản ghi mới sẽ được bổ sung vào bảng NHANVIEN và dữ liệu trong bảng này sẽ là:

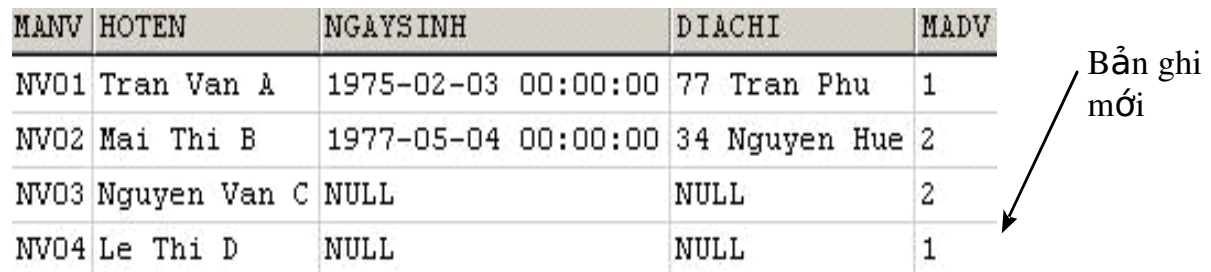

Thông qua khung nhìn này, ta cũng có thể thực hiện thao tác cập nhật và xoá dữ liệu. Chẳng hạn, nếu ta thực hiện câu lệnh:

DELETE FROM nv1 WHERE manv='NV04'

Thì bản ghi tương ứng với nhân viên có mã NV04 sẽ bị xoá khỏi bảng NHANVIEN

Nếu trong danh sách chon của câu lênh SELECT có sư xuất hiên của biểu thức tính toán đơn giản, thao tác bổ sung dữ liêu thông qua khung nhìn không thể thực hiên được. Tuy nhiên, trong trường hợp này thao tác cập nhật và xoá dữ liệu vấn có thể có khả năng thực hiện được (hiển nhiên không thể cập nhật dữ liệu đối với một cột có được từ một biểu thức tính toán).

Ví du 3.15: Xét khung nhìn NV2 được định nghĩa như sau:

CREATE VIEW nv2

AS

SELECT manv,hoten,YEAR(ngaysinh) AS namsinh,madv

FROM nhanvien

Đối với khung nhìn NV2, ta không thể thực hiên thao tác bổ sung dữ liêu nhưng có thể cấp nhất hoặc xoá dữ liêu trên bảng thông qua khung nhìn này. Câu lênh dưới đây là không thể thực hiện được trên khung nhìn NV2

INSERT INTO nv2(manv,hoten,madv)

```
VALUES('NV05','Le Van E',1)
```
Nhưng câu lệnh:

UPDATE nv2 SET hoten='Le Thi X' WHERE manv='NV04'

hoặc câu lênh

```
DELETE FROM nv2 WHERE manv='NV04'
```
lai có thể thực hiện được và có tác đồng đối với dữ liệu trong bảng NHANVIEN Trong trường hợp khung nhìn được tạo ra từ một phép nối (trong hoặc ngoài) trên nhiều bảng, ta có thể thực hiện được thao tác bổ sung hoặc cập nhật dữ liệu nếu thao tác này chỉ có tác động đến đúng một bảng cơ sở (câu lệnh DELETE không thể thực hiện được trong trường hợp này).

Ví du 3.16: Với khung nhìn được định nghĩa như sau:

CREATE VIEW nv3

AS

SELECT manv,hoten,ngaysinh, diachi,nhanvien.madv AS noilamviec, donvi.madv, tendv, dienthoai

FROM nhanvien FULL OUTER JOIN donvi ON nhanvien.madv=donvi.madv

 $C$ âu lênh:

INSERT INTO nv3(manv,hoten,noilamviec)

VALUES('NV05','Le Van E',1)

sẽ bổ sung thêm vào bảng NHANVIEN một bản ghi mới.

*Ho*ăc câu lênh:

INSERT INTO nv3(madv,tendv) VALUES(3,'P. Ke toan')

bổ sung thêm vào bảng DONVI một bản ghi do cả hai câu lênh này chỉ có tác động đến đúng một bảng cơ sở.

Câu lênh dưới đây không thể thực hiên được do có tác đồng một lúc đến hai bảng cơ  $s\ddot{\sigma}$ .

INSERT INTO nv3(manv,hoten,noilamviec,madv,tendv)

VALUES('NV05','Le Van E',1,3,'P. Ke toan')

# 3.4.3 Sửa đổi khung nhìn

Câu lênh ALTER VIEW được sử dụng để định nghĩa lai khung nhìn hiên có nhưng không làm thay đổi các quyền đã được cấp phát cho người sử dụng trước đó.

Câu lênh này sử dung tương tư như câu lênh CREATE VIEW và có cú pháp như sau:

ALTER VIEW tên khung nhìn  $[(\text{danh}_s \hat{a} \hat{c}h_t \hat{c}h_t^2)]$ 

AS

Câu lênh SELECT

Ví du 3.17: Ta định nghĩa khung nhìn như sau:

CREATE VIEW viewlop

AS

SELECT malop,tenlop,tenkhoa

FROM lop INNER JOIN khoa ON lop.makhoa=khoa.makhoa

WHERE tenkhoa='Khoa V $\hat{a}$ t lý'

và có thể định nghĩa lai khung nhìn trên bằng câu lênh:

ALTER VIEW view\_lop

AS

SELECT malop,tenlop,hedaotao

FROM lop INNER JOIN khoa ON lop.makhoa=khoa.makhoa

WHERE tenkhoa='Khoa Công nghề thông tin'

### 3.4.4 Xoá khung nhìn

Khi một khung nhìn không còn sử dụng, ta có thể xoá nó ra khỏi cơ sở dữ liệu thông qua câu lệnh:

DROP VIEWtên\_khung\_nhìn

Nếu một khung nhìn bị xoá, toàn bộ những quyền đã cấp phát cho người sử dụng trên khung nhìn cũng đồng thời bị xoá. Do đó, nếu ta tạo lại khung nhìn thì phải tiến hành cấp phát lại quyền cho người sử dụng.

Ví du 3.18: Câu lệnh dưới đây xoá khung nhìn VIEW\_LOP ra khổi cơ sở dữ liệu DROP VIEW view\_lop

# Bài tập chương 3

1. Sử dụng câu lệnh CREATE TABLE để tạo các bảng trong cơ sở dữ liệu như  $s\sigma$  đồ dưới đây (ban tư lưa chon kiểu dữ liêu cho phù hợp)

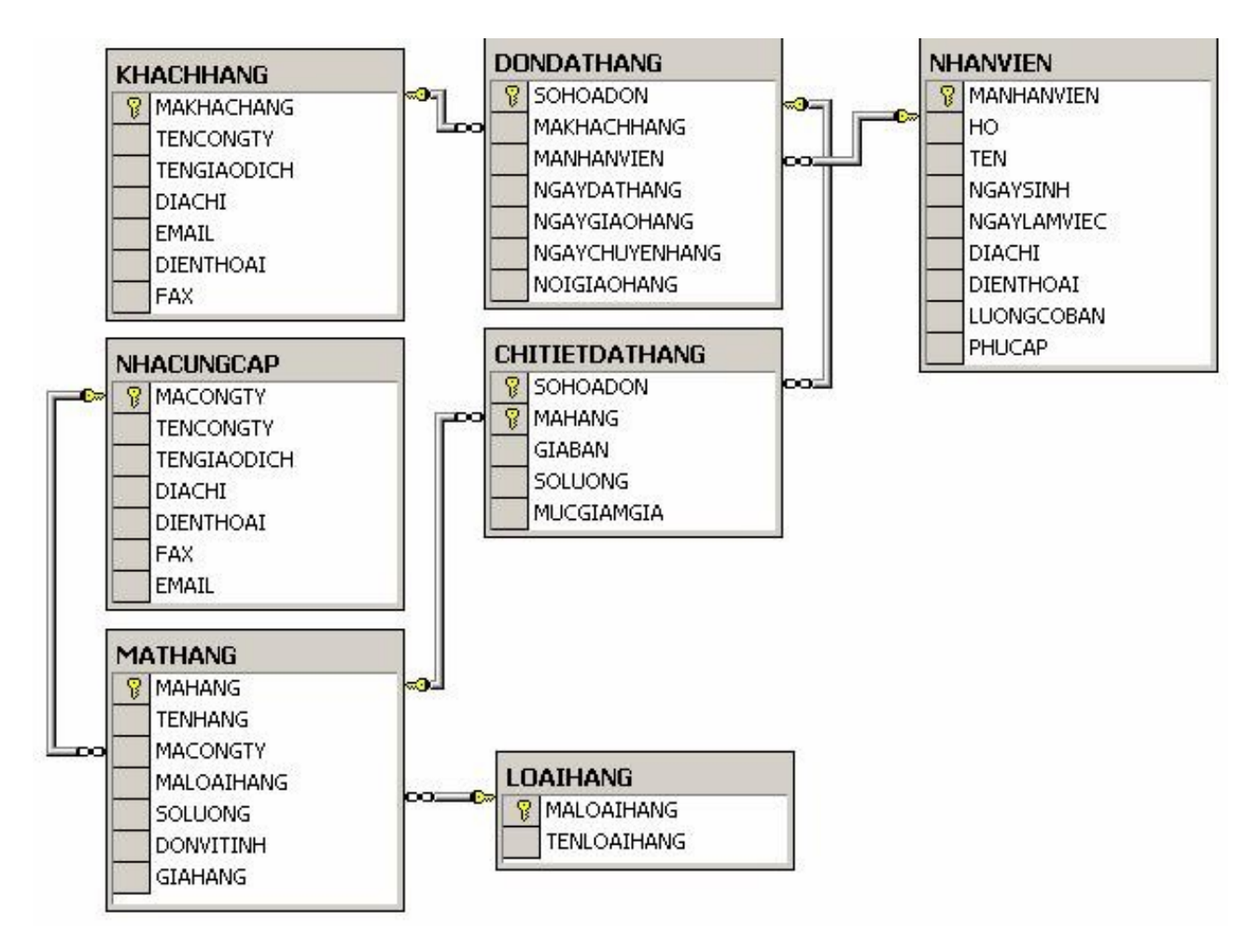

- 2. Bổ sung ràng buộc thiết lập giá trị mặc định bằng 1 cho cột SOLUONG và bằng 0 cho cột MUCGIAMGIA trong bảng CHITIETDATHANG
- 3. Bổ sung cho bảng DONDATHANG ràng buộc kiểm tra ngày giao hàng và ngày chuyển hàng phải sau hoặc bằng với ngày đặt hàng.
- 4. Bổ sung ràng buộc cho bảng NHANVIEN để đảm bảo rằng một nhân viên chỉ có thể làm việc trong công ty khi đủ 18 tuổi và không quá 60 tuổi.
- 5. Với các bảng đã tao được, câu lênh: DROP TABLE nhacungcap có thể thực hiện được không? Tại sao?
- 6. Cho khung nhìn được đỉnh nghĩa như sau: CREATE VIEW view\_donhang

SELECT dondathang.sohoadon, makhachhang, manhanvien, mgaydathang, ngaygiaohang, ngaychuyenhang, noigiaohang,mahang, giaban,soluong,mucgiamgia FROM dondathang INNER JOIN chitietdathang

ON dondathang.sohoadon = chitietdathang.sohoadon

a. Có thể thông qua khung nhìn này để bổ sung dữ liêu cho bảng DONDATHANG được không?

b. Có thể thông qua khung nhìn này để bổ sung dữ liệu cho bảng CHITIETDATHANG được không?

7. Với khung nhìn được đỉnh nghĩa như sau:

CREATE VIEW view\_donhang

AS

SELECT dondathang.sohoadon, makhachhang, manhanvien, ngaydathang, ngaygiaohang, ngaychuyenhang, noigiaohang, mahang, giaban \* soluong as thanhtien, mucgiamgia

FROM dondathang INNER JOIN chitietdathang

ON dondathang.sohoadon = chitietdathang.sohoadon

a. Có thể thông qua khung nhìn này để xoá hay cấp nhất dữ liêu trong bảng DONDATHANG được không?

b. Có thể thông qua khung nhìn này để cấp nhất dữ liêu trong bảng CHITIETDATHANG được không?